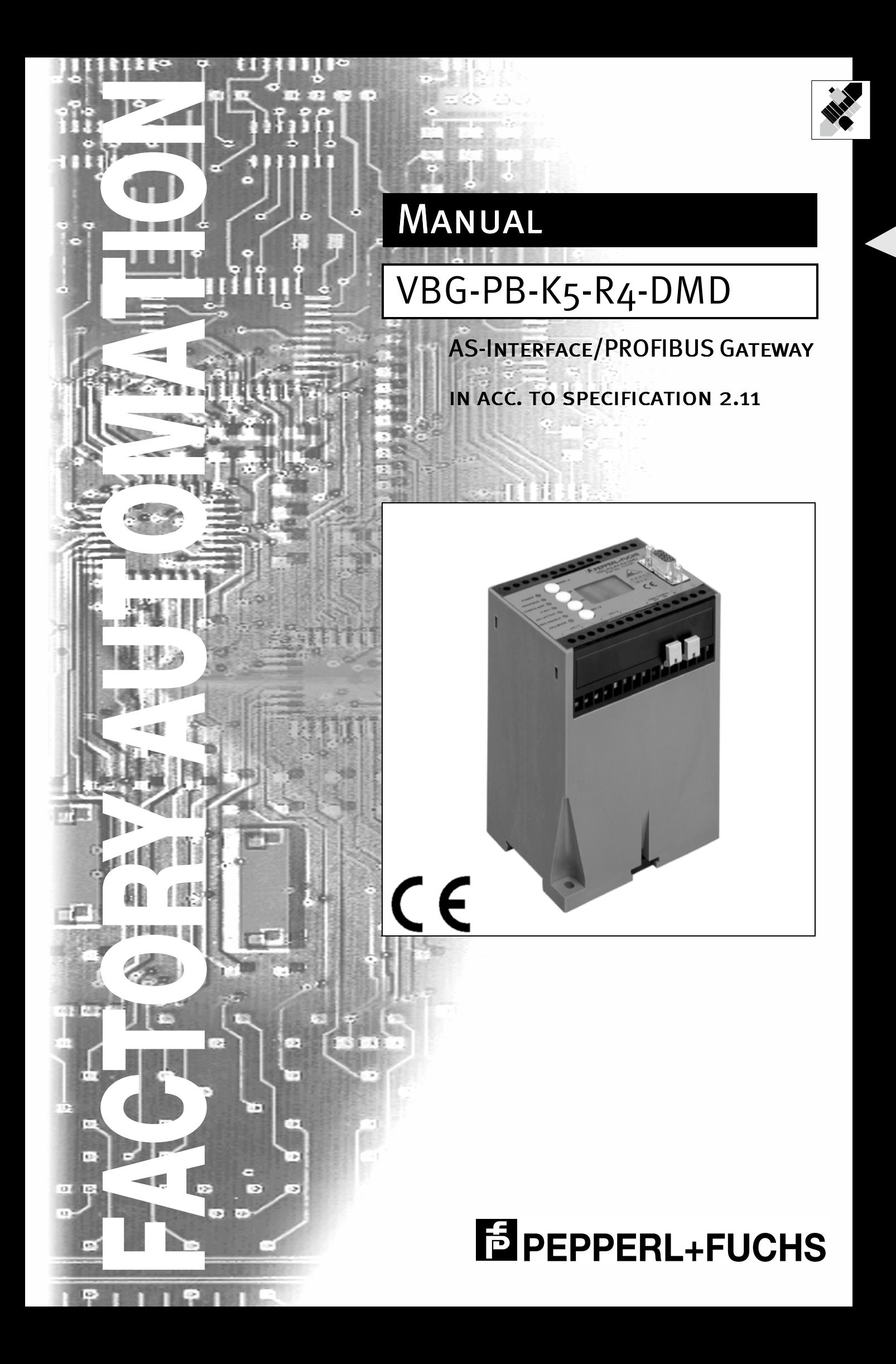

With regard to the supply of products, the current issue of the following document is applicable: The General Terms of Delivery for Products and Services of the Electrical Industry, as published by the Central Association of the 'Elektrotechnik und Elektroindustrie (ZVEI) e.V.', including the supplementary clause "Extended reservation of title"

We at Pepperl+Fuchs recognise a duty to make a contribution to the future. For this reason, this printed matter is produced on paper bleached without the use of chlorine.

# **Table of Contents**

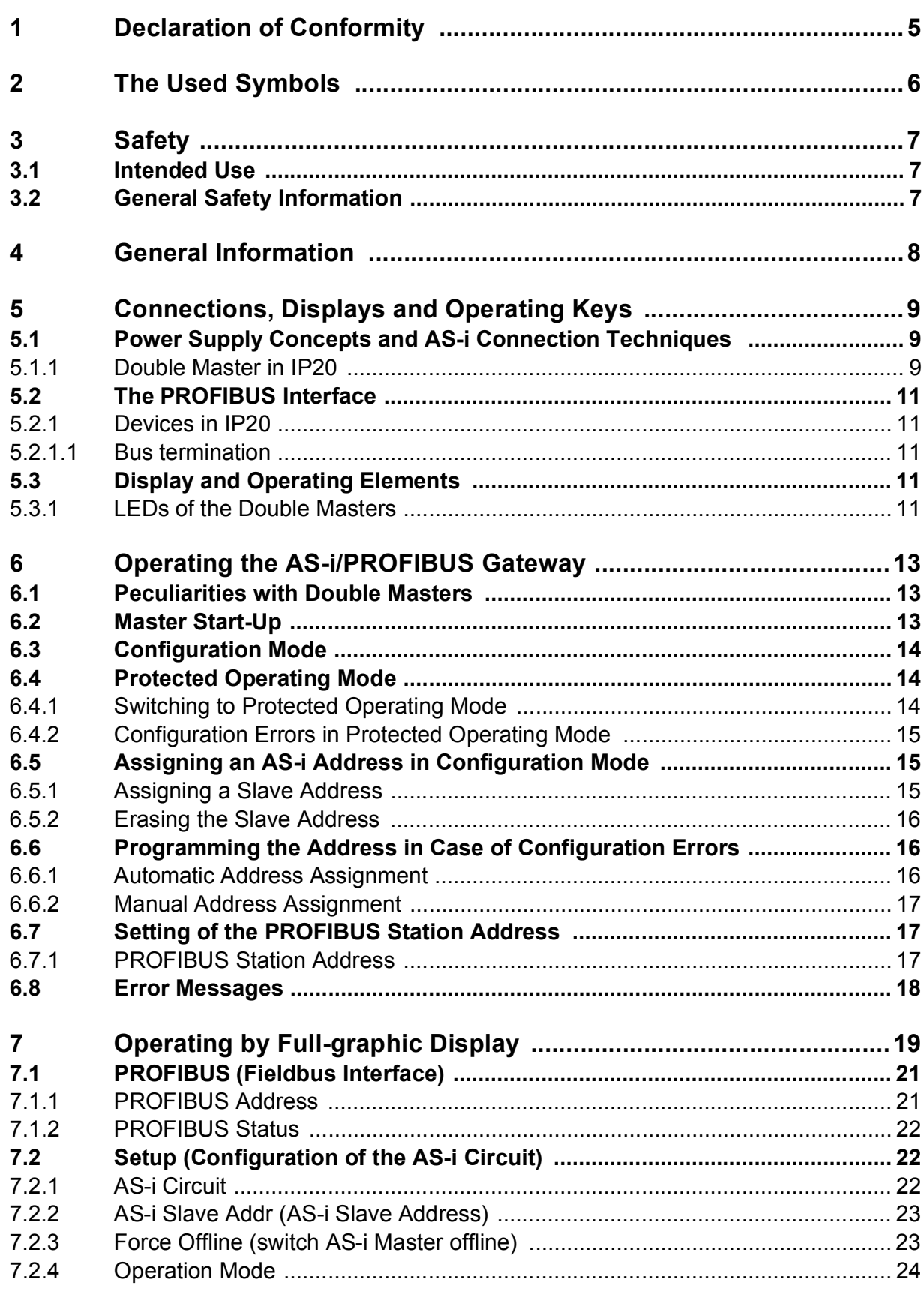

issue date 30.1.2002

# **AS-Interface Table of Contents**

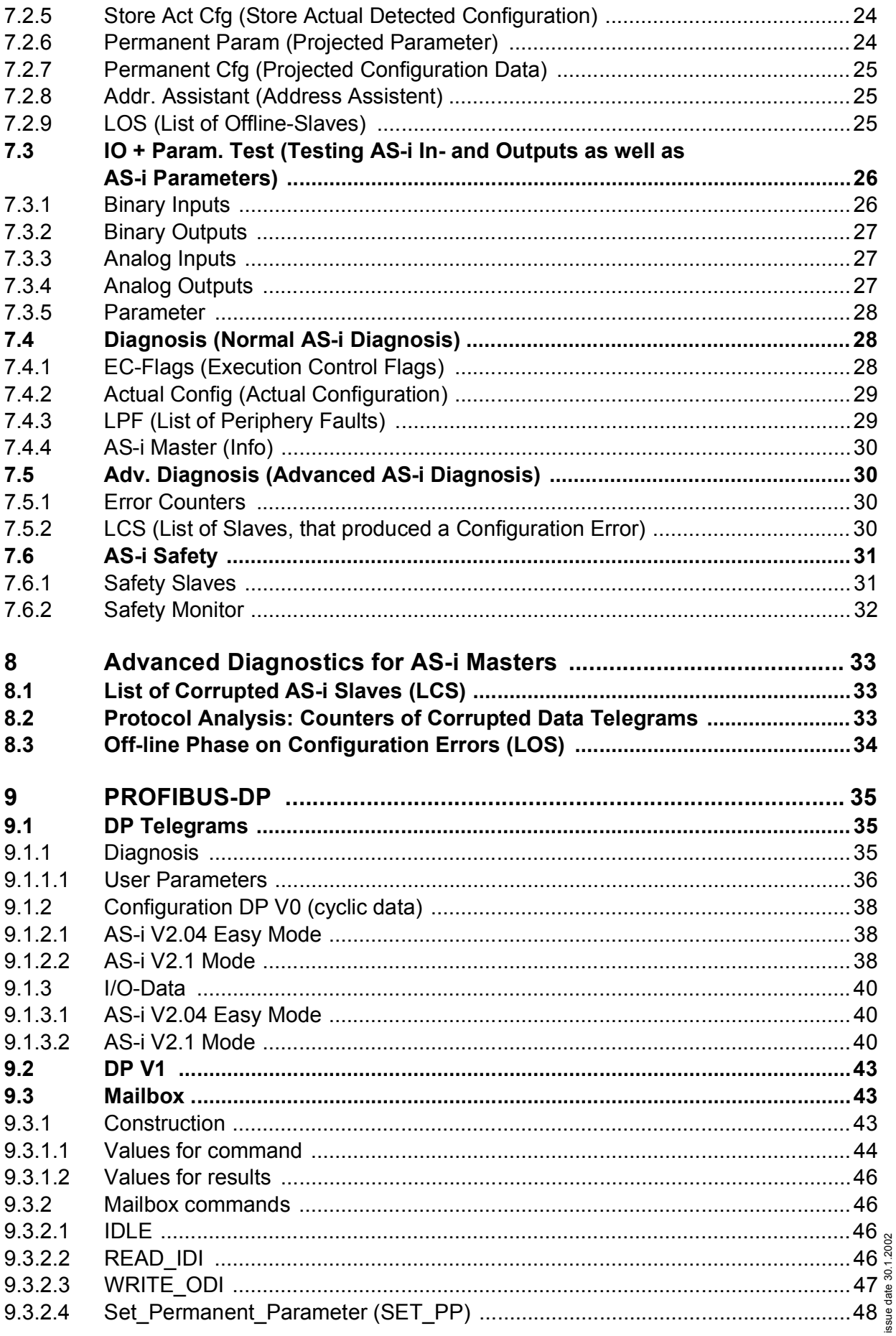

 $\boldsymbol{2}$ 

# **AS-i/PROFIBUS Gateway**<br>Table of Contents

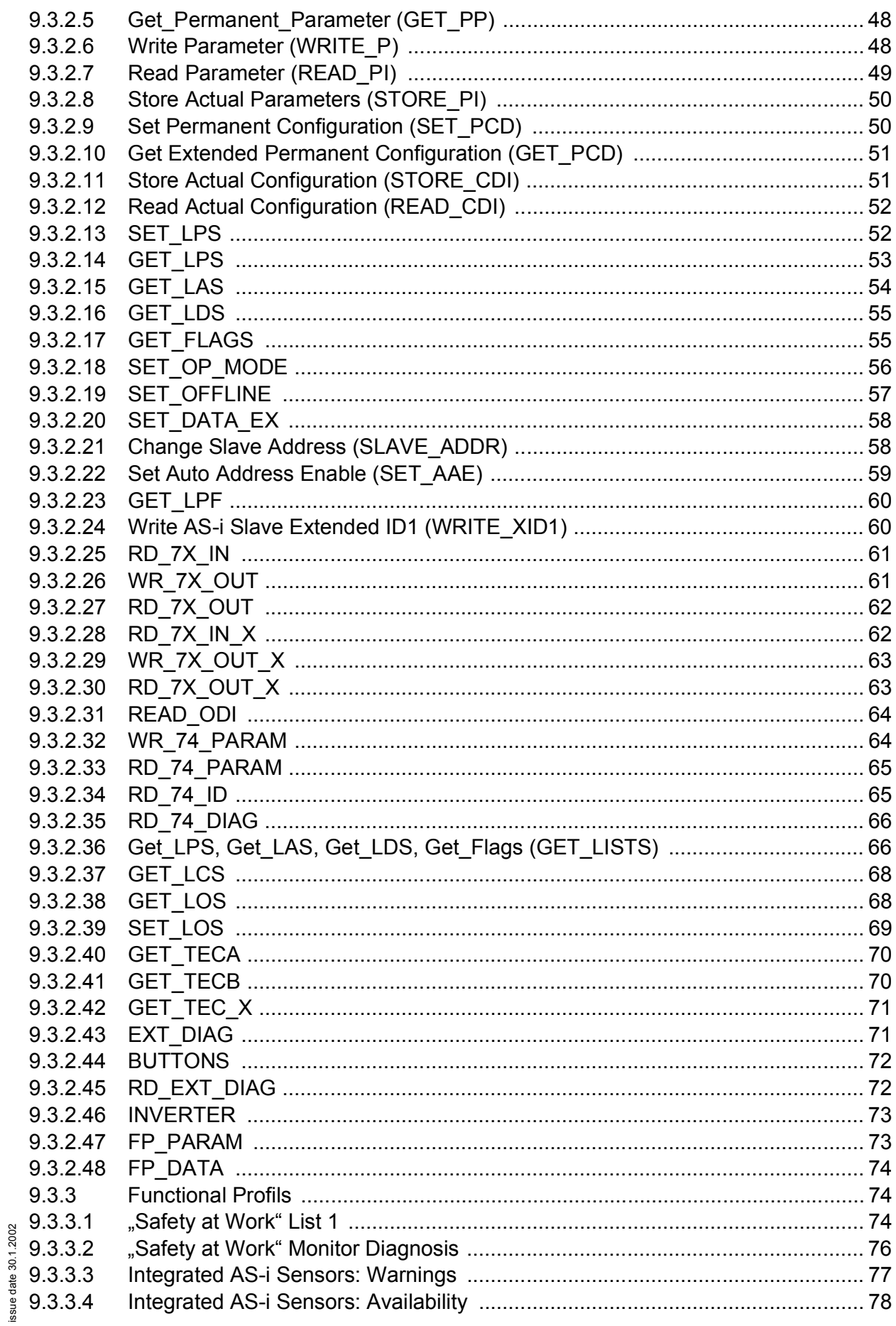

# **AS-Interface Table of Contents**

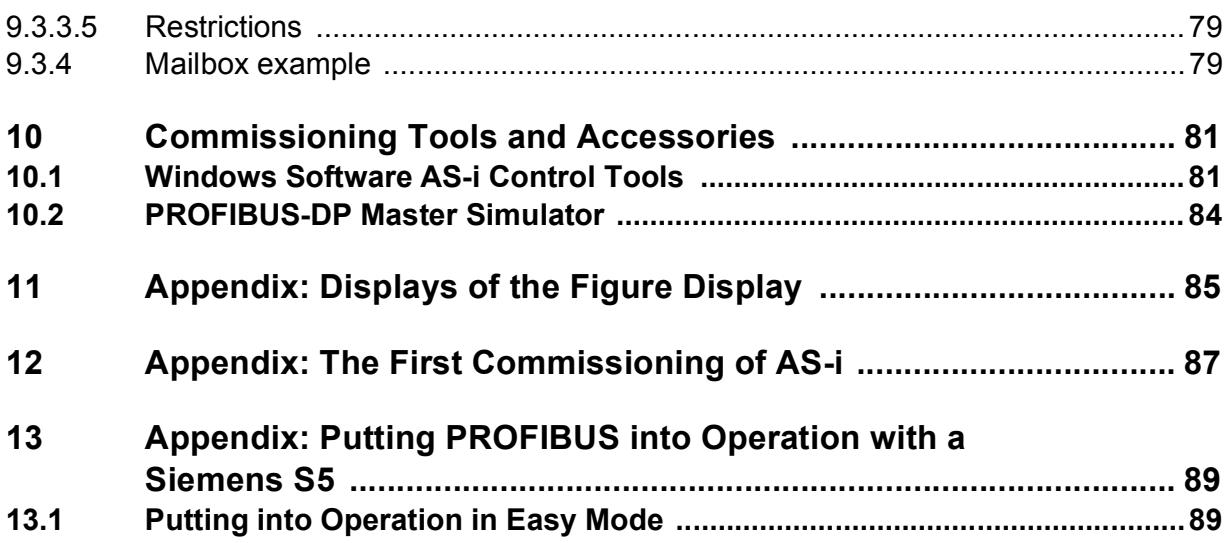

**4**

# <span id="page-6-0"></span>**1 Declaration of Conformity**

The AS-i/PROFIBUS gateway VBG-PB-K5-R4-DMD been developed and produced in accordance with the applicable European standards and directives.

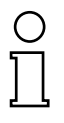

*The corresponding of conformity can be requested from the manufacturer.*

**Note** 

The manufacturer of the product, Pepperl+Fuchs Group in D-68301 Mannheim, possesses a certified quality assurance system in accordance with ISO 9001.

CE

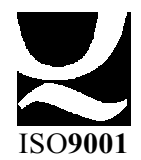

# <span id="page-7-0"></span>**2 The Used Symbols**

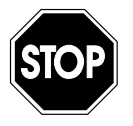

*This symbol warns the user of possible danger. Failure to heed this warning can lead to personal injury or death and/or damage to equipment.*

Warning

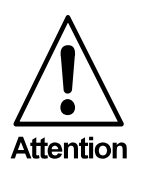

*This symbol warns the user of a possible failure. Failure to heed this warning can lead to total failure of the equipment or any other connected equipment.*

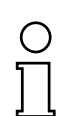

*This symbol gives the user important hints.*

**Note** 

# <span id="page-8-0"></span>**3 Safety**

### <span id="page-8-1"></span>**3.1 Intended Use**

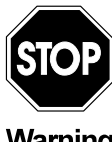

*The protection of operating personnel and the system against possible danger is not guaranteed if the control interface unit is not operated in accordance with its intended use.*

**Warning** 

*The device may only be operated by appropriately qualified personnel in accordance with this operating manual.*

### <span id="page-8-2"></span>**3.2 General Safety Information**

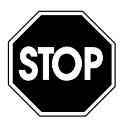

*Safety and correct functioning of the device cannot be guaranteed if any operation other than that described in this operation manual is performed.*

Warning

*The connecting of the equipment and any maintenance work to be carried out with voltage applied to the equipment must only be performed by appropriately qualified electrotechnical personnel. In the case that a failure cannot be repaired, the device must be taken out of operation and kept from inadvertently put back into operation.*

*Repair work is to be carried out by the manufacturer only. Additions or modifications to the equipment are not allowed and void the warranty.*

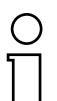

*The operator is responsible for the observance of local safety standards.*

**Note** 

Pepperl+Fuchs Group · Tel.: Germany (6 21) 7 76-0 · USA (3 30) 4 25 35 55 · Singapore 7 79 90 91 · Internet http://www.pepperl-fuchs.com

### <span id="page-9-0"></span>**4 General Information**

This operating instruction is for use with the following device of the Pepperl+Fuchs GmbH:

AS-i/PROFIBUS-DP gateway with graphic display - 2 master VBG-PB-K5-R4-DMD

The AS-i/PROFIBUS-Gateways serve to connect AS-Interface systems to the PROFIBUS. They act as a Master for the AS-Interface and as a slave for the PROFIBUS.

### **New AS-i Specification 2.1**

The AS-i/PROFIBUS-DP Gateways already fulfil the new AS-i Specification 2.1. This means:

- Up to 62 AS-Interface slaves can be connected per 1 AS-i network
- The transfer of analog signals via AS-i is integrated in the Masters
- All further functions of the new specification as e.g. the diagnosis of the AS-i peripheral fault are implemented.

All AS-i functions are provided cyclically via PROFIBUS-DP V0 and acyclically via PROFIBUS-DP V1.

In the cyclic data transfer optionally up to 32 bytes I/O data are transfered for the binary data of 1 AS-i network. Furthermore analog signals and all further commands of the new AS-i specification can be transferred in the management channel via

PROFIBUS.

The AS-i Control Tools can be used for the monitoring of the AS-i data online via the PROFIBUS-DP V1.

### **Advanced Diagnostics**

Diagnostics, which go far beyond the standard diagnostics facilitate the simple detection of the occassionally occuring configuration errors and further irritations towards the AS-i communication. So in case of an error the down time of machines can be minimized or you can initiate preventive maintenance.

### **Commissioning and monitoring**

The AS-i/PROFIBUS Gateways can be commissioned respectively programmed with the help of the software "AS-i Control Tools" in combination with the PROFIBUS-DP Master Simulator. The GSD file are included in the package.

Commissioning, debugging and setting up of the AS-i parameters without the software can only be accomplished with the use of the push-buttons, the display and the LEDs directly on the system.

### **Accessories:**

Software "AS-i Control Tools" PROFIBUS-DP Master Simulator

# **AS-i/PROFIBUS Gateway Connections, Displays and Operating Keys**

# <span id="page-10-0"></span>**5 Connections, Displays and Operating Keys**

On the front panel of the AS-i/PROFIBUS gateways in IP20 are:

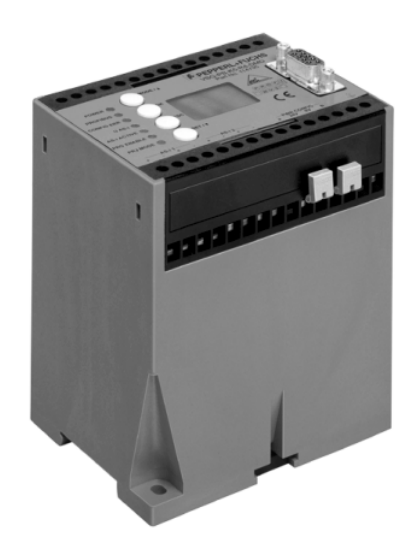

- terminals to connect the power supply and the AS-i circuit
- a 9-pin SUB-D connector as PROFIBUS interface
- 7 LEDs
- a LC display
- 2 push-buttons (devices with full-graphic display: 4 push-buttons) to configure the gateway

### <span id="page-10-1"></span>**5.1 Power Supply Concepts and AS-i Connection Techniques**

<span id="page-10-2"></span>**5.1.1 Double Master in IP20**

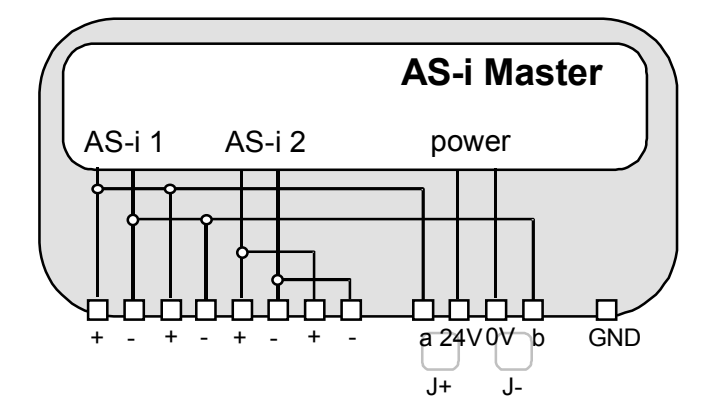

The terminals have the following functions:

- + "AS-i +", Actuator Sensor Interface 1 or 2, positive terminal These terminals are connected internally with point a2 of jumper "J+".
	- "AS-i -", Actuator Sensor Interface 1 or 2, negative terminal These terminals are connected internally with point b2 of jumper "J-".

24V Master power supply, positive terminal (18 - 31.6 V DC)

issue date 30.1.2002

issue date 30.1.2002

**9**

# **AS-Interface Connections, Displays and Operating Keys**

- 0V Master power supply, negative terminal
- GND Ground terminal, used for better EMC. Should be connected with a short wire to machine GND.

### **Power supply out of AS i circuit 1**

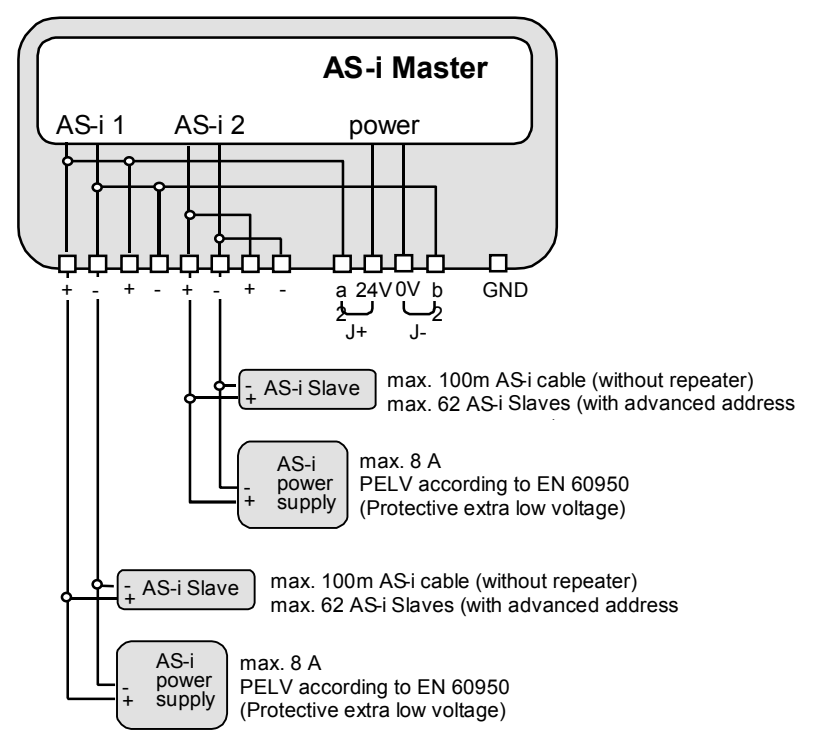

Connection variations for the AS-i circuits (here only displayed for one AS-i circuit)

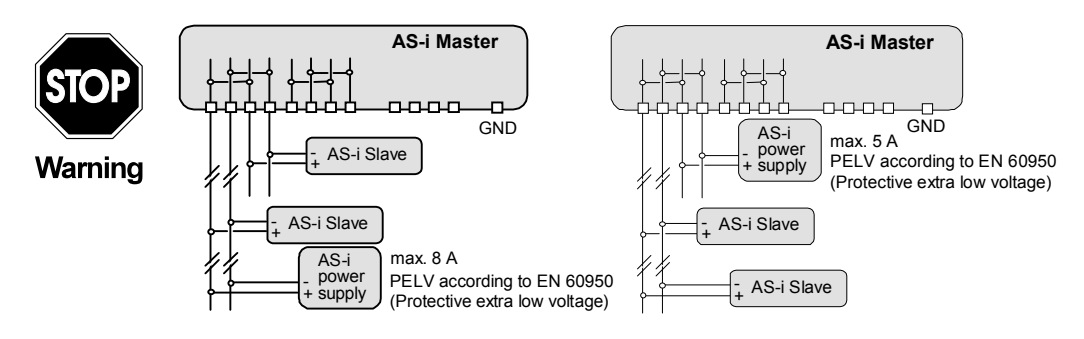

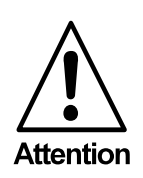

*In the wiring schemes above the current through the AS-i master must not exceed 5 A.*

Subject to reasonable modifications due to technical advances. Copyright Pepperl+Fuchs, Printed in Germany

### <span id="page-12-0"></span>**5.2 The PROFIBUS Interface**

### <span id="page-12-1"></span>**5.2.1 Devices in IP20**

The PROFIBUS interface is realized as a 9-pin SUB-D connector, in accordance to the standard for PROFIBUS DIN 19245. It is placed on the right hand side of the front panel.

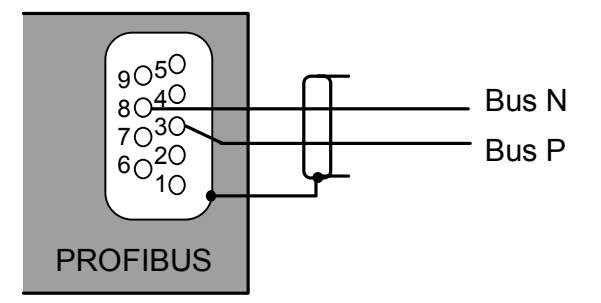

The AS-i/PROFIBUS gateway sends and receives on pins 3 and 8 of the SUB-D socket. The PROFIBUS signal "BUS  $N^{1}$ " lies on pin 8, the signal "BUS  $P^{1}$ " lies on pin 3.

The pins 5 (0 V) and 6 (5 V) supply 5 V DC for the bus termination.

### <span id="page-12-2"></span>**5.2.1.1 Bus termination**

If the AS-i/PROFIBUS gateway is at the end of the PROFIBUS line, the termination resistors in the PROFIBUS connector have to be switched on.

### <span id="page-12-3"></span>**5.3 Display and Operating Elements**

### <span id="page-12-4"></span>**5.3.1 LEDs of the Double Masters**

- AS-i 2 Switching of the displays and push buttons between the two AS-i circuits. If this LED lights up, all displays and button operations are related to
- AS-i circuit 2, otherwise AS-i circuit 1. bus active LED on: Gateway is allocated to a PROFIBUS master.
	- LED off: Gateway is not allocated to a PROFIBUS master.
- config err Configuration error At least one configured slave is missing, or at least one detected slave is not projected or for at least one projected and detected slave the actual configuration data does not match the nominal configuration data.
- power The master's power supply is sufficient.
- U ASI The AS-i circuit is sufficiently powered.
- prg enable Automatic address programming enabled. Exactly one slave is missing in protected operating mode. The slave can be replaced by another slave of the same type with address zero.
- ssue date 30.1.2002 issue date 30.1.2002

Pepperl+Fuchs Group · Tel.: Germany (6 21) 7 76-0 · USA (3 30) 4 25 35 55 · Singapore 7 79 90 91 · Internet http://www.pepperl-fuchs.com

<sup>1.</sup> If you measure the DC voltage between Bus P and Bus N, Bus P is the positive pole when the bus is silent.

The master addresses the new slave to the faulty address and thus eliminates the configuration error.

prj mode The AS-i master is in configuration mode.

The two push-buttons cause following:

- mode Switching between the configuration mode and the protected operating mode and saving the actual AS-i configuration as the nominal configuration.
- set Selection and assigning the address to a slave.

The detaiilled description is described in [chapter 6.](#page-14-3)

# **AS-i/PROFIBUS Gateway Operating the AS-i/PROFIBUS Gateway**

# <span id="page-14-3"></span><span id="page-14-0"></span>**6 Operating the AS-i/PROFIBUS Gateway**

### <span id="page-14-1"></span>**6.1 Peculiarities with Double Masters**

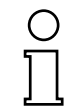

*In protected mode the displays of the double Masters are switched over from AS-i circuit 1 to AS-i circuit 2 in a measure of 2 seconds.*

**Note** 

In **configuration mode** all detected AS-i slaves are displayed at first before the display switches to the other AS-i circuit.

The operation of the push buttons is always related to the currently displayed AS-i circuit (LED AS-i 1/AS-i 2). After a push button was pressed the display stays with the respective AS-i circuit until the operation is finished or the operator has not interfered for 10 seconds.

### <span id="page-14-2"></span>**6.2 Master Start-Up**

After powering on, all segments of the figure display and all LEDs light up for approximately one second (self-test). Afterwards, the LEDs display the condition of their respective flags. The figure display shows the condition of the master:

40 Off-line Phase

The AS-i master initializes - there is no data communication on the AS-i.

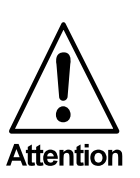

*If the AS-i circuit is insufficiently powered ("U AS-i" does not light up) or there is no communication relationship between the PROFIBUS master and the AS-i/PROFI-BUS gateway, the master remains in the off-line phase.*

In configuration mode or when an AS-i Control program is started automatically the device can leave the off-line phase.

In protected mode, if the PROFIBUS communication is interrupted, the AS-i master switches to the off-line phase after the watchdog time of the PROFIBUS has expired unless an AS-i Control program is running and was started automatically.

41 Detection Phase

Start of the start-up phase, where the system looks for slaves located on the AS-i. The master remains in the detection phase until it finds at least one slave.

42<sup>1</sup> Activation Phase

Condition at the end of the start-up operation where the parameters are transmitted to all connected and recognized slaves. This enables access to the AS-i slaves' data connections.

Pepperl+Fuchs Group · Tel.: Germany (6 21) 7 76-0 · USA (3 30) 4 25 35 55 · Singapore 7 79 90 91 · Internet http://www.pepperl-fuchs.com

ssue date 30.1.2002 issue date 30.1.2002

<sup>1.</sup> Activation phase and the start of normal operation maybe so short that the numbers can not be seen in the display.

43<sup>1</sup> Start of Normal Operation

In normal operation the AS-i master can exchange data with all active slaves. It transmits management messages and looks for and activates newly connected slaves. During normal operation, the system keeps the maximum cycle time of 5 milliseconds.

### <span id="page-15-0"></span>**6.3 Configuration Mode**

The configuration mode serves to configure the AS-i circuit.

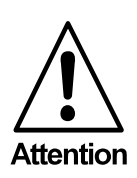

*In the configuration mode, all recognized slaves are activated even when the desired and actual configurations do not match.*

Pressing the "mode" button for at least five seconds switches the gateway to configuration mode. While in configuration mode, the yellow "prj mode" LED lights up.

The system then displays one after the other all detected slaves at a speed of two per second. First all "A" slaves and afterwards all "B" slaves. If a "B" slave is displayed, the "AS-i active" LED blinks. If the display is empty, no slaves were detached on the AS-i circuit.

In configuration mode, all recognized slaves are activated except of slave zero. The AS-i master is in normal operation. There is data exchange between the AS-i master and all AS-i slaves detected by the master regardless of whether the detected AS-i slaves were projected before.

*When delivered the device is in configuration mode.*

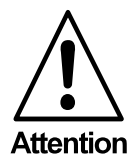

<span id="page-15-1"></span>**6.4 Protected Operating Mode**

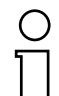

*In contrast with the configuration mode in the protected mode there is only data exchange between the AS-i master and the projected AS-i slaves.*

**Note** 

### <span id="page-15-2"></span>**6.4.1 Switching to Protected Operating Mode**

The configuration mode can be left by pressing the "mode" button.

Pressing the button shortly:

Exits the configuration mode without projecting the current AS-i configuration.

Pressing the button for more than five seconds: Exits the configuration mode and projects the actual AS-i configuration. Simul-  $\frac{8}{8}$ 

issue date 30.1.2002

ssue date 30.

<sup>1.</sup> Activation phase and the start of normal operation maybe so short that the numbers can not be seen in the display.

# **AS-i/PROFIBUS Gateway Operating the AS-i/PROFIBUS Gateway**

taneously the actual AS-i configuration is stored as nominal configuration in the EEPROM.

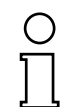

*If the system detects an AS-i slave with address zero on the AS-i, it can not leave the configuration mode.*

**Note** 

In the protected operating mode, only AS-i slaves that are projected and whose actual configurations match the nominal configurations will be activated.

### <span id="page-16-0"></span>**6.4.2 Configuration Errors in Protected Operating Mode**

As long as there is no configuration error, the numeric display is turned off while in protected operating mode. Otherwise, the address with a faulty assignment is displayed. A faulty assignment occurs when a slave has been recognized or projected but cannot be activated.

If there are more than one faulty assignments the one that was first detected is displayed. Pressing the "set" button shortly displays the next higher faulty address.

Shortly appearing configuration errors are stored in the device (advanced AS-i diagnosis). The last error that occurred can be displayed by pressing the set button. If a short AS-i power failure is responsible for the configuration error the display shows a "39".

### <span id="page-16-1"></span>**6.5 Assigning an AS-i Address in Configuration Mode**

AS-i can be put into operation in a very comfortable manner by using the Windows software AS-i Control Tools ([see chapter 10.1](#page-82-2))(addressing directly or with the AS-i address assistant).

Furthermore you can use a hand held addressing device.

If you don't have neither a PC nor a hand held addressing device, address assigning of the AS-i slaves is also possible with the AS-i/PROFIBUS gateway using the push buttons. How it works is described as follows.

To assign a slave with address unequal zero to another address unequal zero, you have to follow the instructions first in [chapter 6.5.2](#page-17-0) and then [chapter 6.5.1](#page-16-2) one after the other.

### <span id="page-16-2"></span>**6.5.1 Assigning a Slave Address**

(assigning an available address to a slave with address zero)

In configuration mode, the addresses of all detected slaves are displayed one after the other. To display the next higher available operating address, press the "set" button shortly. Each time you press the "set" button, the next available address is displayed.

Choose the displayed address as your target address by pressing the "set" button for more than five seconds. The address display blinks. The master is ready for programming; pressing the "set" button again addresses the connected slave with address zero to the target (blinking address).

issue date 30.1.2002

# **AS-Interface Operating the AS-i/PROFIBUS Gateway**

Any errors will be displayed by their error codes according to [chapter 11.](#page-86-1) Otherwise, the detected slaves are displayed again as described in [chapter 6.3](#page-15-0)..

**Note** 

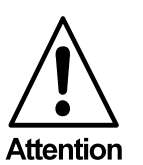

*There must not be two AS-i slaves with the same adrress on the AS*-*i circuit.*

*Only slaves with address 0 can get a new address by the master.*

# <span id="page-17-0"></span>**6.5.2 Erasing the Slave Address**

(assigning address zero to a detected slave)

In configuration mode, the addresses of all recognized slaves are displayed one after the other. By pressing and releasing the "set" button, the master displays the next available address. If you press the button for more than five seconds while the address of a detected slave is displayed, this slave will get the address zero and the display shows "00".

When you release the button, the display continues to display the detected slaves.

### <span id="page-17-1"></span>**6.6 Programming the Address in Case of Configuration Errors**

### <span id="page-17-2"></span>**6.6.1 Automatic Address Assignment**

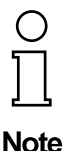

*One of AS-i's great advantages is the automatic address assignment. If a slave fails, it can be replaced by one of the same type with address zero. The master will detect the replacement and automatically addresses the new slave with the address of the faulty one.*

For automatic programming to work, some requirements must be met:

1.The AS-i master must be in the protected operating mode.

- 2. The "Auto Address Assign"<sup>1</sup> release flag must be set.
- 3.Only one of the projected slaves may not be detected.

If these requirements are met, the AS-i master's "**prg enable**" LED lights up and a slave with address zero will be automatically assigned to the operating address

> issue date 30.1.2002 ssue date 30.1.2002

Subject to reasonable modifications due to technical advances. Copyright Pepperl+Fuchs, Printed in Germany

<sup>1.</sup> By deletion of flag "Auto\_prog" the user can close "automatic addressing".

of the missing slave. The "Automatic Address Assignment" can be activated and deactivated via the software "AS-i Control Tools".

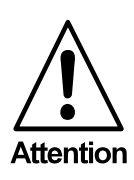

*If the two slaves have different configuration data, i.e. are not of the same type as far as AS-i is concerned, the automatic address assignment will not be carried out.*

### <span id="page-18-0"></span>**6.6.2 Manual Address Assignment**

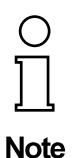

*If several slaves fail, they cannot be replaced automatically by the AS-i master. Then these addresses have to be set manually. If this should not be done via the host interface (using the AS-i Control Tools) or with a hand held addressing device, the slave addresses can also be changed with the help of the push buttons and the figure display of the device.*

In protected operating mode, wrong assignments are displayed as errors (see [chapter 6.4](#page-15-1)). By pressing the "set" button, you can display all faulty assignments one after the other. By pressing the "set" button for more than five seconds, you can select the currently displayed address as a potential target address, and the display starts to blink.

If the faulty slave was previously replaced by a slave with address zero, the new slave can now be programmed for the blinking address by pressing the "set" key again. As a requirement, the new slave's configuration data must match the configuration data for the blinking address.

After the address has been successfully set, the next faulty assignment is displayed and the address assignment can begin from the start. Otherwise, the system displays an error code [\(chapter 11\)](#page-86-1). When all faulty assignments are eliminated the display is empty.

### <span id="page-18-1"></span>**6.7 Setting of the PROFIBUS Station Address**

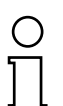

*The addressing of the AS-i/PROFIBUS gateway as a PROFIBUS slave can be done locally at the gateway or via PROFIBUS according to the PROFIBUS standard.*

**Note** 

### <span id="page-18-2"></span>**6.7.1 PROFIBUS Station Address**

Station addresses from 1 to 99 can be set, when delivered station address 3 is set.

For the relocation, both the "set" button and the "mode" button have to be pushed simultaneously for at least 5 seconds until the current bus address is shown on the LCD display. With every pushing of the "set" button, the station address can now be increased by 1.

Once the desired PROFIBUS station address is shown on the display, it will be stored non-volatile in the EEPROM by pushing the "mode" button.

issue date 30.1.2002

# **AS-Interface Operating the AS-i/PROFIBUS Gateway**

### <span id="page-19-0"></span>**6.8 Error Messages**

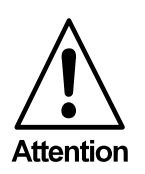

*The system displays error codes for error messages that do not point to faulty assignments on the AS-i circuit. The code numbers are larger than 50 and are therefore outside the slave address range. These codes are described in the appendix, [chapter 11.](#page-86-1)*

# **AS-i/PROFIBUS Gateway Operating by Full-graphic Display**

# <span id="page-20-0"></span>**7 Operating by Full-graphic Display**

### **Inbetriebnahme/Commissioning**

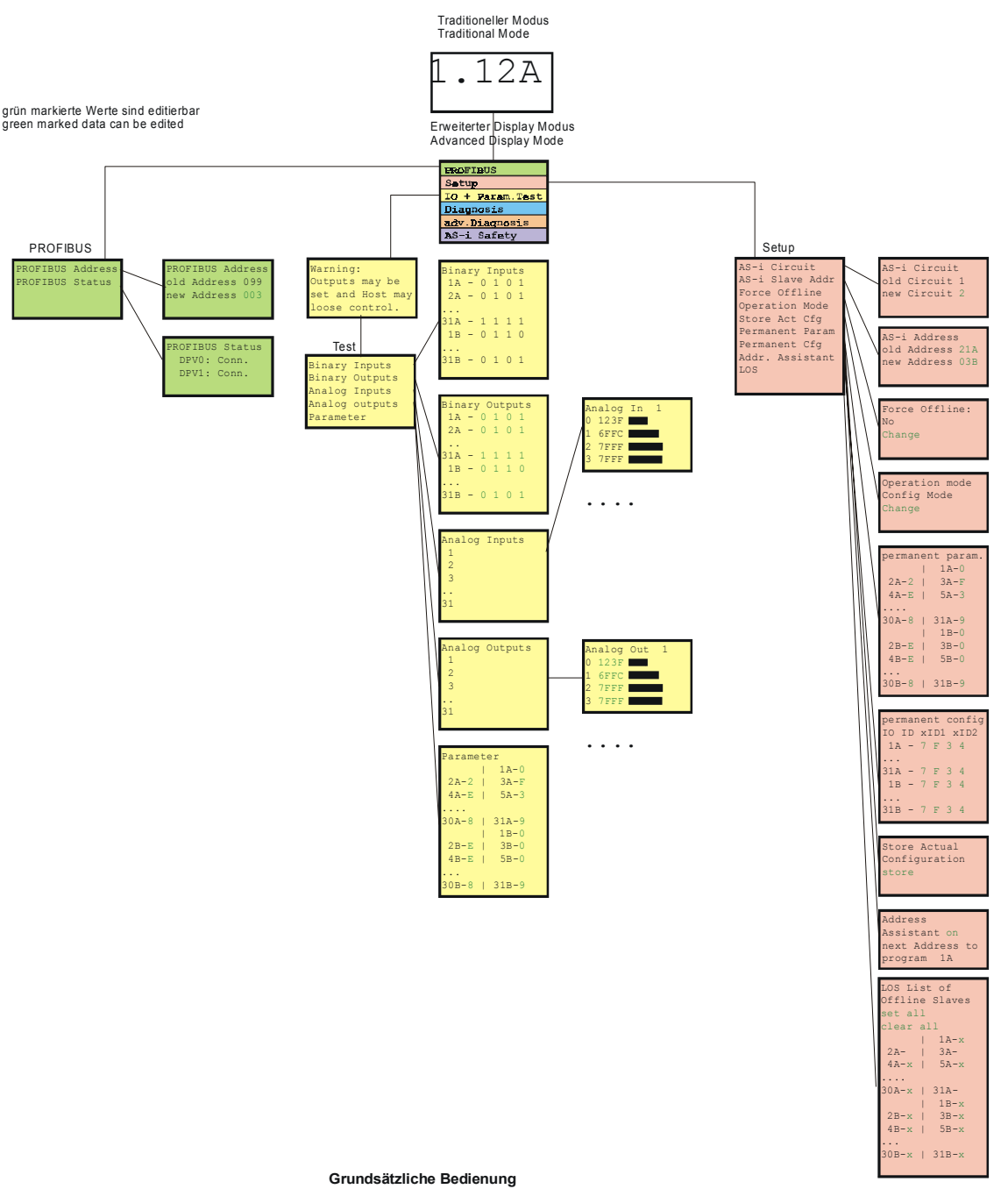

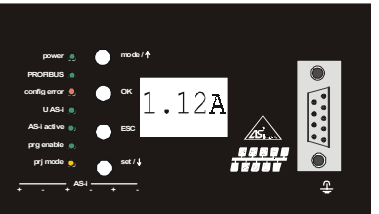

Das Gerät startet im traditionellen Modus. Mit ESC oder OK kann zwischen beiden Modi gewechselt werden.<br>Im Erweiterten Modus wird ein Cursor mit den beiden Pfeil-Tasten bewegt. OK bringt ins nächsthöhere Menü<br>(in der Zeich

mit den Pfeiltasten verändert und schließlich mit OK übernommen. ESC bricht das Editieren ab.

**Basic Operation**<br>The device starts in the traditional mode. You can switch between the two modes with ESC or OK. In the advanced mode the cursor is moved by both arrow buttons. Pushing OK puts you to the superior menue (in the drawing one step to the right side). ESC puts you back to the previous menue. To edit data you first mark them with the cursor and then select them with OK, change them with the arrow buttons

### **AS-Interface Operating by Full-graphic Display**

#### **Fehlersuche/Diagnostics**

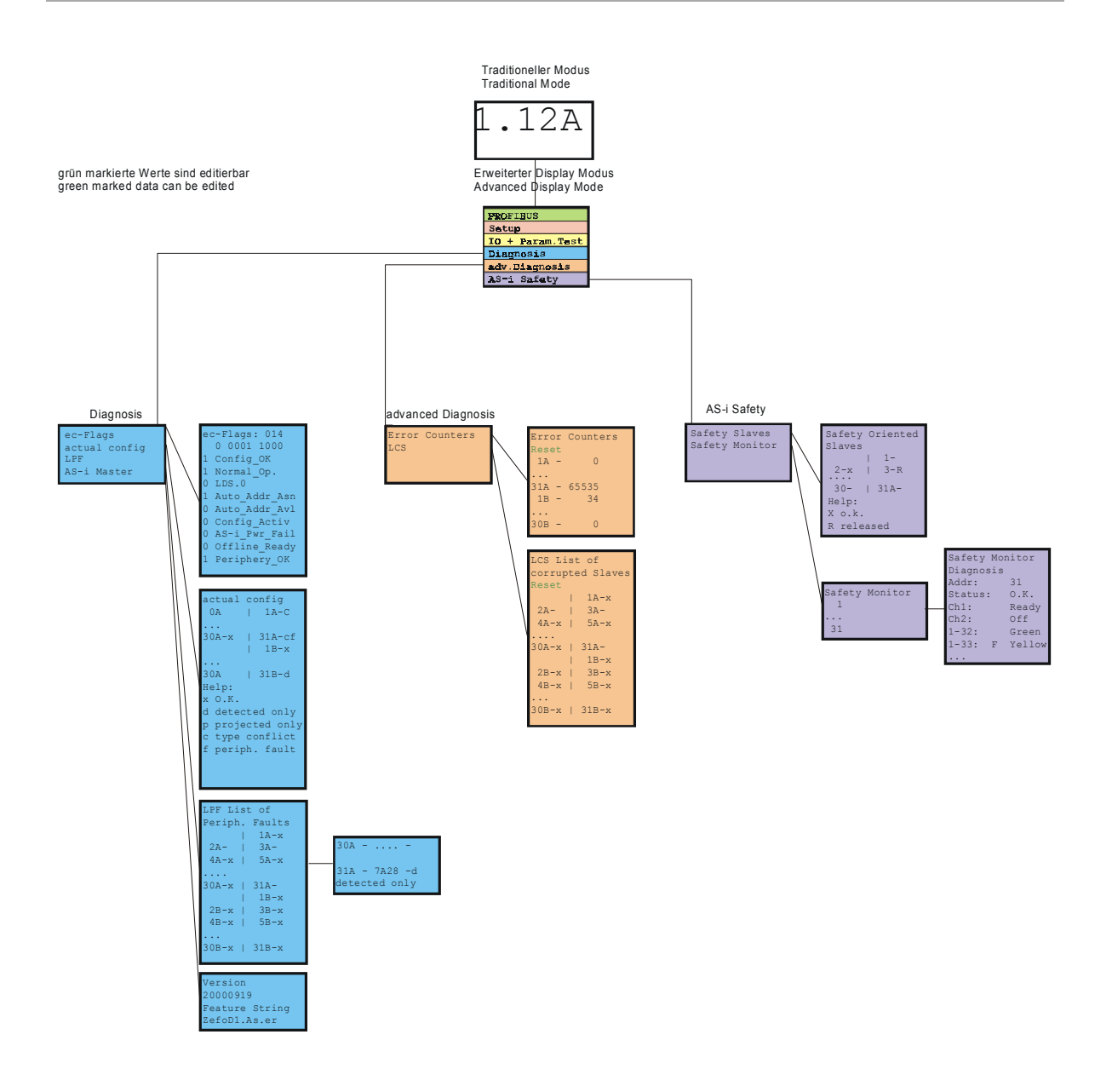

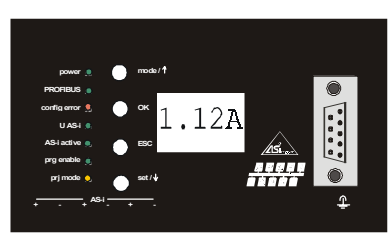

#### **Grundsätzliche Bedienung**

Das Gerät startet im traditionellen Modus. Mit ESC oder OK kann zwischen beiden Modi gewechselt werden. Im Erweiterten Modus wird ein Cursor mit den beiden Pfeil-Tasten bewegt. OK bringt ins nächsthöhere Menü (in der Zeichnung weiter nach rechts). ESC bringt zurück ins vorherige Menü. Wenn Werte editiert werden, werden sie zunächst mit dem Cursor markiert, dann mit OK ausgewählt, mit den Pfeiltasten verändert und schließlich mit OK übernommen. ESC bricht das Editieren ab.

#### **Basic Operation**

The device starts in the traditional mode. You can switch between the two modes with ESC or OK. In the advanced mode the cursor is moved by both arrow buttons. Pushing OK puts you to the superior<br>menue (in the drawing one step to the right side). ESC puts you back to the previous menue.<br>To edit data you first mark th buttons

Subject to reasonable modifications due to technical advances. Copyright Pepperl+Fuchs, Printed in Germany

# **AS-i/PROFIBUS Gateway Operating by Full-graphic Display**

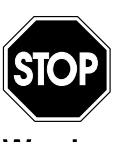

*In the classical mode it is possible to change settings while the device is in operation. That can lead to failure of the plant (e. g. changing the address of an AS-i slave).*

**Warning** 

In the Full-graphic Mode however the settings are protected, as long as the superior fieldbus (PROFIBUS) runs.

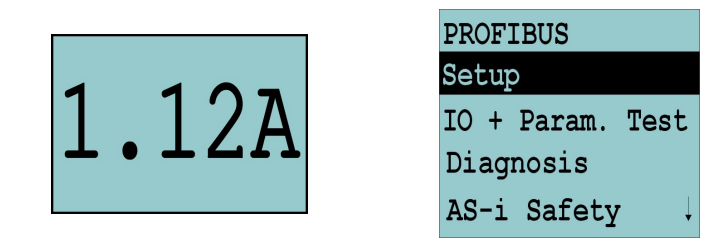

The device starts in the classical mode, i. e. like the former AS-i Masters with twodigit display [\(see chapter 6\)](#page-14-3). Press the buttons ESC or OK to switch to the fullgraphic mode. To return to the classical mode just press the ESC-button several times.

When in full-graphic mode there is a highlighted bar that can be moved up or down with the arrow-buttons. Press OK to switch to the selected function or menue (in the drawing one step to the right, [page 19\)](#page-20-0). Press ESC to go back to previous menue.

To edit data values mark them with the selection bar, press OK, then change them with the arrow-buttons and confirm the data input with OK. The ESC-button cancels the editing process.

All possible addresses are displayed one after the other from 1A to 31A and from 1B to 31B. Data for single slaves are displayed at the addresses 1A - 31A.

### <span id="page-22-0"></span>**7.1 PROFIBUS (Fieldbus Interface)**

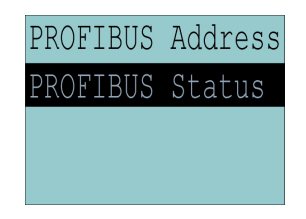

### <span id="page-22-1"></span>**7.1.1 PROFIBUS Address**

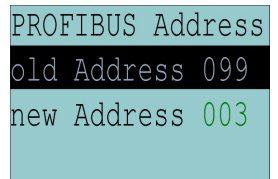

ssue date 30.1.2002 issue date 30.1.2002

This function is for setting and changing the PROFIBUS station address.

The number behind "Old Address" shows the actual station address. By selecting "New Address" you can change this address.

# <span id="page-23-0"></span>**7.1.2 PROFIBUS Status**

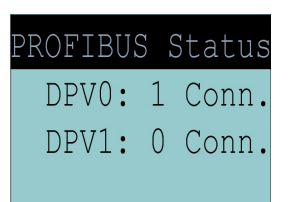

The function DeviceNet status indicates if and how many connections are active on each DeviceNet channel. Folowing status are inicated:

The function PROFIBUS status indicates if and how many connections are active on each PROFIBUS channel.

DPV0 = cyclic channel

- 0: not active
- 1: active

DPV1 = acyclic channel 0: not active ≠0: number of connections

### <span id="page-23-1"></span>**7.2 Setup (Configuration of the AS-i Circuit)**

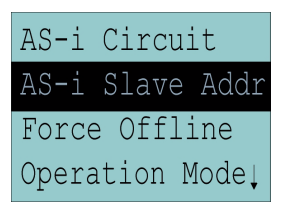

Within the menue "Setup" you can choose one of the following submenues:

- AS-i Circuit
- AS-i Slave Addr (AS-i Slave Address)
- Force Offline (switch AS-i Master offline)
- Operation Mode
- Store Act Cfg (store actual detected configuration)
- Permanent Param (projected parameter)
- Permanent Cfg (projected configuration data)
- Addr. Assistant (address assistent)
- LOS (list of offline-slaves)

### <span id="page-23-2"></span>**7.2.1 AS-i Circuit**

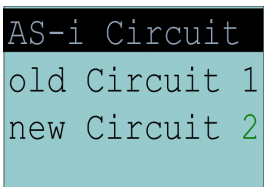

This function is only availbale in devices with 2 AS-i masters.

issue date 30.1.2002

It makes possible to change the AS-i circuit that is actually active for operating by the user.

The number behind "Old Circuit" shows the active AS-i circuit. By selecting "New Circuit" you can choose the other AS-i circuit to be active.

### <span id="page-24-0"></span>**7.2.2 AS-i Slave Addr (AS-i Slave Address)**

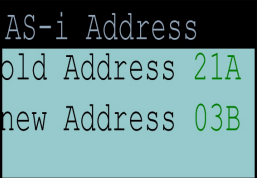

This function sets and changes the addresses of the AS-i slaves. This function replaces the handheld AS-i address programming device.

"Old Address" shows the address of the first detected AS-i slave on the AS-i circuit. Please note that you have selected the desired AS-i circuit when you operate a device with two AS-i circuits [\(see chapter 7.2.1](#page-23-2)).

If "Old Address" is selected you can choose the next detected AS-i slave with the OK-button. The new address for the AS-i slave has to be set with "New Address".

If an error occurs while addressing a slave, one of the following error messages is displayed for about 2 seconds:

Failed: SND: slave with old address not detected.

Failed: SD0: slave with address zero detected.

Failed: SD2: slave with new address detected.

Failed: DE: error with deletion of old address.

Failed: SE: error with settinng of new address.

Failed: AT: new address could only be stored temporarily.

Failed: RE: error with reading the extended ID-code 1.

### <span id="page-24-1"></span>**7.2.3 Force Offline (switch AS-i Master offline)**

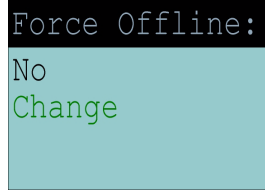

This function shows the actual state of the AS-i Master:

Yes: AS-i Master is offline.

No: AS-i Master is online.

With "Change" you can modify this state.

Switching the AS-i Master offline puts the AS-i circuit into the safe state. The AS-i Master has to be in the offline-phase if an AS-i slave shall be addressed via the IR-interface.

### <span id="page-25-0"></span>**7.2.4 Operation Mode**

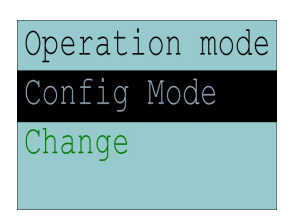

This function shows the actual operation mode of the AS-i Master: Protected Mode: protected mode Config Mode: configuration mode

With "Change" you can switch to the other operation mode.

Only in configuration mode parameters and configuration data can be stored.

### <span id="page-25-1"></span>**7.2.5 Store Act Cfg (Store Actual Detected Configuration)**

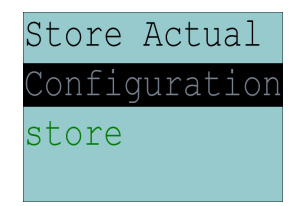

This function can only be executed in configuration mode.

This function enables you to store the configuration of all slaves wich are connected and detected on the selcted AS-i circuit.

If "Store" was successful, the LED "config error" is off. The configuration is stored, there is no configuration error anymore.

If one of the connected slaves has a peripheral fault, the LED "config error" blinks.

If the AS-i Master is in protected mode, the following error message appears: "Failed No Config Mode"

If an AS-i slave with address zero exists storing the configuration is confirmed with "OK". However, the configuration error remains because address zero is not a valid operating address to project a slave on.

### <span id="page-25-2"></span>**7.2.6 Permanent Param (Projected Parameter)**

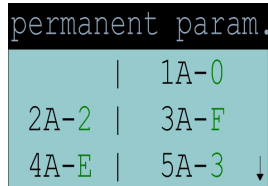

This function enables you to set the permanent parameters. A list of all slaves is displayed. The parameter is shown as hexadecimal value behind the slave address.

issue date 30.1.2002

# **AS-i/PROFIBUS Gateway Operating by Full-graphic Display**

# <span id="page-26-0"></span>**7.2.7 Permanent Cfg (Projected Configuration Data)**

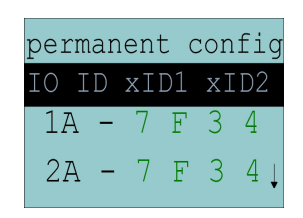

With this function you can set the projected configuration data. The values for the configuration data are displayed behind the slave address in the following order:

IO (I/O-configuration) ID (ID-configuration) xID1 (extended ID1) xID2 (extended ID2).

### <span id="page-26-1"></span>**7.2.8 Addr. Assistant (Address Assistent)**

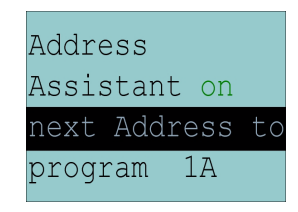

The AS-i address assistant helps you with the fast setting up of the AS-i circuit. Once you have stored an AS-i configuration to the master, the AS-i address assistant addresses a virgin AS-i slaves with address zero to the desired address.

Selecting "Assistant On" or "Assistant off" switches the AS-i address assistant off or on. The actual state of the AS-i address assistant is displayed:

Assistant on: AS-i address assistant is switched on. Assistant off: AS-i address assistant is switched off.

Procedure:

- 1. Store an AS-i configuration to the device. You can do this very comfortably with the Windows-software AS-i Control Tools (Master/Write configuration to the AS-i Master ...). Or directly with the fullgraphic display [\(see chapter 7.2.7\)](#page-26-0).
- 2. All AS-i slaves have to be addressed to 0 or to the desired address. The slaves must be disconnected from the AS-i circuit.
- 3. Start the AS-i address assistant.
- 4. Now connect the AS-i slaves one after the other exactly in the order that the AS-i address assistant displays (The last line on the display of the AS-i address assistant shows which AS-i slave has to be connected next).

### <span id="page-26-2"></span>**7.2.9 LOS (List of Offline-Slaves)**

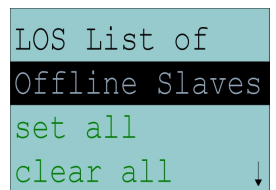

See also "[Advanced Diagnostics for AS-i Masters](#page-34-3)", [chapter 7](#page-20-0).

Pepperl+Fuchs Group · Tel.: Germany (6 21) 7 76-0 · USA (3 30) 4 25 35 55 · Singapore 7 79 90 91 · Internet http://www.pepperl-fuchs.com

issue date 30.1.2002

# **AS-Interface Operating by Full-graphic Display**

With "Clear all" and "Set all" you can delete or set a single bit for each AS-i slave address.

empty field: LOS-bit deleted X: LOS-bit set

<span id="page-27-0"></span>**7.3 IO + Param. Test (Testing AS-i In- and Outputs as well as AS-i Parameters)**

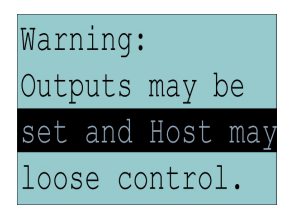

Before you switch to this menu the following warning occurs:

"Warning: Outputs may be set and Host may loose control."

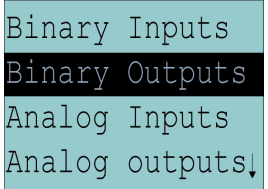

The menue "IO + Param.Test" enables you to choose one of the following submenues:

- Binary Inputs
- Binary Outputs
- Analog Inputs
- Analog Outputs
- Parameter

### <span id="page-27-1"></span>**7.3.1 Binary Inputs**

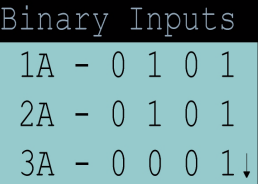

This list shows the state of the binary inputs for all AS-i slaves.

- 0: input deleted
- 1: input set

Subject to reasonable modifications due to technical advances. Copyright Pepperl+Fuchs, Printed in Germany

# **AS-i/PROFIBUS Gateway Operating by Full-graphic Display**

### <span id="page-28-0"></span>**7.3.2 Binary Outputs**

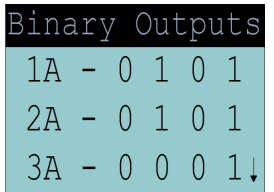

This function shows the state of the binary outputs for all AS-i slaves.

- 0: output deleted
- 1: output set

The binary outputs can be changed after selecting the desired AS-i slave.

# <span id="page-28-1"></span>**7.3.3 Analog Inputs**

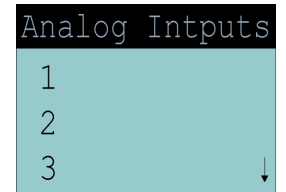

This function shows the state of the analog inputs for all AS-i slaves.

The display is as follows:

AS-i slave address, hexadecimal 16-bit-value, bar display

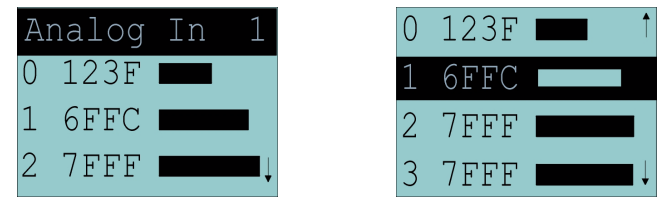

### <span id="page-28-2"></span>**7.3.4 Analog Outputs**

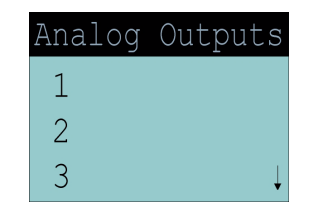

This function shows the state of the analog outputs for all AS-i slaves.

The display is as follows:

AS-i slave address, hexadecimal 16-bit-value, bar display

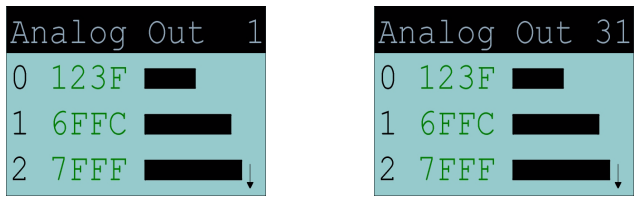

The analog outputs can be changed after selecting the desired AS-i slave.

issue date 30.1.2002

### <span id="page-29-0"></span>**7.3.5 Parameter**

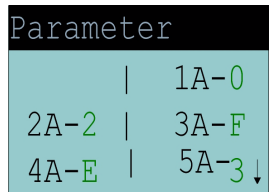

This function shows the hexadecimal value of the actual AS-i paramerters for all AS-i slaves.

The actual AS-i parameters can be changed after selecting the desired slave address.

### <span id="page-29-1"></span>**7.4 Diagnosis (Normal AS-i Diagnosis)**

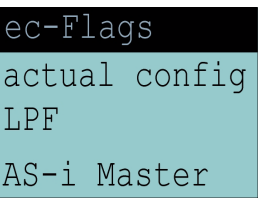

The menue "Diagnosis" enables you to choose one of the following submenues:

- EC-Flags (Execution control flags)
- Actual Config (actual configuration)
- LPF (list of periphery faults)
- AS-i Master (Info)

### <span id="page-29-2"></span>**7.4.1 EC-Flags (Execution Control Flags)**

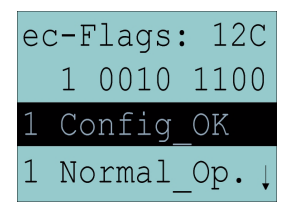

This function shows the EC-flags hexadecimal, binary and as single bits beginning with the lowest-order bit.

Bit 0: Config OK

- Bit 1: Normal Op.
- Bit 2: LDS.0

Bit 3: Auto\_Addr\_Asn

Bit 4: Auto\_Addr\_Avl

- Bit 5: Config\_Active
- Bit 6: AS-i\_Pwr\_Fail
- Bit 7: Offline\_Ready
- Bit 8: Periphery\_OK

See also "[GET\\_FLAGS](#page-56-2)", [page 55](#page-56-2).

issue date 30.1.2002

# **AS-i/PROFIBUS Gateway Operating by Full-graphic Display**

### <span id="page-30-0"></span>**7.4.2 Actual Config (Actual Configuration)**

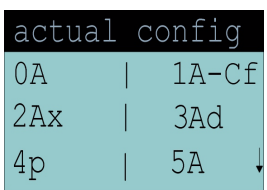

This function shows the state of the actual configuration of the individual AS-i slaves.

At the end of the list there is a help text that describes the abbreviations:

X (O.K.): The configuration data of the detected AS-i slave matches the projected configuration data.

- D (Detected Only): An AS-i slave is detected at this address, but not projected.
- P (Projected Only):An AS-i slave is projected at this address, but not detected.
- C (Type Conflict): The configuration data of the detected AS-i slave does not match the projected configuration data. The actual detected configuration of the connected AS-i slave is displayed.
- F (Periph. Fault): The AS-i slave has a peripheral fault.

After selecting the desired AS-i slave address the values for the actual configuration data are displayed behind the respective address in the following order:

> IO (I/O-configuration) ID (ID-configuration) xID1 (extended ID1) xID2 (extended ID2).

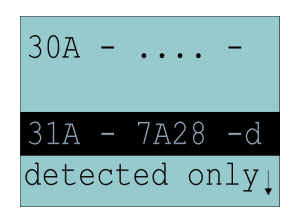

Furthermore the state of the configuration is displayed in plaintext.

If no AS-i slave is detected and no AS-i slave is projected at a certain address, there are four dots instead of the configuration data.

### <span id="page-30-1"></span>**7.4.3 LPF (List of Periphery Faults)**

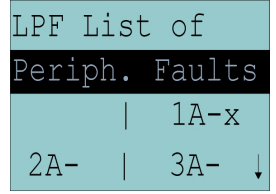

The list shows AS-i slaves, which have released a peripheral fault. empty field: periphery O.K. X: peripheral fault

issue date 30.1.2002

# <span id="page-31-0"></span>**7.4.4 AS-i Master (Info)**

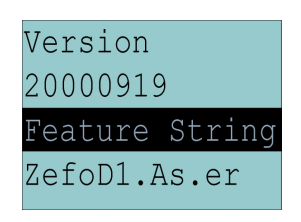

This function shows information about the version and the features of the AS-i master.

Version xxxxxxxx (datecode of the firmware)

Feature String xxxxxxxxxxxxxxxx

### <span id="page-31-1"></span>**7.5 Adv. Diagnosis (Advanced AS-i Diagnosis)**

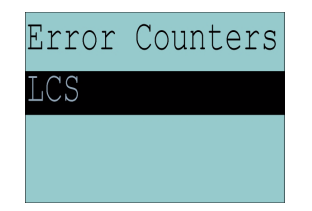

See also "[Advanced Diagnostics for AS-i Masters](#page-34-3)", [chapter 8](#page-34-3).

Under the menue "Adv. Diagnosis" you find following submenues:

- Error Counters
- LCS (list of slaves, that produced a configuration error)

# <span id="page-31-2"></span>**7.5.1 Error Counters**

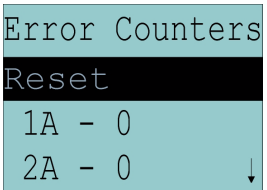

This list shows the error counter for each single AS-i slave.

Furthermore the number of power failures on AS-i (APF) is displayed. With "Reset" the error counters are reset to 0.

# <span id="page-31-3"></span>**7.5.2 LCS (List of Slaves, that produced a Configuration Error)**

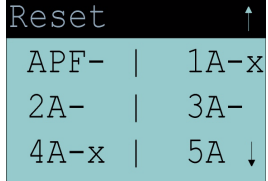

This list shows for each single AS-i slave wether at least one configuration error  $\frac{8}{9}$ was released through an errorneous telegram transmission. This function is especially important if the configuration error only occurs short-time.ssue date

# **AS-i/PROFIBUS Gateway Operating by Full-graphic Display**

empty field: no error

X: AS-i slave released a configuration error.

### <span id="page-32-0"></span>**7.6 AS-i Safety**

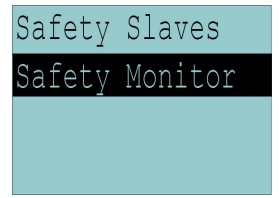

This function shows information about the safety slaves and the safety monitor:

- Safety Slaves
- Safety Monitor

### <span id="page-32-1"></span>**7.6.1 Safety Slaves**

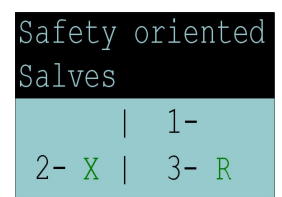

This list shows the "safety-directed input slaves" ("AS-i Safety at Work"), by which the safety function is released

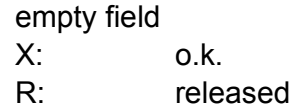

In this list are entered that slaves according to profile S-7.B or S-0.B, by which are deleted all 4 bits in the IDI. Therefore slaves with 2 contacts are entered only then, if both contacts are released.

Because the safety function of a safety-directed input slave can be released, if the slave does exchange no data with the AS-i master, the list may be utilized only in combination with the ec-flags.

For the building of the list CDI and IDI are utilized only. Safety-directed slaves, which are projected but not existing, and slaves, which are existing but sending a wrong code, are entered therfore not here.

This list is not acualizied into the master permanently, but only it is made out of the image of the digital inputus IDI, if required.

### <span id="page-33-0"></span>**7.6.2 Safety Monitor**

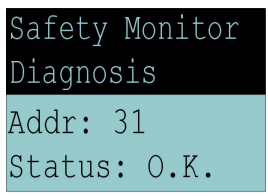

The AS-i safety monitor is reading the diagnosis data out of the AS-i safety monitor and represent ths data in the display. For the meaning of the shown diagnosis data please read the description of the safety monitor.

Subject to reasonable modifications due to technical advances. Copyright Pepperl+Fuchs, Printed in Germany

# <span id="page-34-0"></span>**8 Advanced Diagnostics for AS-i Masters**

<span id="page-34-3"></span>The advanced AS-i diagnostics serve to locate occasionally occurring errors and to judge the quality of data transmission on AS-i without additional diagnostics tools.

The "AS-i Control Tools" (software for the comfortable commissioning of the AS-Interface and the programming of AS-i Control) support the operation of the advanced diagnostics (LCS, error counters and LOS).

### <span id="page-34-1"></span>**8.1 List of Corrupted AS-i Slaves (***LCS***)**

To locate occasionally occurring short-time configuration errors the AS-i masters with advanced diagnostics manage beside the list of projected slaves (*LPS*), the list of detected slaves (*LDS*) and the list of activated slaves (*LAS*) a forth list, the **list of corrupted slaves (***LCS***)**. This list contains entries of all AS-i slaves which were responsible for at least one configuration error since powering up the AS-i master or reading the list. Short-time AS-i power failures are represented in the *LCS* at the position of AS-i slave with address 0.

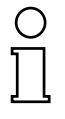

*With every read access the LCS will be deleted.*

**Note** 

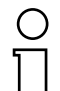

**Note** 

*The last short-time configuration error can also be displayed on the AS-i Master:*

*Pressing the "set" button of the AS-i master shows the AS-i slave which was responsible for the last short-time configuration error. If there was a short-time AS-i power failure the display shows "39" after pressing the "set" button.*

*This function is only available if device is in the normal operation mode of the protected mode (display empty) or in the off-line-phase.*

### <span id="page-34-2"></span>**8.2 Protocol Analysis: Counters of Corrupted Data Telegrams**

The AS-i master with advanced diagnostics has a counter of telegram repetitions for each AS-i slave, which is increased everytime there is a corrupted data telegram. This makes possible to judge the quality of the AS-i network, even if only a few corrupted telegrams occured and the AS-i slave did not cause any configuration errors.

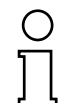

*The counter values can be read via the host interface and will be deleted with every read access. The counter value is limited to 254. 255 means counter overflow.*

**Note** 

issue date 30.1.2002 issue date 30.1.2002

The protocolanalysis is included in the command master | AS-i Diagnostics of "AS-i Control Tools".

### <span id="page-35-0"></span>**8.3 Off-line Phase on Configuration Errors (LOS)**

The AS-i masters with advanced diagnostics offer the possibility to put themselves into the off-line Phase when a configuration error on the AS-Interface occurs. In this way the security of the application can be ensured. The reaction to a configuration error is very fast and the host can be relieved from this task. If there are any problems on the AS-i network, the AS-interface can be switched to a secure state.

There are two different ways to parameterize the AS-i master for this feature:

- Every configuration error during normal operation in protected mode releases the off-line phase.
- For each slave address can be chosen whether a configuration error on this address will release the off-line phase or not. This information is stored in the List of Off-line Slaves (*LOS*).

The user himself can decide how the system reacts to a configuration error on the AS-Interface. The AS-i master can release the off-line phase in critical situations, i. e. only with certain slave addresses, while in less critical situations (if one of the other AS-i slaves have a configuration error) only the error message configuration error is sent to the host, but AS-i is still running.

The parameterization of off-line phase on configuration error is also supported by the "AS-i Control Tools" (command Master | Identity | Offline on configuration error).
## **9 PROFIBUS-DP**

This chapter contains all the necessary information to operate the AS-i/ PROFIBUS gateway in a PROFIBUS-DP network.

#### <span id="page-36-1"></span>**9.1 DP Telegrams**

#### <span id="page-36-0"></span>**9.1.1 Diagnosis**

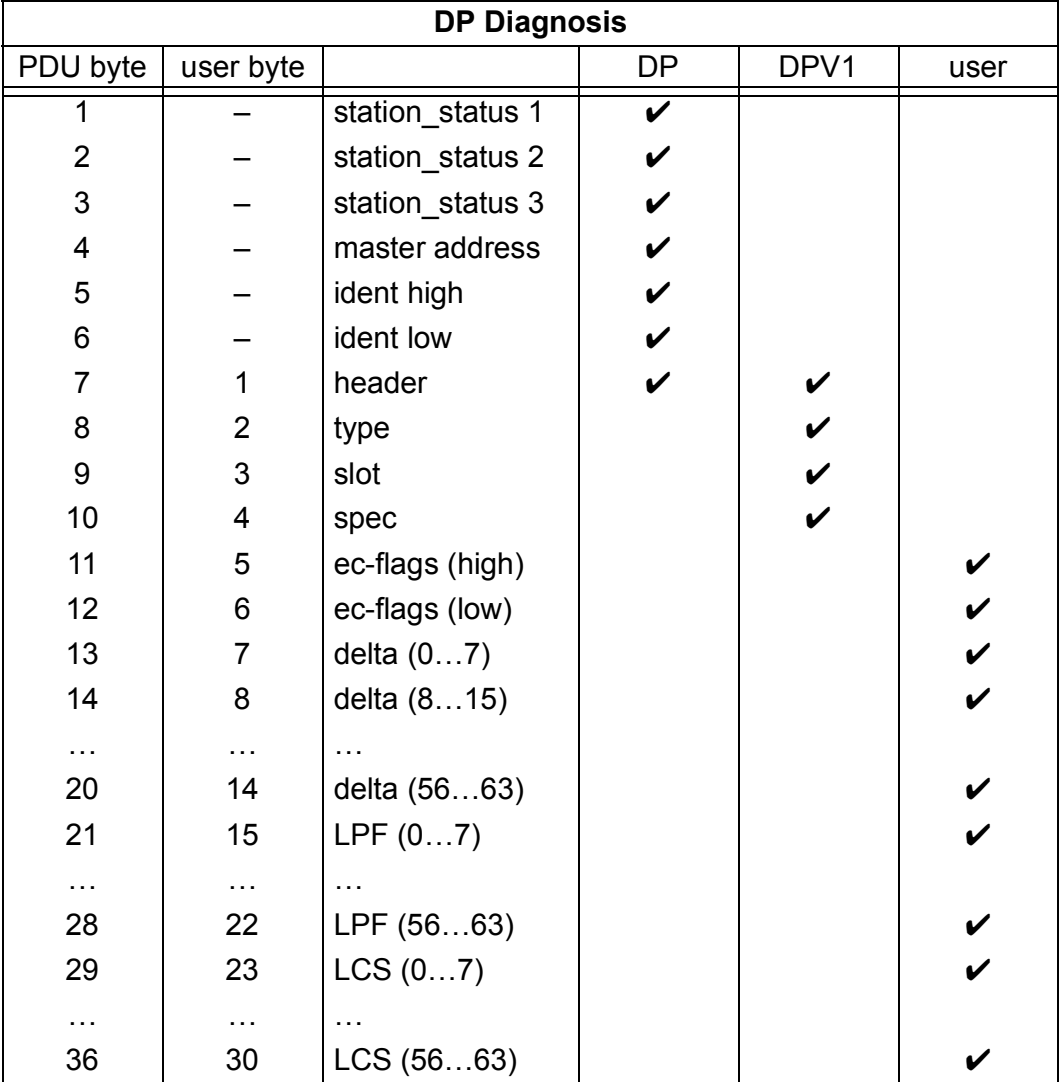

ec-flags (high):

Bit 0: periphery fault

ec-flags (low):

- Bit 0: configuration error
- Bit 1: slave with address0 detectd
- Bit 2: Auto\_address\_assignment not possible

Pepperl+Fuchs Group · Tel.: Germany (6 21) 7 76-0 · USA (3 30) 4 25 35 55 · Singapore 7 79 90 91 · Internet http://www.pepperl-fuchs.com

- Bit 3: Auto\_address\_assingment available
- Bit 4: configuration mode actice
- Bit 5: not in normal operation
- Bit 6: AS-i power fail
	- Bit 7: AS-i master is offline

issue date 30.1.2002

issue date 30.1.2002

Delta List: List of AS-i slaves with configuration error:

- 1: ConfigError
- 0: no ConfigError

LPF:List of AS-i slaves with periphery fault:

- 1: periphery fault
- 0: no periphery fault

LCS: List of Corrupted slaves [\(see chapter 8](#page-34-0)).

Each element of the user diagnosis (ec-flags and slave lists) can be switched off by setting the appropriate bit in the parameter telegram.

Each element that is not used will be filled up with zeros. This way the data elements in the diagnosis telegram will keep its designated position (and clear text diagnosis fits to the data furthermore).

Only if an element at the end of the user diagnosis is not used, the length of the diagnosis will be shortened.

Extdiag will be set if at least one of the following conditions is fulfilled:

- ConfigError ≡ 1
- APF  $\equiv$  1
- PeripheryFault ≡ 1
- LCS is not empty
- The conditions when to set the ExtDiag bit can be chosen using the user parameters or the mailbox commands.
- The GSD file includes the following presettings:
- The PROFIBUS diagnosis displayes: EC-flags, delta list and LPF. The LCS is not displayed.
- $\bullet$  ExtDiag will be set if ConfigError = 1 and APF = 1. ExtDiag will not be set if there is a periphery fault or if there is an entry in the LCS.

If an AS-i/PROFIBUS-DP Gateway with 2 AS-i masters is used, the User-Diagnosis-Bytes 5 to 30 represent AS-i network 1 and the User-diagnosis bytes 31 to 56 represent AS-i network 2.

# **9.1.1.1 User Parameters**

With the User Paramters can be selected which slave liste will be displayed in the PROFIBUS diagnosis. Furthermore can be selceted which conditions have to be fulfilled to set the ExtDiag bit within the diagnosis telegram.

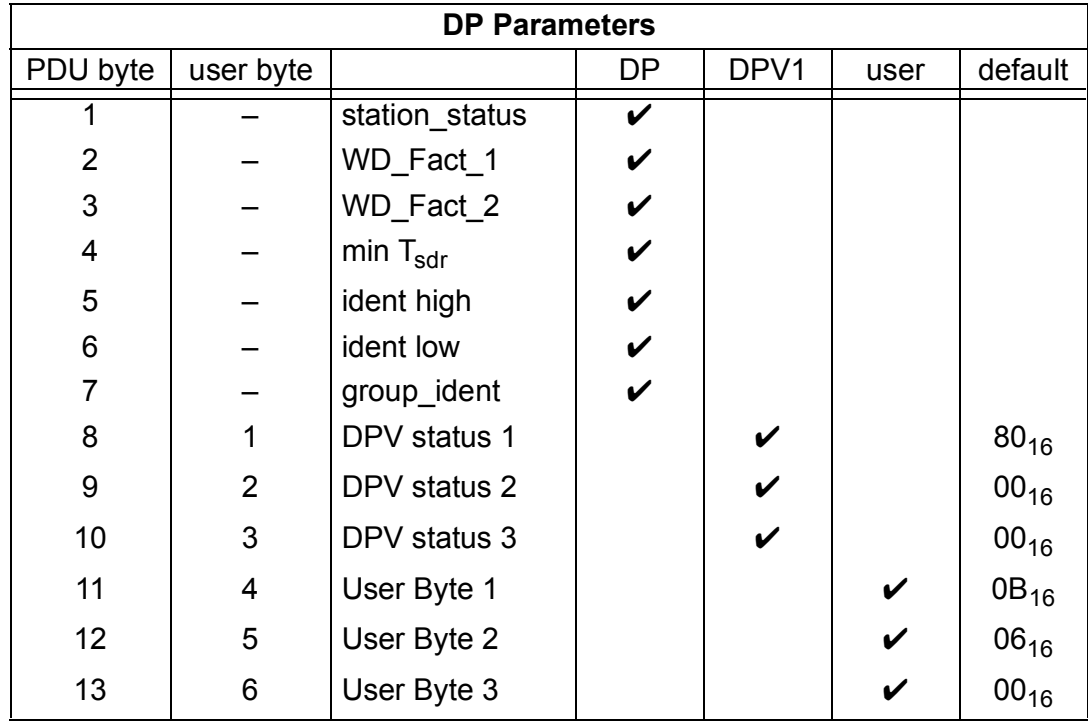

The bits in "User Byte 1" and "User Byte 3" have following meanings:

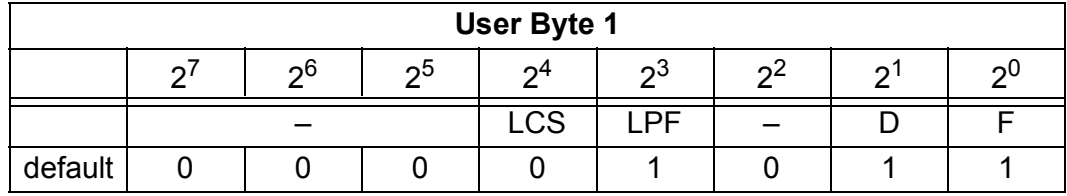

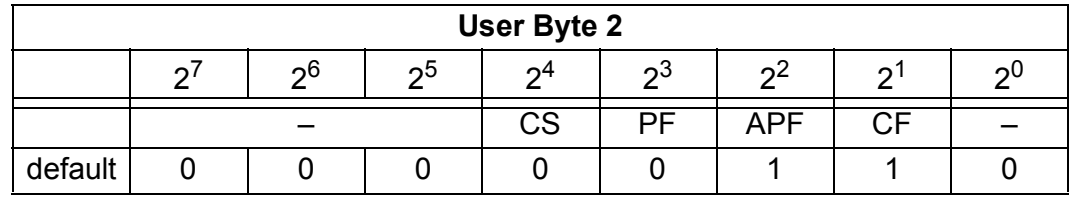

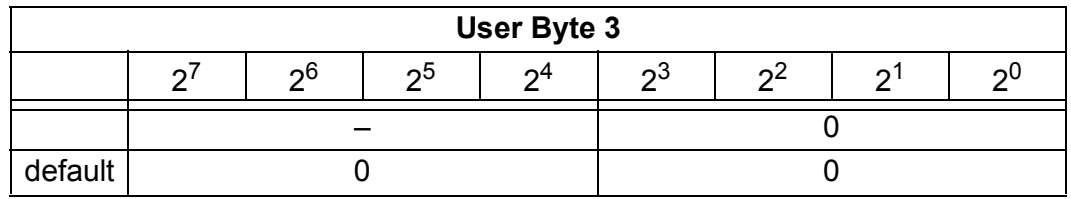

LCS: 1: LCS will be displayed in PROFIBUS diagnosis 0: LCS will not be displayed

- LPF: 1: LPF will be displayed in PROFIBUS diagnosis 0: LPF will not be displayed
- D: 1: Delta list will be displayed in PROFIBUS diagnosis 0: Delta list will not be displayed
- F: 1: EC flags will be displayed in PROFIBUS diagnosis 0: EC flags will not be displayed

issue date 30.1.2002

issue date 30.1.2002

- FD: If this bit is set, the PROFIBUS diagnosis is refreshed only then, if the PROFIBUS norm dictated this ("freeze diagnosis"). In doubt the data of the PROFIBUS masters diagnosis are then not actual.
- CS: 1: ExtDiag will be set, if there is an entry in the LCS 0: ExtDiag will not be set, if there is an entry in the LCS
- PF: 1: ExtDiag will be set, if there is a periphery fault at the AS-i line 0: ExtDiag will not be set.
- APF: 1: ExtDiag will be set, if there is an AS-i Power Fail 0: ExtDiag will not be set.
- CF: 1: ExtDiag will be set, if there is an Configuration error at the AS-i line 0: ExtDiag will not be set.

The GSD's default user parameter telegram is:

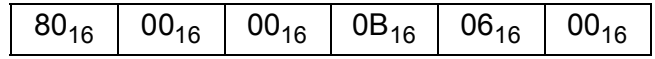

(DPV1 enabled, diagnosis settings according [chapter 9.1.1](#page-36-0))

# **9.1.2 Configuration DP V0 (cyclic data)**

# **9.1.2.1 AS-i V2.04 Easy Mode**

 $\left( \right)$ 

**Note** 

*The AS-i/PROFIBUS-DP Gateway V2.1 can be used that it can replace Bihl+Wiedemann's AS-i/PROFIBUS-DP Gateway according to the specification 2.04 which has been commisioned in easy mode. In this mode the AS-i I/O data are shown in the PROFIBUS process data as 16 bytes I/O data with or without consistency.*

The PROFIBUS diagnosis is displayed as described in [chapter 9.1.1](#page-36-0).

Even if the PROFIBUS-DP gateway V2.1 shall be used in this V2.04 easy mode, the GSD file which comes together with the gateway has to be used. The GSD file of the V2.04 gateway can not be used.

# **9.1.2.2 AS-i V2.1 Mode**

In AS-i V2.1 mode the input and output data field can be used with variuos "special IDs".

The advantages of special input and output IDs are: They can include up to 64 elements (bytes or words) and the length of input and output data can be different. Furthermore "manufacturer specific" data bytes are possible. These "manuafaturer specific" data bytes describe the which type ID is.

The following types are possible:

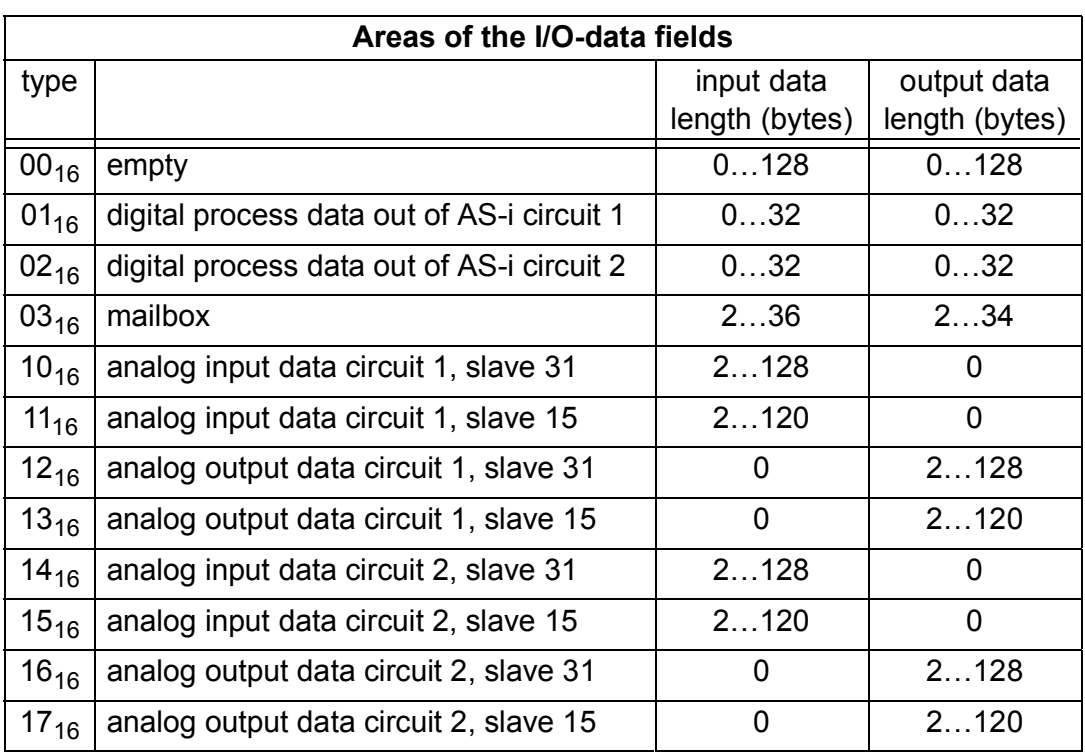

The consistency of the digital process data is ignored. At least each word of the analog data has to be consistent. The mailbox commands have to be consistent. The GSD file submits the corresponding entry.

The IDs can be used in different sequences. But in the I/O data field can only be one area with each type.

#### **9.1.3 I/O-Data**

#### **9.1.3.1 AS-i V2.04 Easy Mode**

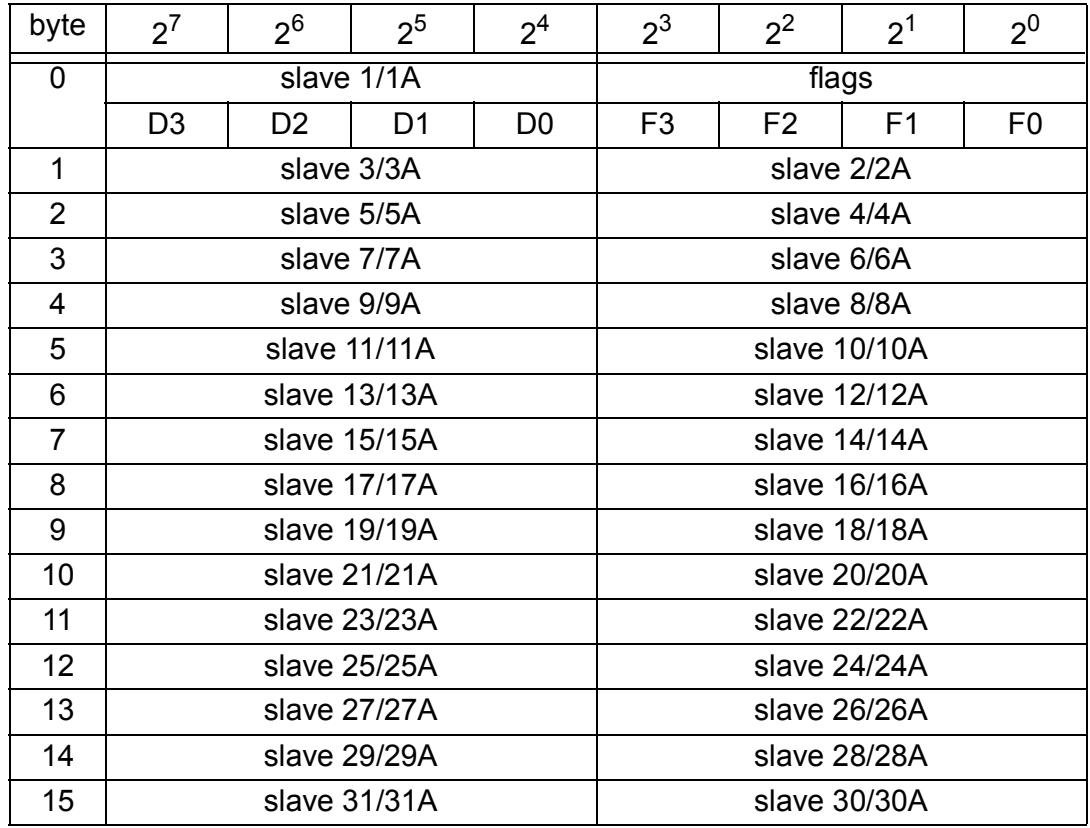

#### **9.1.3.2 AS-i V2.1 Mode**

#### Process data

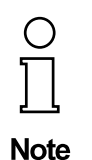

In V2.1 mode the AS-i I/O data are mapped in the PROFIBUS process data as known from the Siemens and AS-i/InterBus masters. That means the lower nibble describes the data of the AS-i slave with the higher slave address. The EC flags resp. HI-flags are additionaly mapped at the nibble of AS-i slave 0*.*

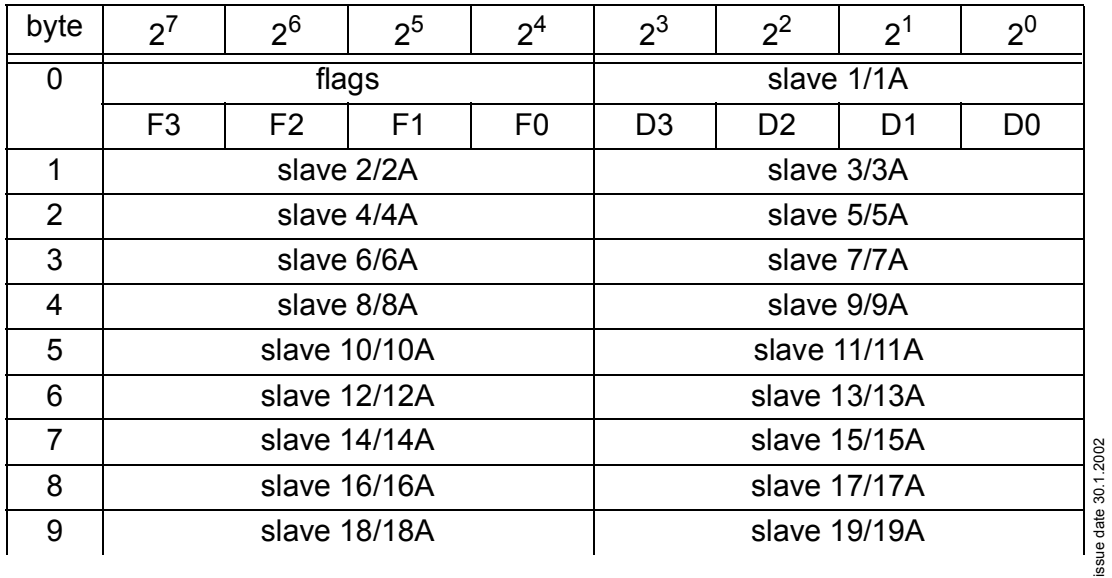

issue date 30.1.2002

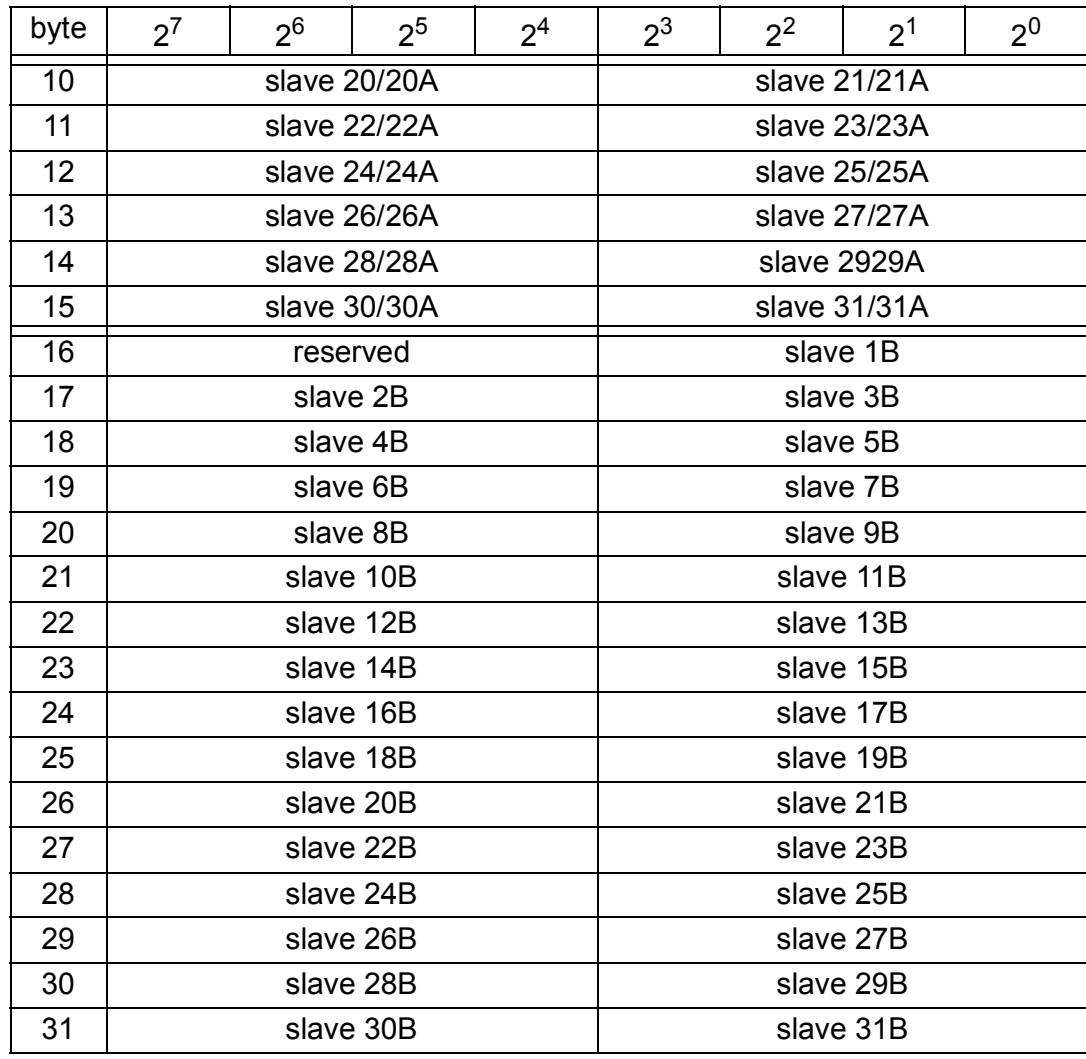

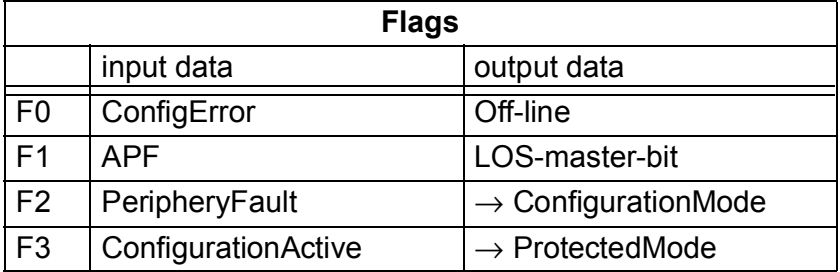

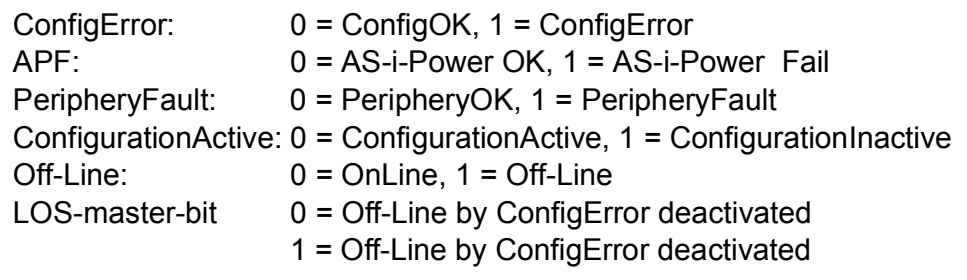

A rising edge of the "LOS master bit" effects that all bits in the LOS are set. A falling edge effects that all bits are reset.

### Analog data

The 16 bit values of AS-i slaves according to the profile 7.3 can read and written within each PROFIBUS cycle or via the mailbox.

If analog values are written cyclic and acyclic via the mailbox or via DPV1 at the same time, the values transmitted cyclically will overwrite the acyclic values.

AS-i analog data 7.3 may be mapped in a separate area to provide easy access.

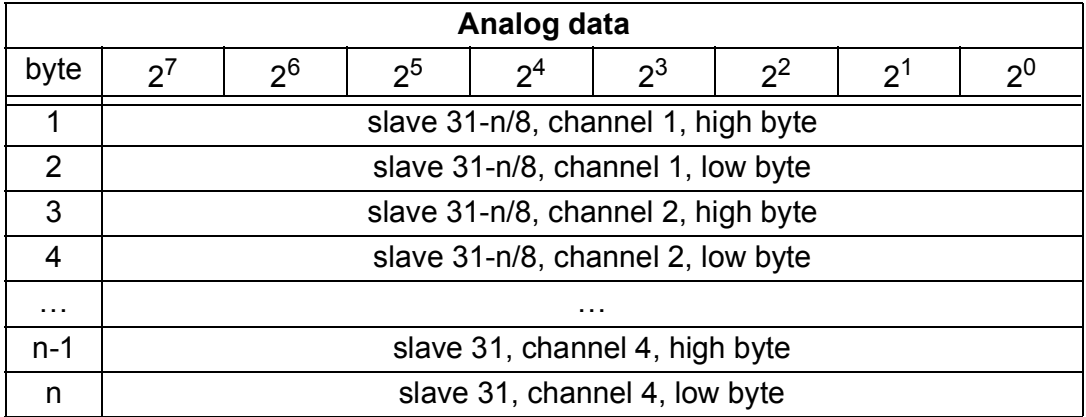

### Mailbox

Only using the IDs of the process data field the AS-i/PROFIBUS gateway can be used as M0 AS-i master. Using the mailbox [\(see chapter 9.1](#page-36-1)) the functions of a M3 master are avaiable.

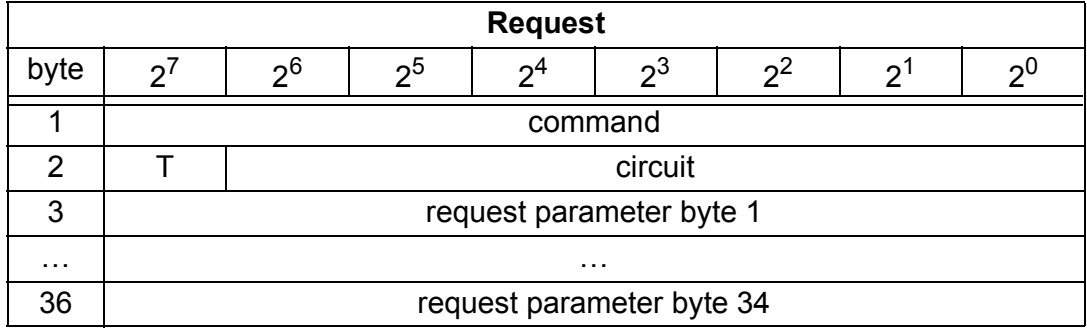

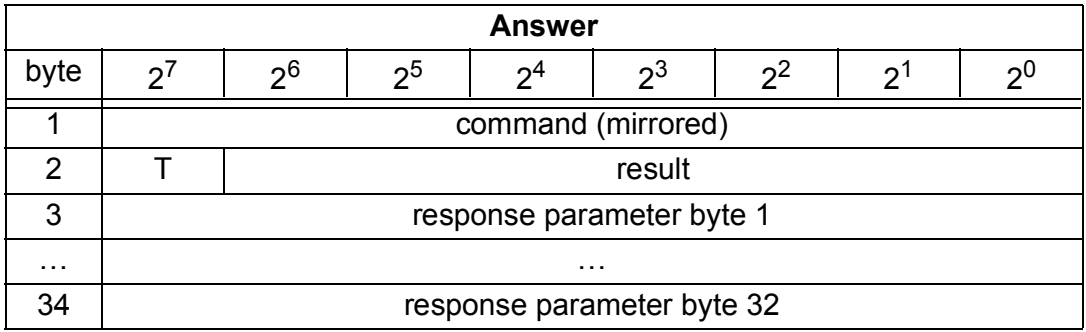

A mailbox command will be treated if the toggle bit T has changed. In that way the same command can be used many times.

The mailbox commands can also be activated with PROFIBUS-DP V1. Even the process data exchange is possible via the mailbox. In that way the configuration software "AS-i Control Tools" can run the whole communication via DP V1.

```
Subject to reasonable modifications due to technical advances. Copyright Pepperl+Fuchs, Printed in Germany
```
issue date 30.1.2002

ssue date 30.1.200

### **9.2 DP V1**

To exchange data between the PROFIBUS master and the AS-i/PROFIBUS gateway via PROFIBUS-DP V1 only one data block is used - slot 1, index 16. Within this data block a mailbox is installed like the one used in the DP telegram.

The DP V1-mailboxes are processed every time they are called. Therefore it is possible, to execute the same command several times without changing "command" or "circuit".

### **9.3 Mailbox**

### **9.3.1 Construction**

If an AS-i slave is addressed in a command or in a response, the address is structured as shown below:

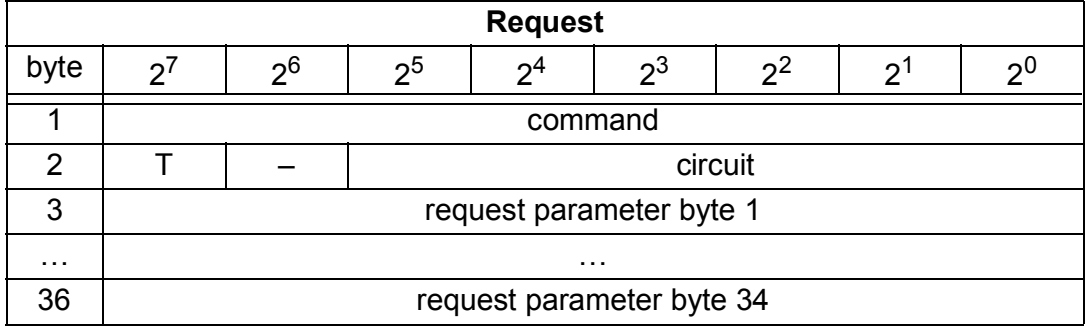

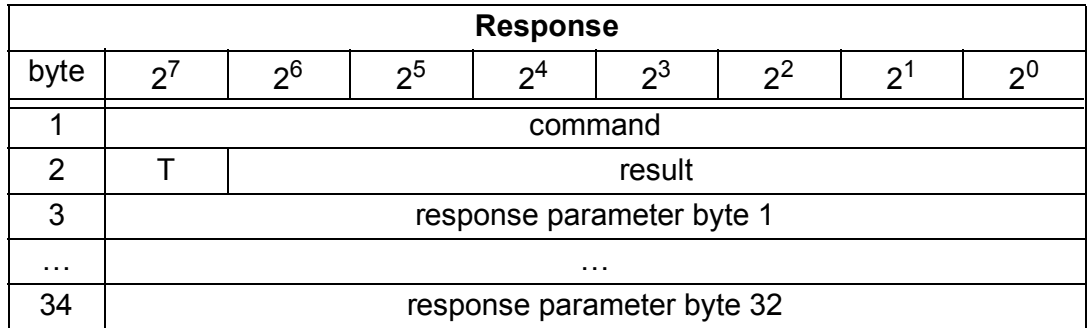

Command byte and T-bit are always part of the response. The T-bit is necessary to operate the mailbox via a MSC1 connection (PROFIBUS-DP V0). In that way the same mailbox command can be used two times directly one command after the other with different parameters.

The execution of a mailbox command is declined, if the number of the transfered parameters is too small, that means the mailbox in the cyclic channel is too small or the DP V1-telegram is too short.

The mailbox commands are valid as well for PROFIBUS DP V0 as PROFIBUS DP V1.

Circuit = 0 If AS-i gateway with one AS-i master or the master 1 of an AS-i gateway with 2 masters is choosen.

Circuit = 1 If AS-i gateway with 2 masters and the master 2 is choosen.

The commands for reading and wrtinig exist in 2 variants. By the first variant the bits in the slave lists are arranged as by Bihl+Wiedemann usually, so that the data

issue date 30.1.2002

issue date 30.1.2002

for slave with lower address appear in the lower bits. The second variant is compatible to SIemens masters, by which the sequence oh the bits in the slave lists bytes are inverse.

Between the 2 variants can be changed with bit  $2^6$  in byte 2 of the request. If it is deleted, the Bihl+Wiedemann arrangement is actual, otherwise the Siemens compatible.

The coding of requests for commands to reading and writing is following therfore:

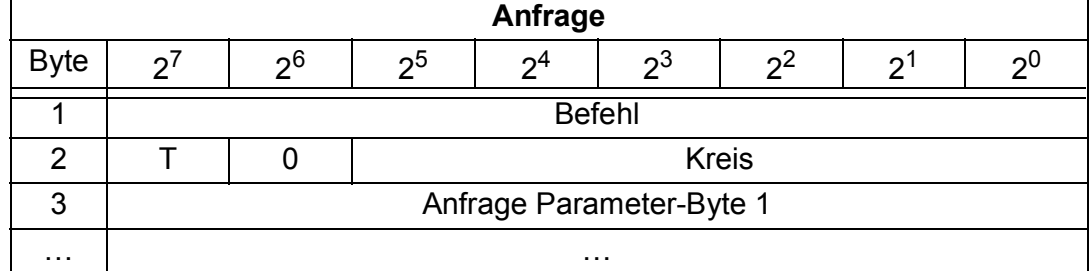

### **9.3.1.1 Values for command**

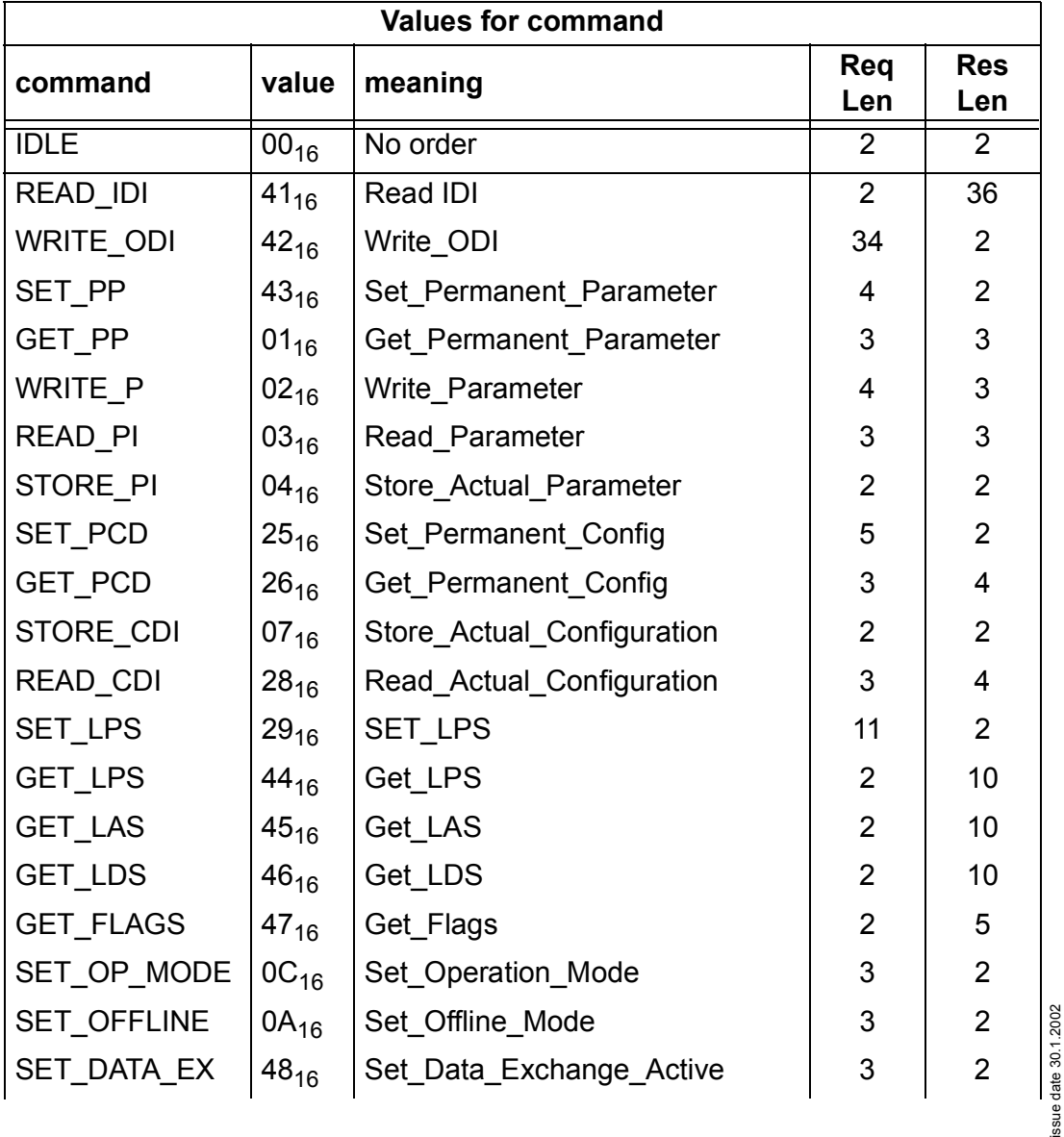

issue date 30.1.2002

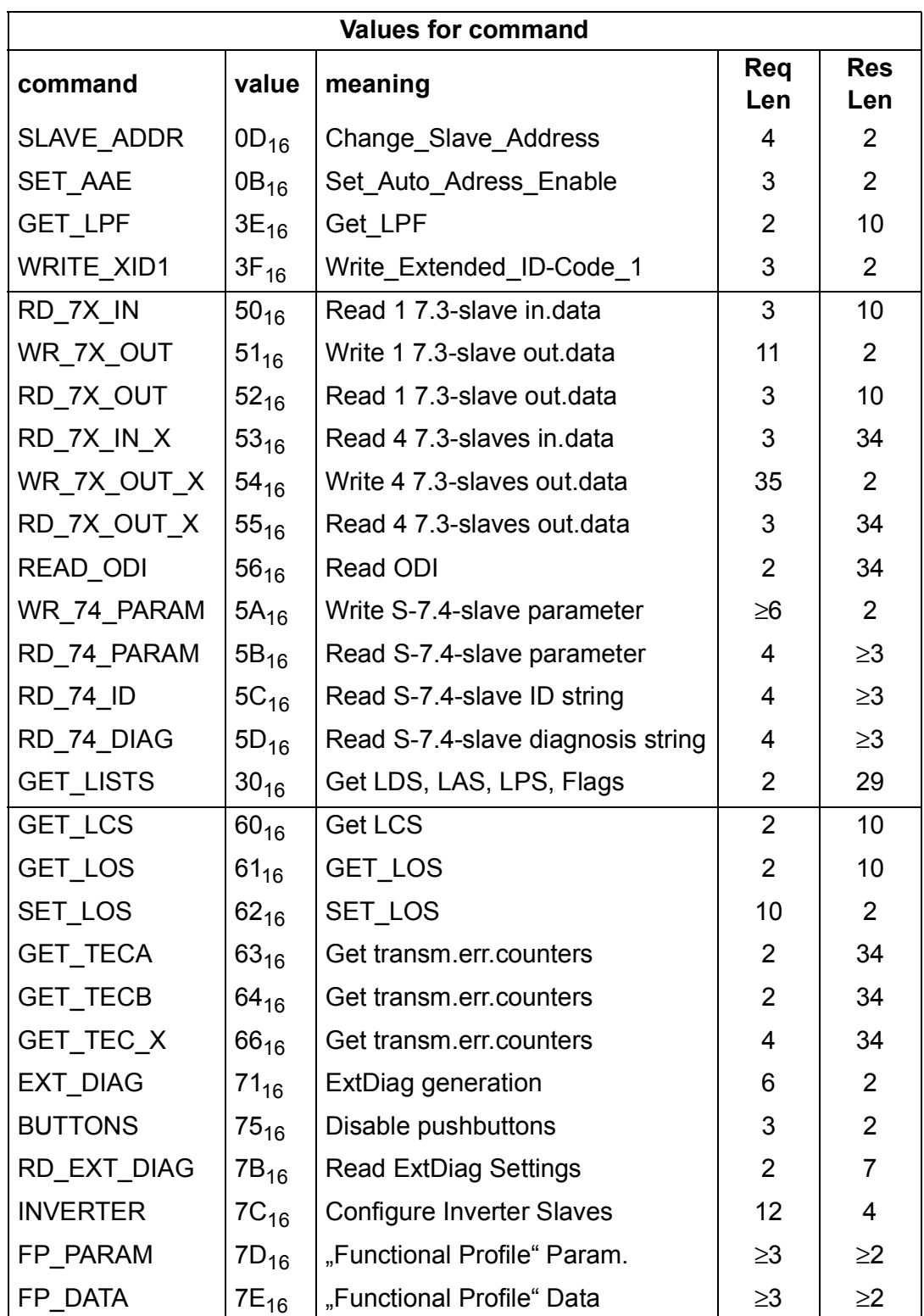

Subject to reasonable modifications due to technical advances. Copyright Pepperl+Fuchs, Printed in Germany

#### **9.3.1.2 Values for results**

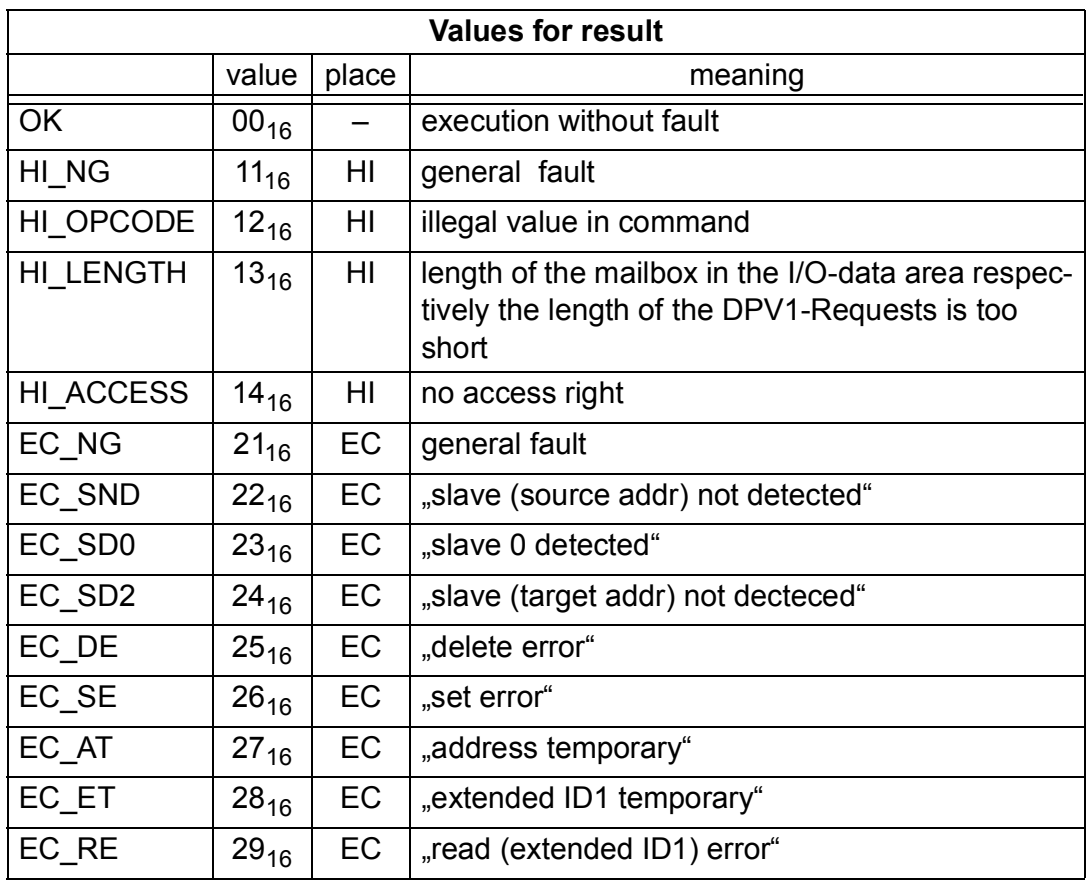

# **9.3.2 Mailbox commands**

### **9.3.2.1 IDLE**

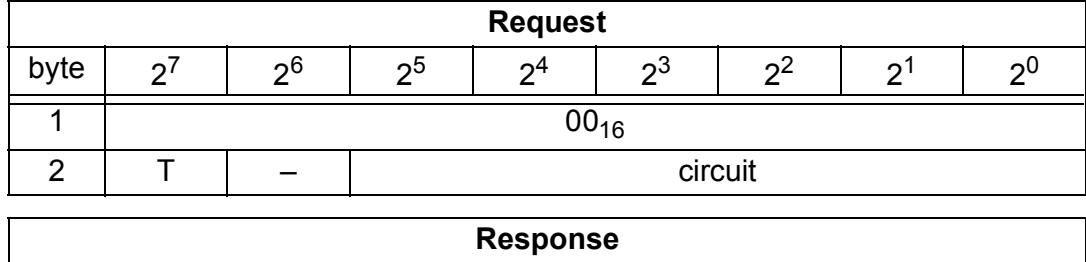

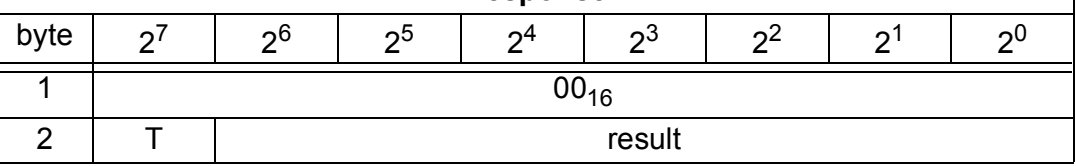

# **9.3.2.2 READ\_IDI**

With this call the input data values of all AS-i slaves are read out of the AS-i/PROFIBUS Gateway in addition to the cyclic data exchange. Though the mailbox command READ\_IDI transmits all Execution-Control-Flags (byte 3 and byte 4).

# **AS-i/PROFIBUS Gateway PROFIBUS-DP**

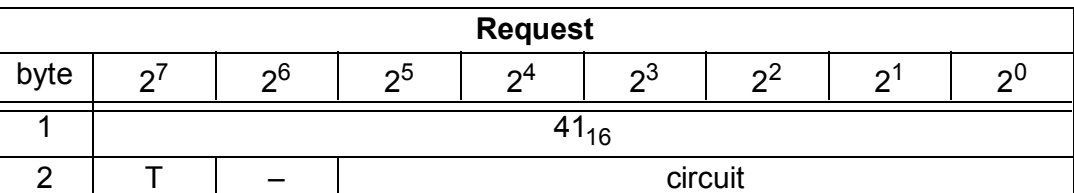

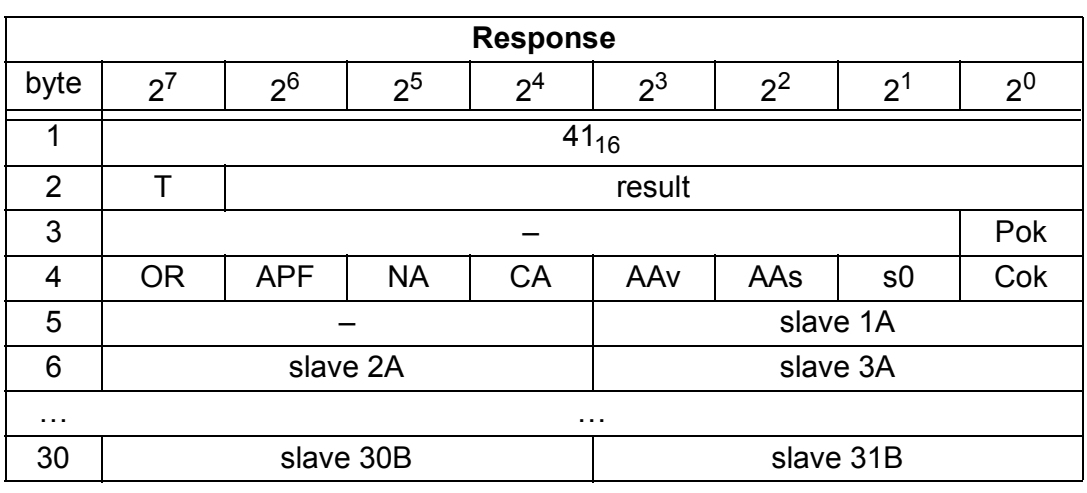

- Pok Periphery\_Ok
- S0 LDS.0
- AAs Auto\_Address\_Assign
- AAv Auto\_Address\_Available
- CA Configuration\_Active
- NA Normal\_Operation\_Active
- APF APF
- OR Offline\_Ready
- Cok Config\_Ok

### **9.3.2.3 WRITE\_ODI**

With this call the output data values of all AS-i slaves are written in additon to the cyclic data exchange.

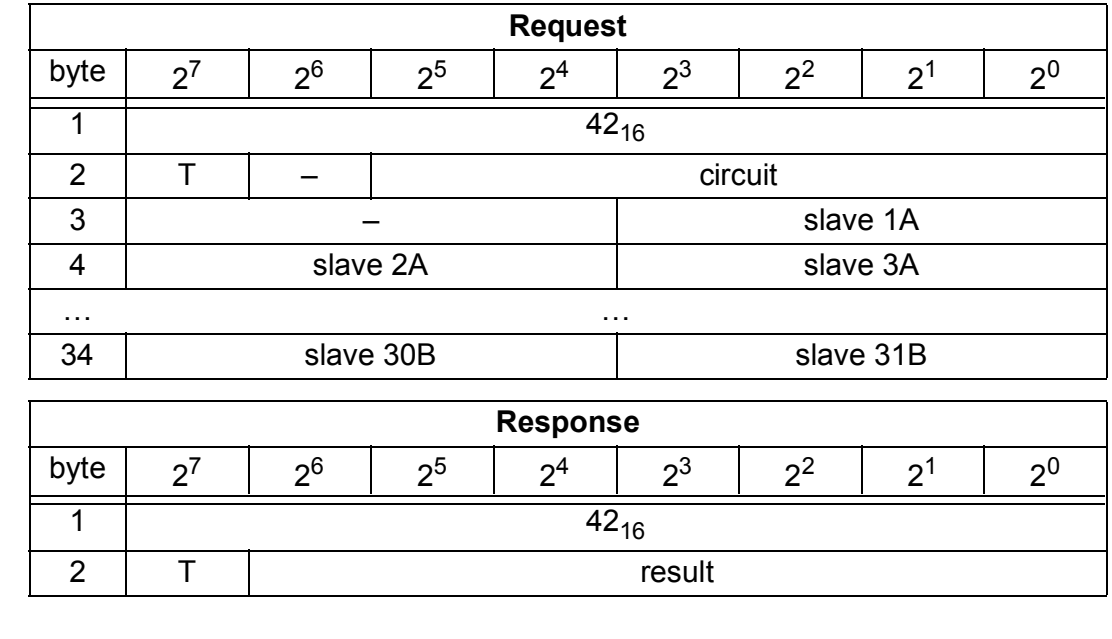

Pepperl+Fuchs Group · Tel.: Germany (6 21) 7 76-0 · USA (3 30) 4 25 35 55 · Singapore 7 79 90 91 · Internet http://www.pepperl-fuchs.com

issue date 30.1.2002 issue date 30.1.2002

## **9.3.2.4 Set\_Permanent\_Parameter (SET\_PP)**

With this call, a parameter value for the specified AS-i slave is configured on the AS-i/PROFIBUS Gateway. The value is stored permanently in the EEPROM of the Gateway.

The configured parameter is not transferred immediately by the AS-i/PROFIBUS Gateway to the AS-i slave. The configured parameter value is only transferred when the AS-i slave is activated after turning on the power supply on the AS-i/ PROFIBUS Gateway.

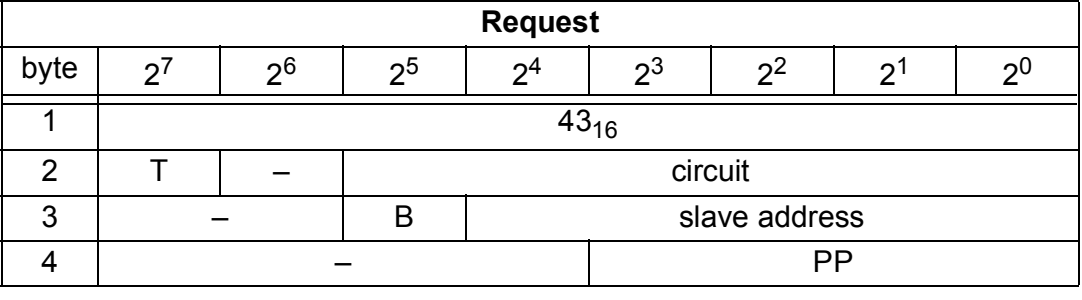

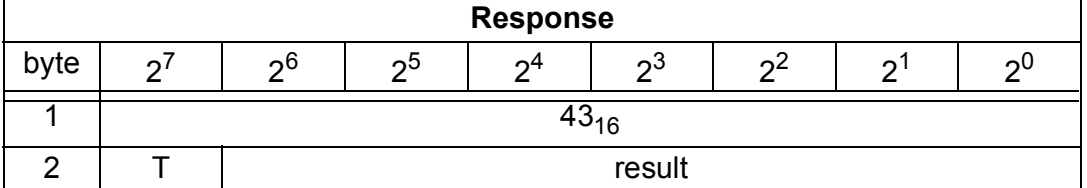

#### **9.3.2.5 Get\_Permanent\_Parameter (GET\_PP)**

With this call, a slave-specific parameter value stored on the EEPROM of the AS-i/ PROFIBUS Gateway is read.

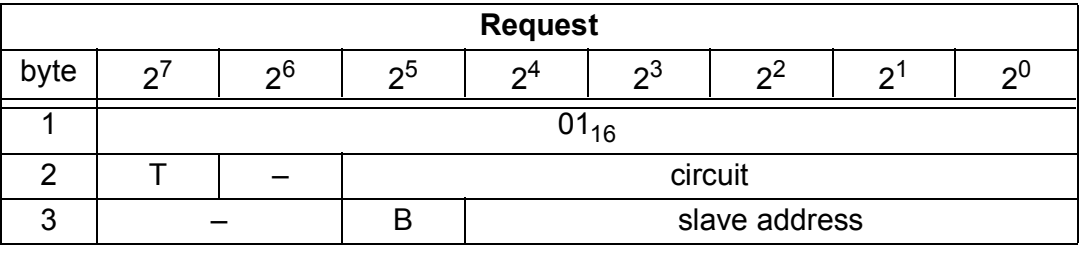

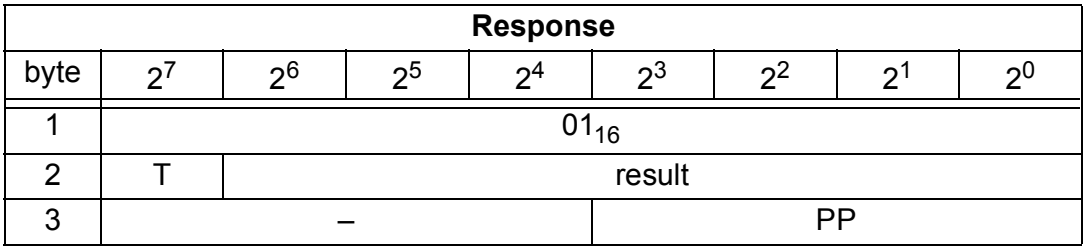

### **9.3.2.6 Write Parameter (WRITE\_P)**

The AS-i slave parameter value transferred with the command is passed on to the addressed AS-i slave.

The parameter is stored on the AS-i/PROFIBUS Gateway only temporarily and is not entered as a configured parameter in the EEPROM!

The AS-i slave transfers its current parameter value in the response (parameter echo). This can deviate from the value that has just been written according to the

**48**

AS-i master specification. The AS-i slave response is returned as a parameter echo in the response data.

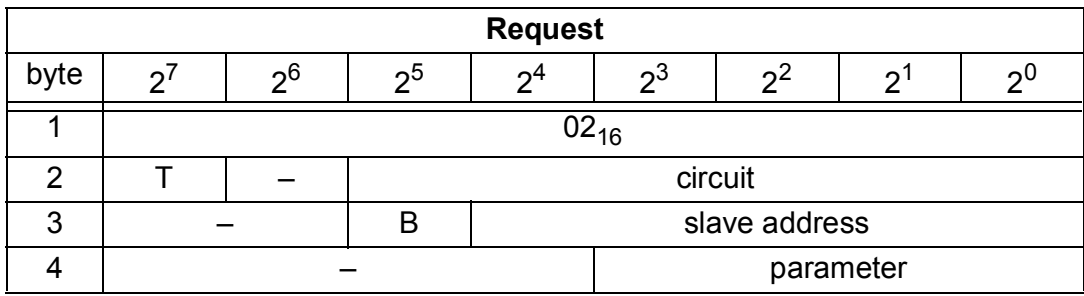

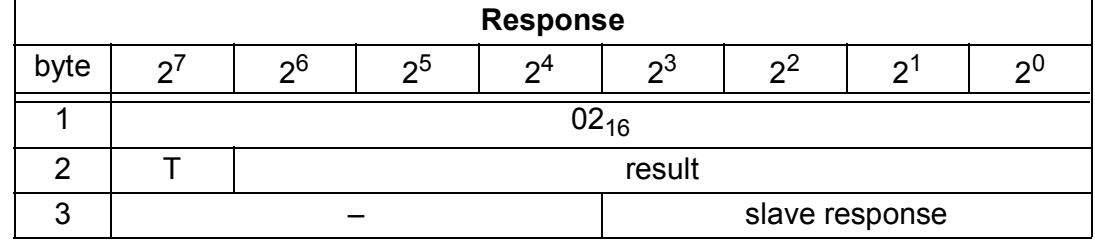

Meaning of bit B:

B = 0 Single AS-i slave or A-slave

 $B = 1$  B-slave

#### **9.3.2.7 Read Parameter (READ\_PI)**

This call returns the current parameter value (actual parameter) of an AS-i slave sent by the AS-i/PROFIBUS Gateway.

This value must not be confused with the parameter echo that is supplied by the AS-i slave as a response to the write\_parameter job.

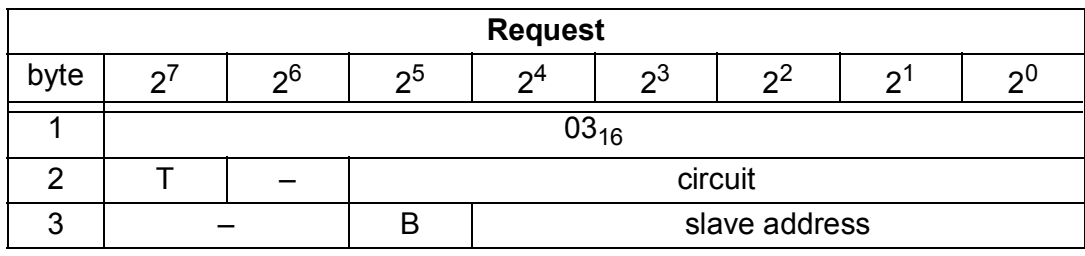

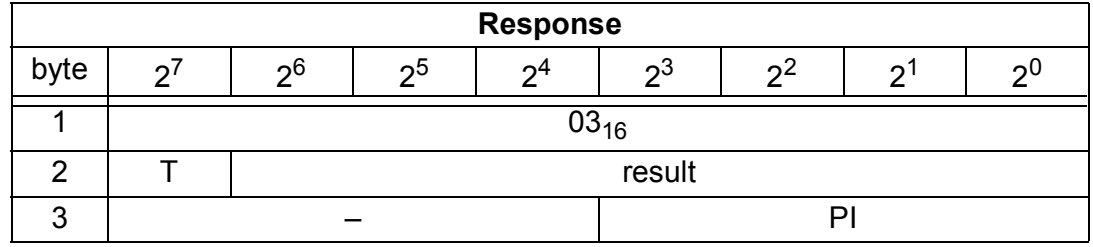

Meaning of bit B:

B = 0 Single AS-i slave or A-slave

 $B = 1$  B-slave

### **9.3.2.8 Store Actual Parameters (STORE\_PI)**

With this call, the configured parameters stored on the EEPROM are overwritten with the current, permanently stored (actual) parameters; in other words, the parameters of all the AS-i slaves are configured.

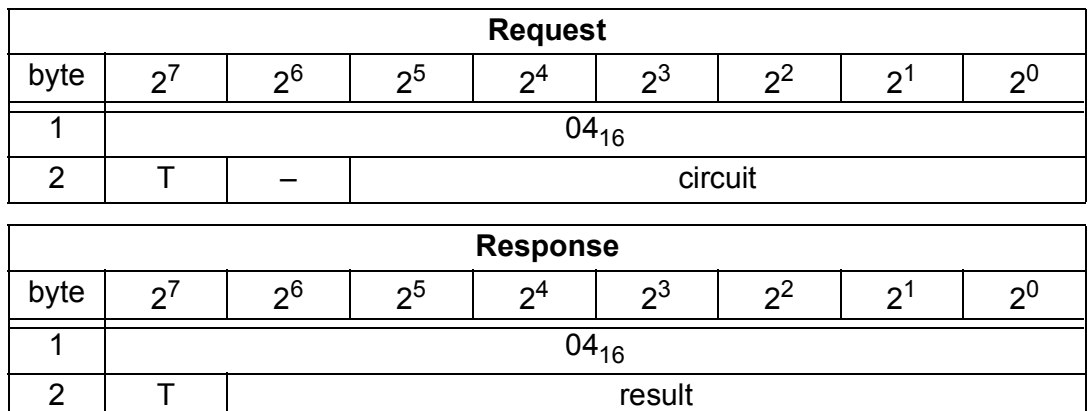

#### **9.3.2.9 Set Permanent Configuration (SET\_PCD)**

This call sets the following configuration data for the addressed AS-i slave:

- I/O configuration
- ID code
- Extended ID1 code
- Extended ID2 code

The configuration data are stored permanently on the EEPROM of the AS-i/ PROFIBUS Gateway and are used as the expected configuration by the AS-i master in the protected mode. The configuration data are specified by the manufacturer of the AS-i slave.

If the addressed AS-i slave does not support an extended ID code 1/2, the value F<sub>hex</sub> must be specified.

When this command is executed, the AS-i master changes to the offline phase and then changes back to the normal mode (warm restart on the AS-i master).

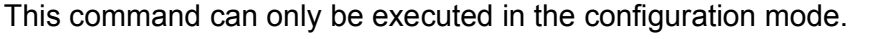

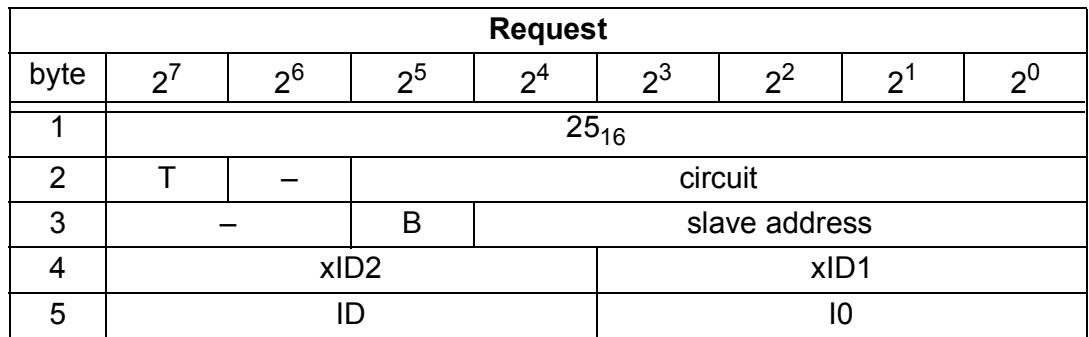

# **AS-i/PROFIBUS Gateway PROFIBUS-DP**

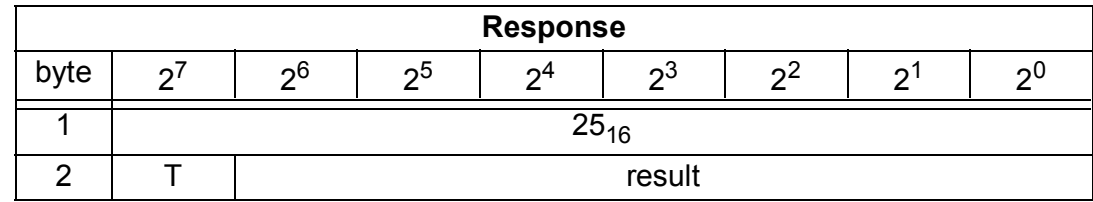

Meaning of bit B:

B = 0 Single AS-i slave or A-slave

 $B = 1$  B-slave

### **9.3.2.10 Get Extended Permanent Configuration (GET\_PCD)**

This call reads the following configuration data (configured data) of an addressed AS-i slave stored on the EEPROM of the AS-i master:

- I/O configuration
- ID code
- Extended ID1 code
- Extended ID2 code

The configuration data are specified by the manufacturer of the AS-i slave.

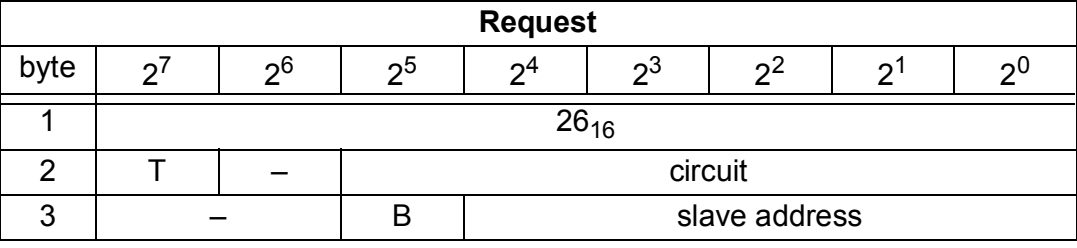

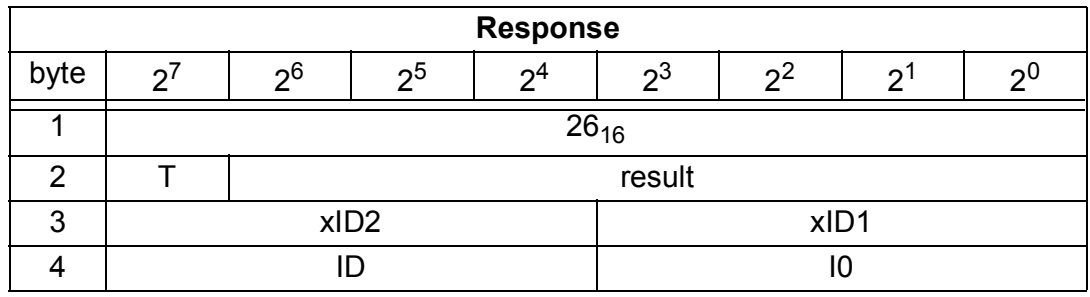

Meaning of bit B:

B = 0 Single AS-i slave or A-slave

 $B = 1$  B-slave

### **9.3.2.11 Store Actual Configuration (STORE\_CDI)**

With this call, the (actual) configuration data (I/O configuration, ID code, extended ID1 code and extended ID2 code) of all AS-i slaves are stored permanently in the EEPROM as the (expected) configuration data. The list of activated AS-i slaves (LAS) is adopted in the list of permanent AS-i slaves (LPS).

When this command is executed, the AS-i master changes to the offline phase and then changes back to the normal mode (warm restart on the AS-i master).

This command can only be executed in the configuration mode.

issue date 30.1.2002

issue date 30.1.2002

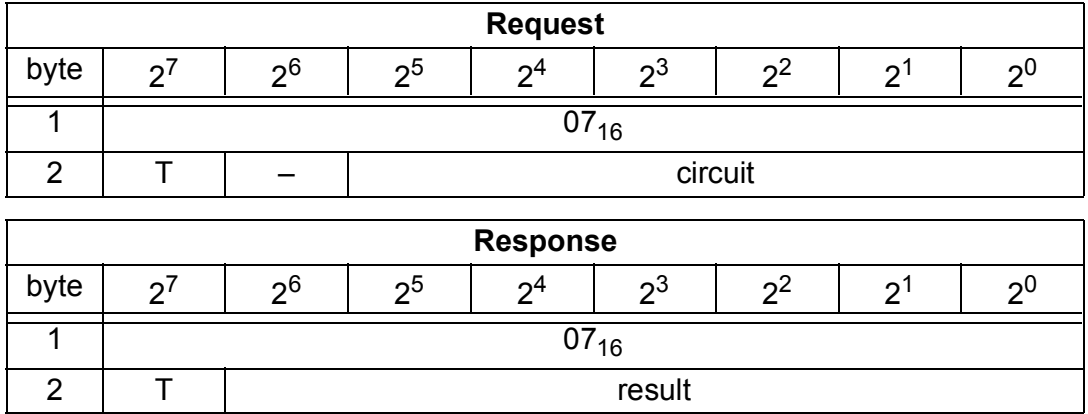

### **9.3.2.12 Read Actual Configuration (READ\_CDI)**

With this call, the following configuration data of an addressed AS-i slave obtained by the AS-i master on the AS-Interface are read.

- I/O configuration
- ID code
- Extended ID1 code
- Extended ID2 code

The configuration data are specified by the manufacturer of the AS-i slave.

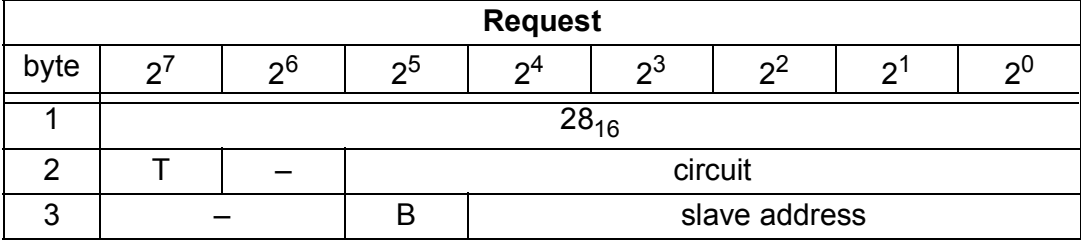

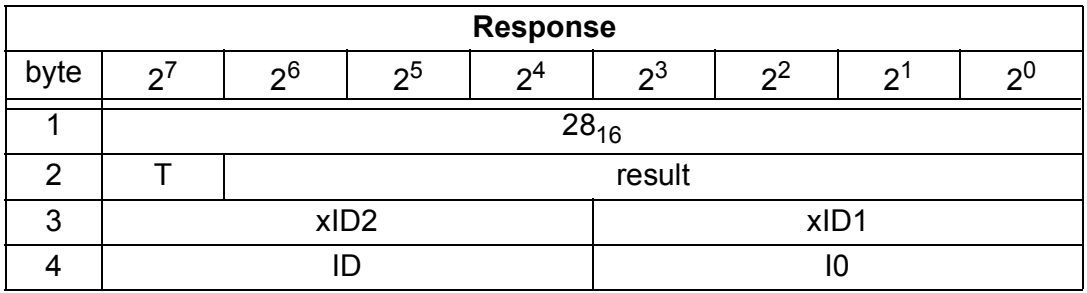

Meaning of bit B:

B = 0 Single AS-i slave or A-slave

 $B = 1$  B-slave

# **9.3.2.13 SET\_LPS**

With this call, the list of configured AS-i slaves is transferred for permanent storage in the EEPROM of the master.

When this command is executed, the AS-i master changes to the offline phase and then changes back to the normal mode (warm restart on the AS-i master).

This command can only be executed in the configuration mode.

issue date 30.1.2002

ssue date 30.1.2002

# **AS-i/PROFIBUS Gateway PROFIBUS-DP**

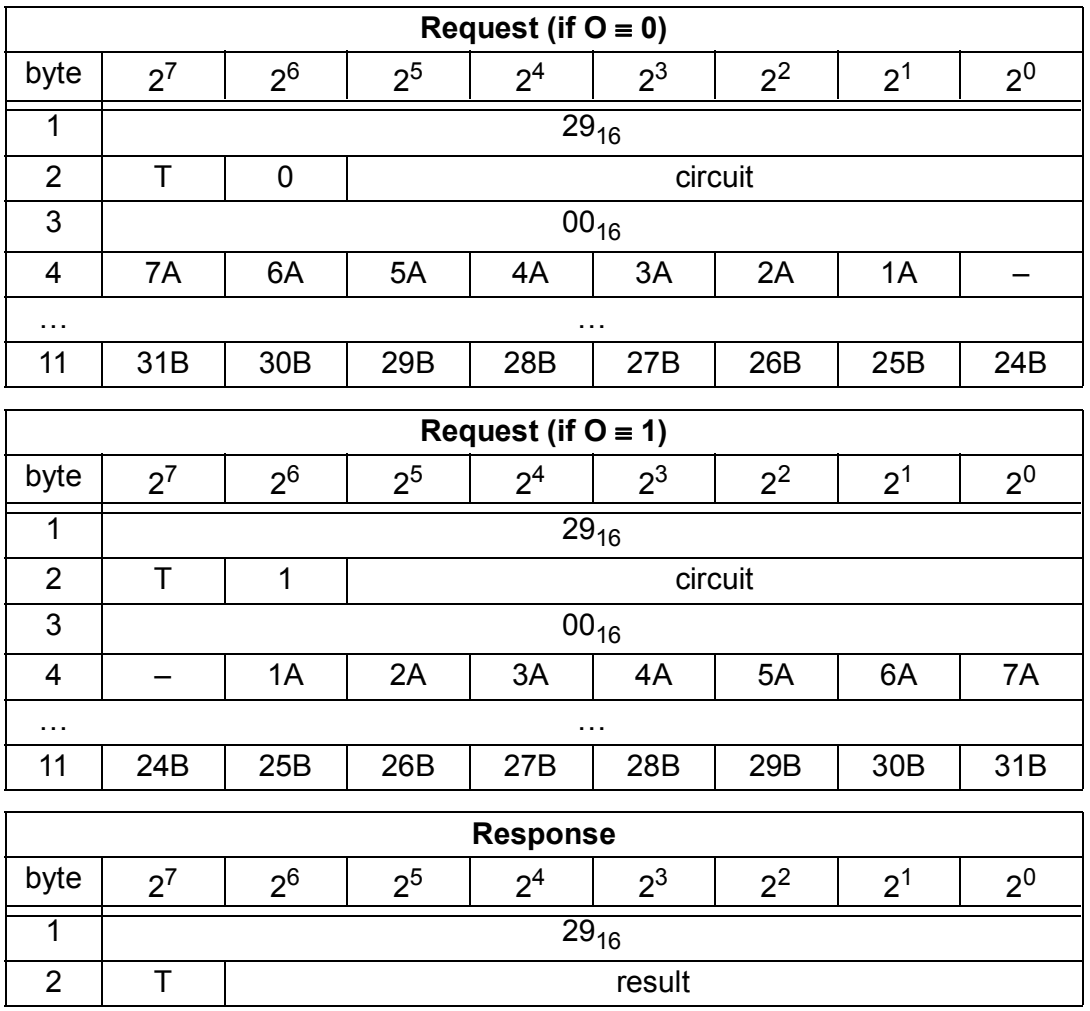

## **9.3.2.14 GET\_LPS**

With this call, the following entry is read out of the AS-i/PROFIBUS Gateway: The list of projected AS-i slaves (LPS).

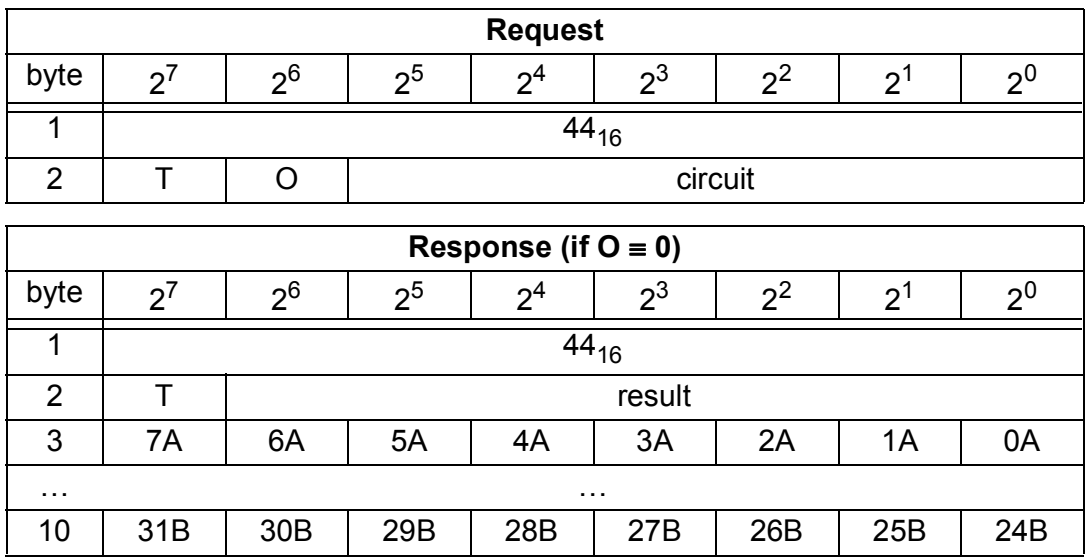

Pepperl+Fuchs Group · Tel.: Germany (6 21) 7 76-0 · USA (3 30) 4 25 35 55 · Singapore 7 79 90 91 · Internet http://www.pepperl-fuchs.com

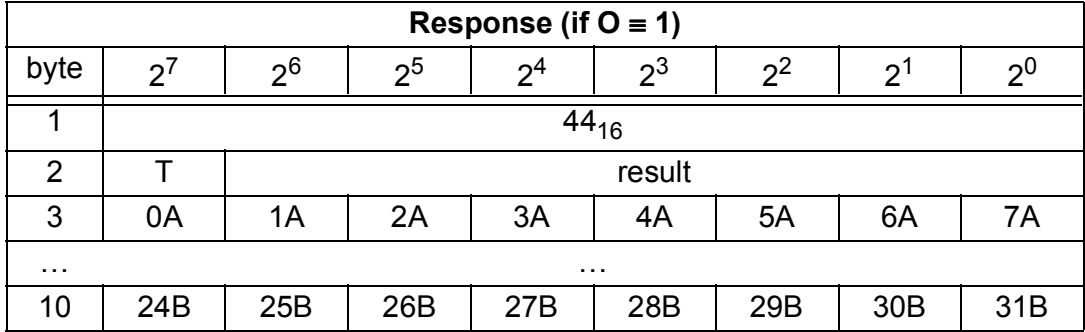

### **9.3.2.15 GET\_LAS**

With this call, the following entry is read out of the AS-i/PROFIBUS Gateway: The list of activated slaves (LAS).

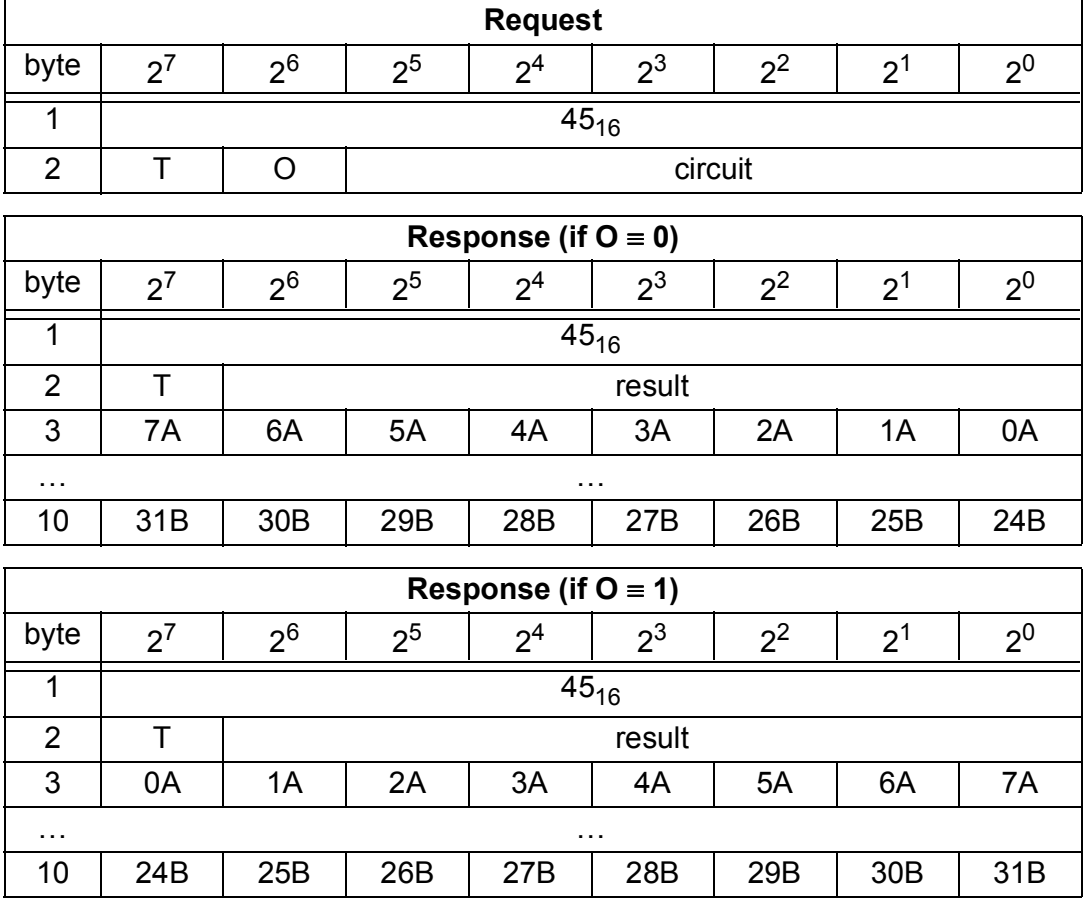

## **9.3.2.16 GET\_LDS**

With this call, the following entry is read out of the AS-i/PROFIBUS Gateway: The list of detected AS-i slaves (LDS).

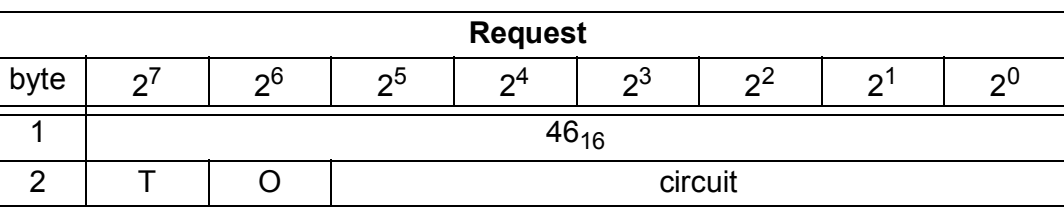

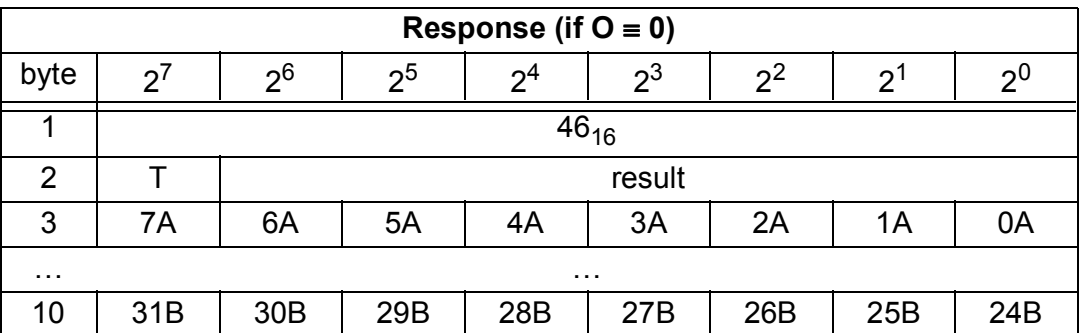

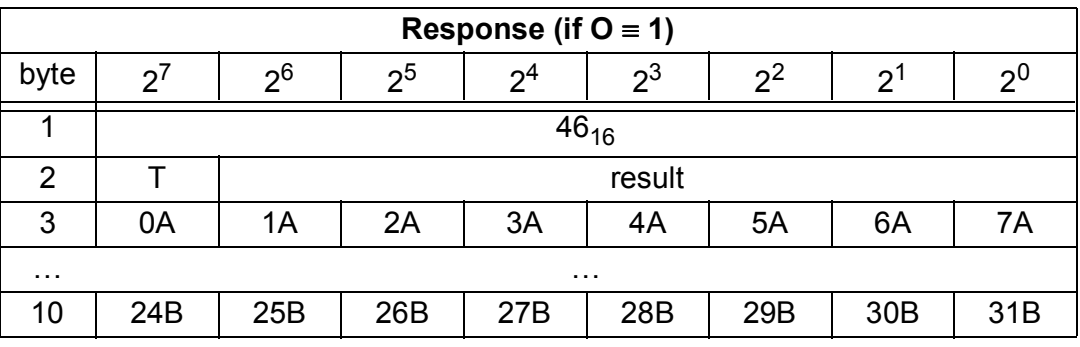

### **9.3.2.17 GET\_FLAGS**

With this call, the following entry is read out of the AS-i/PROFIBUS Gateway: The flags according to the AS-i slave specification.

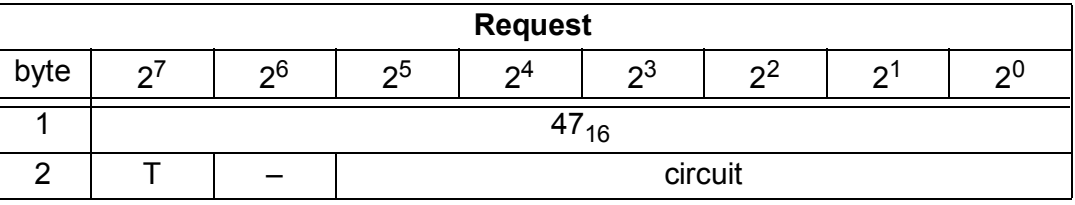

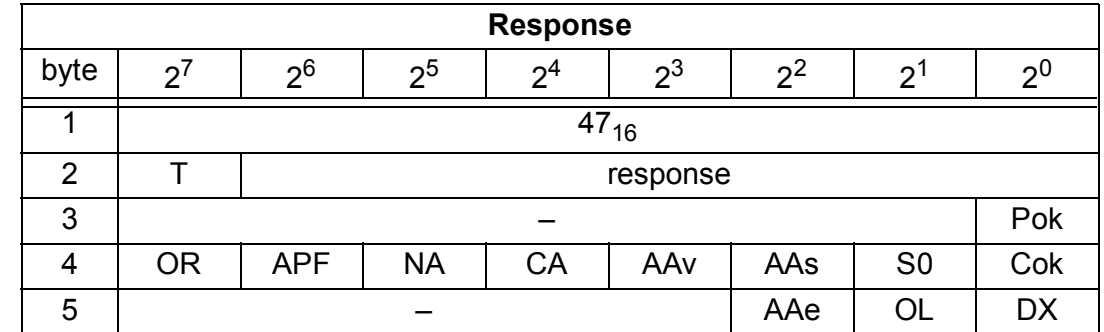

Pok Periphery\_Ok This flag is set when no AS-i slave is signaling a peripheral fault. S0 LDS.0 This flag is set when an AS-i slave exists with address 0. AAs Auto Address Assign This flag is set when the automatic address programming is possible (in other words, AUTO\_ADDR\_ENABLE = 1 and there is no "incorrect" slave connected to the AS-i Interface). AAv Auto Address Available This flag is set when the automatic address programming can be executed (in other words, exactly one AS-i slave is currently out of operation). CA Configuration\_Active The flag is set in the configuration mode and reset in the protected mode. NA Normal Operation Active This flag is set when the AS-i master is in normal operation. APF APF This flag is set when the voltage on the AS-i cable is too low. OR Offline Ready The flag is set when the offline phase is active. Cok Config\_Ok This flag is set when the desired (configured) and actual configuration match. AAe Auto Address Enable This flag indicates whether the automatic address programming is enabled (bit = 1) or disabled (bit = 0) by the user. OL Off-line This flag is set when the mode is to changed to OFFLINE or this mode has already been adopted. DX Data Exchange Active If the "Data\_Exchnge\_Active" flag is set, the the data exchage between AS-i master and slaves is available in the dataexchange phase. If this bit is not set the data exchange is not available. The read ID telgegrams are transmit-

**9.3.2.18 SET\_OP\_MODE**

ted to the slave.

This call changes the module between the configuration mode and the protected mode.

The bit is set if the AS-i master entries the offline phase.

issue date 30.1.2002 In the protected mode, only AS-i slaves are activated that are entered in the LPS and whose expected and actual configurations match, in other words, when the I/ O configuration and ID codes of the detected AS-i slaves are identical to the configured values.

In the configuration mode, all detected AS-i slaves (except for AS-i slave "0") are activated. This also applies to AS-i slaves in which there are differences between the expected and actual configuration.

The "OPERATION MODE" bit is stored permanently; in other words, it is retained following a cold/warm restart.

When you change from the configuration mode to the protected mode, there is a warm restart on the AS-i master (change to the offline phase followed by a change to the online mode).

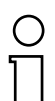

*If an AS-i slave with address "0" is entered in the LDS, the AS-i/PROFIBUS Gateway cannot change from the configuration mode to the protected mode.*

**Note** 

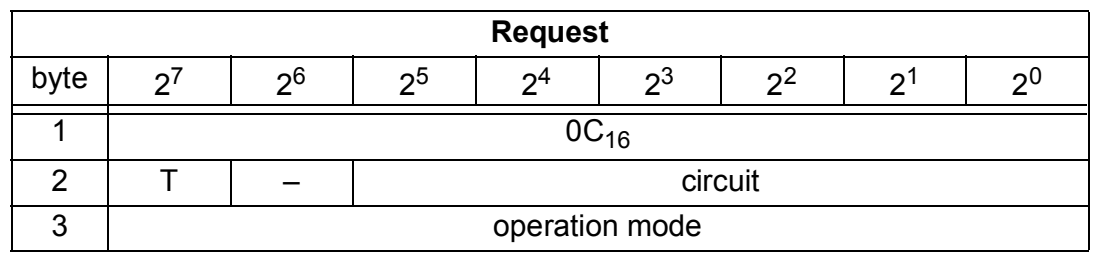

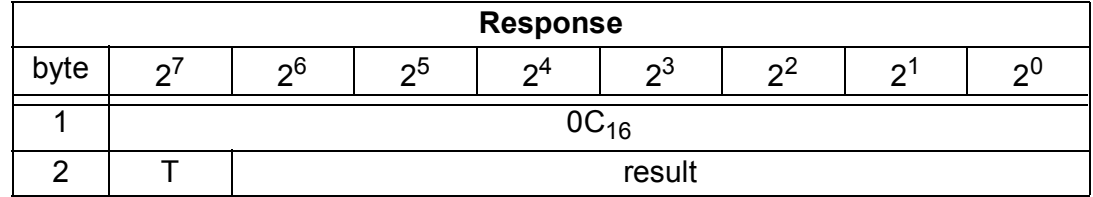

Meaning of bit operation mode:

- 0 = protected mode
- $1 =$  configuration mode

### **9.3.2.19 SET\_OFFLINE**

This call switches between the online and offline mode.

The online mode is the normal operating situation for the AS-i master. Here, the following jobs are processed cyclically:

- During the data exchange phase, the fields of the output data are transferred to the slave outputs for all AS-i slaves in the LAS. The addressed AS-i slaves transfer the values of the slave inputs to the master when the transfer was free of errors.
- This is followed by the inclusion phase in which there is a search for the existing AS-i slaves and newly added AS-i slaves are entered in the LDS or LAS.
- In the management phase, jobs from the user such as writing parameters are executed.

In the offline mode, the AS-i/PROFIBUS Gateway only processes jobs from the user. (Jobs that involve the immediate addressing of an AS-i slave are rejected with an error.) There is no cyclic data exchange with the AS-i slaves.

issue date 30.1.2002

issue date 30.1.2002

The OFFLINE = TRUE bit is not permanently stored; in other words, following a cold/warm restart, the AS-i/PROFIBUS Gateway is once again in the online mode.

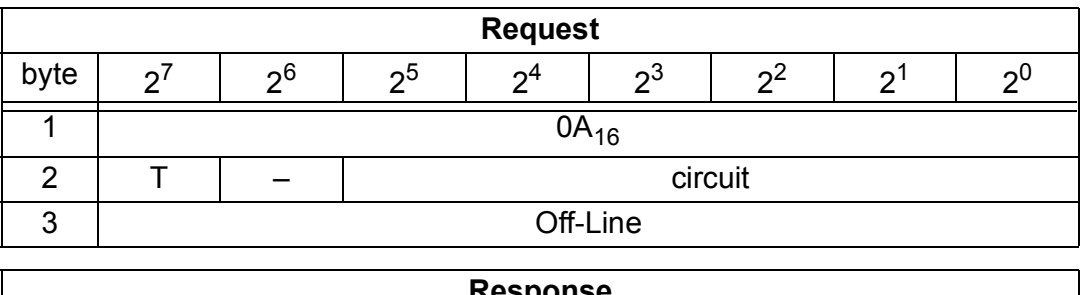

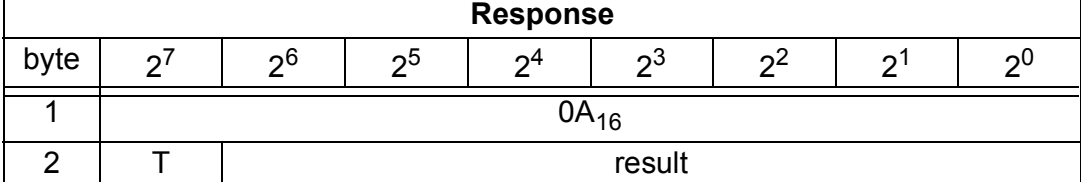

The master changes to the Offline phase, if there is a 1 written in byte 3.

The master will change to online mode if there is a 0 written in byte 3.

### **9.3.2.20 SET\_DATA\_EX**

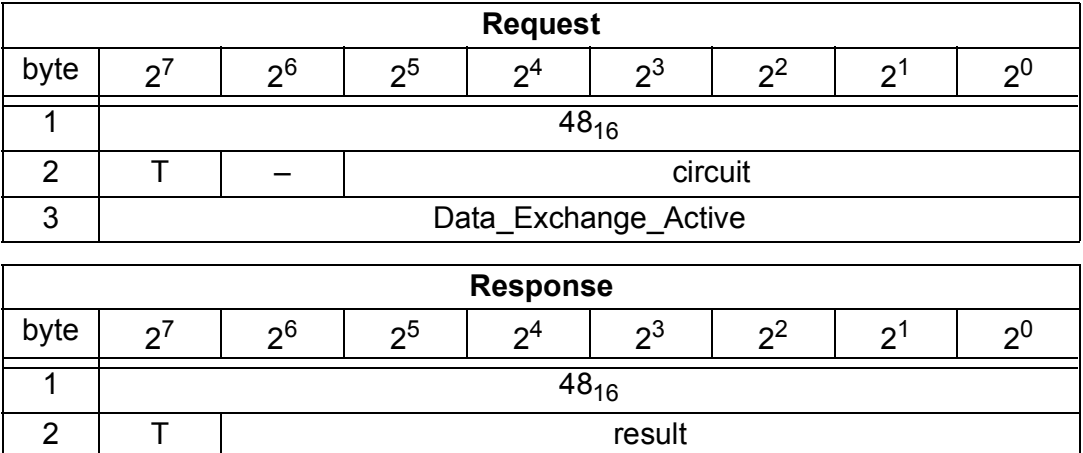

### **9.3.2.21 Change Slave Address (SLAVE\_ADDR)**

With this call, the AS-i address of an AS-i slave can be modified.

This call is mainly used to add a new AS-i slave with the default address "0" to the AS-Interface. In this case, the address is changed from "AS-i slave address old" = 0 to "AS-i slave address new".

This change can only be made when the following conditions are fulfilled:

- 1. An AS-i slave with "AS-i slave address old" exists.
- 2. If the old AS-i slave address is not equal to 0, then an AS-i slave with address "0" cannot be connected at the same time.
- 3. The "AS-i slave address new" must have a valid value.
- 4. An AS-i slave with "AS-i slave address new" must not exist.

Ő

*When the AS-i slave address is changed, the AS-i slave is not reset, in other words, the output data of the AS-i slave are retained until new data are received at the new address.*

**Note** 

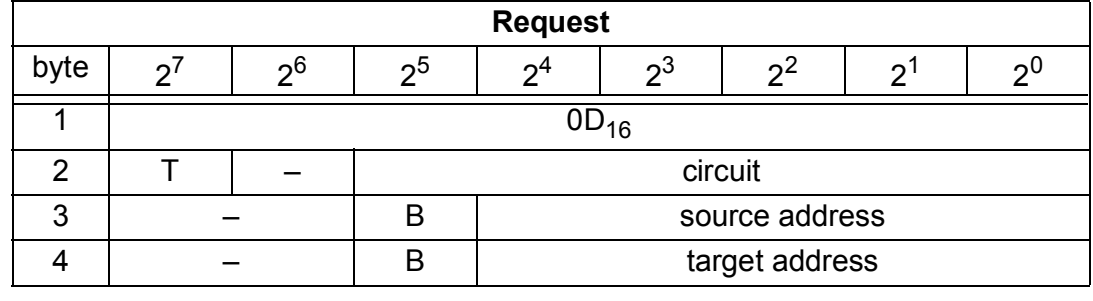

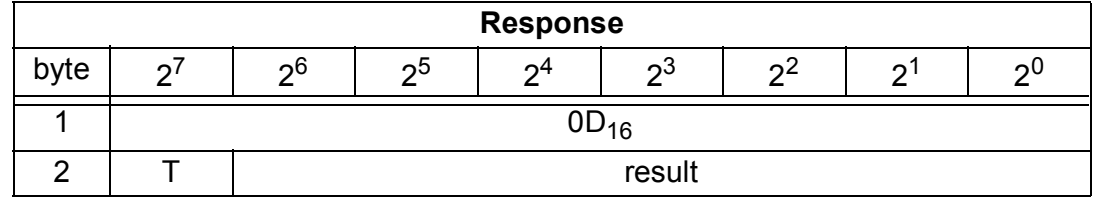

Meaning of bit B:

B = 0 Single AS-i slave or A-slave

 $B = 1$  B-slave

### **9.3.2.22 Set Auto Address Enable (SET\_AAE)**

This call can enable or disable the "automatic address programming" function.

The AUTO ADDR ENABLE bit is stored permanently; in other words, it is retained after a warm/hot restart on the AS-i master.

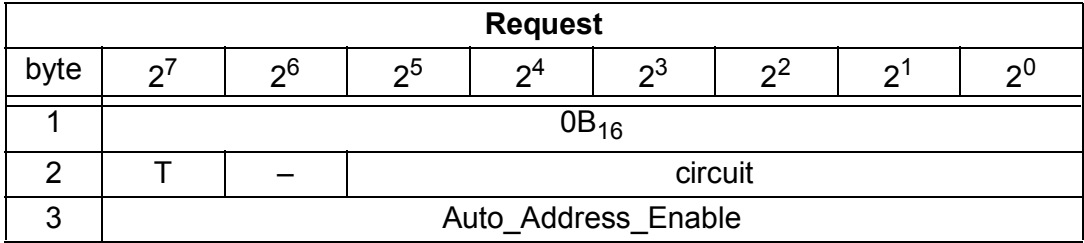

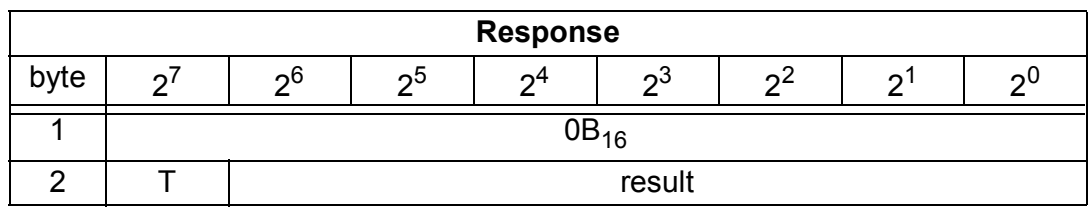

### **9.3.2.23 GET\_LPF**

With this call, the list of peripheral faults (LPF) signaled by the AS-i slaves is read out from the AS-i master. The LPF is updated cyclically by the AS-i master. Whether an when an AS-i slave signals faults of the attached peripherals (for example wire break) can be found in the description of the AS-i slave.

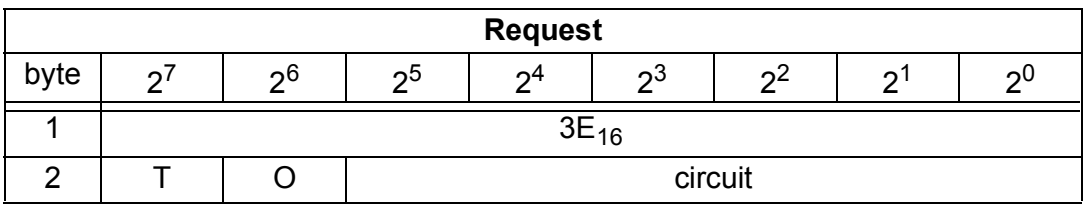

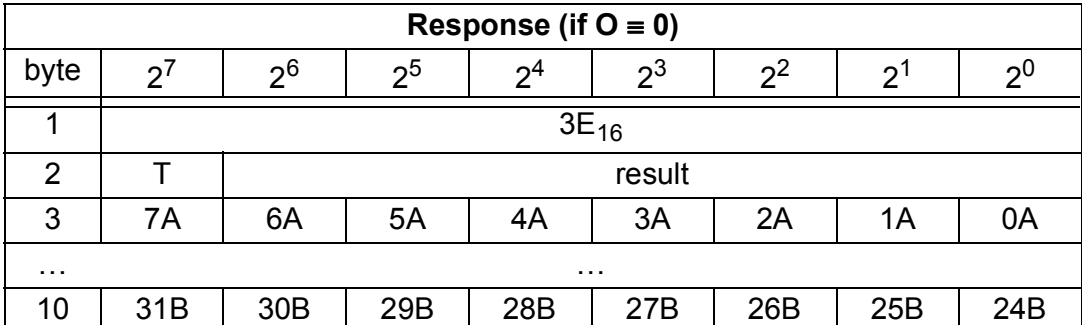

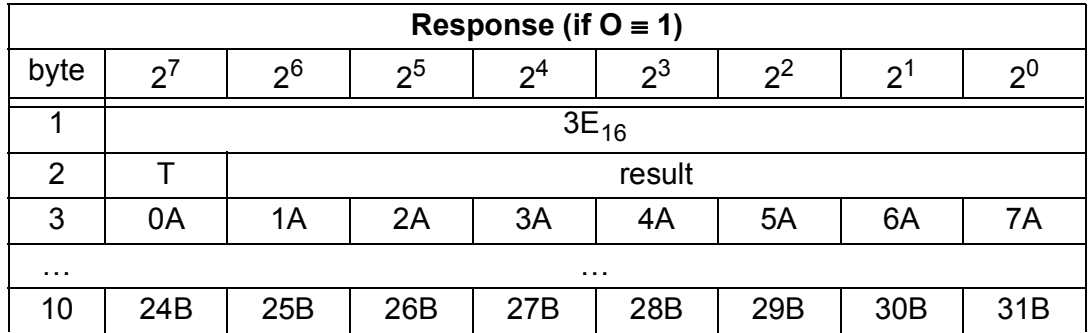

### **9.3.2.24 Write AS-i Slave Extended ID1 (WRITE\_XID1)**

With this call, the extended ID1 code of an AS-i slave with address "0" can be written directly over the AS-i cable. The call is intended for diagnostic purposes and is not required in the normal master mode.

The AS-i master passes on the extended ID1 code to the AS-i slave without any plausibility check.

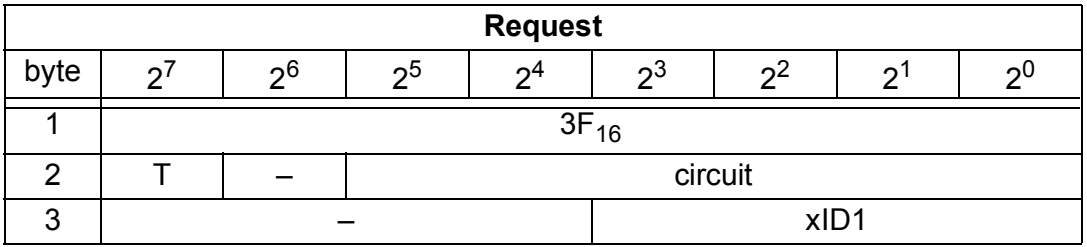

issue date 30.1.2002

ssue date 30.1.2002

# **AS-i/PROFIBUS Gateway PROFIBUS-DP**

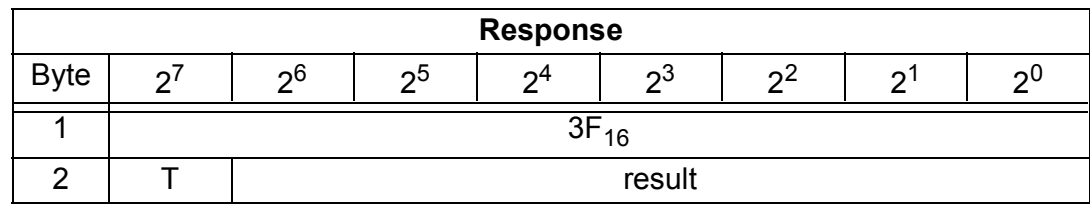

## **9.3.2.25 RD\_7X\_IN**

With this command the four 16 bit channels of an AS-i input slave according to the slave profil 7.3 can be read.

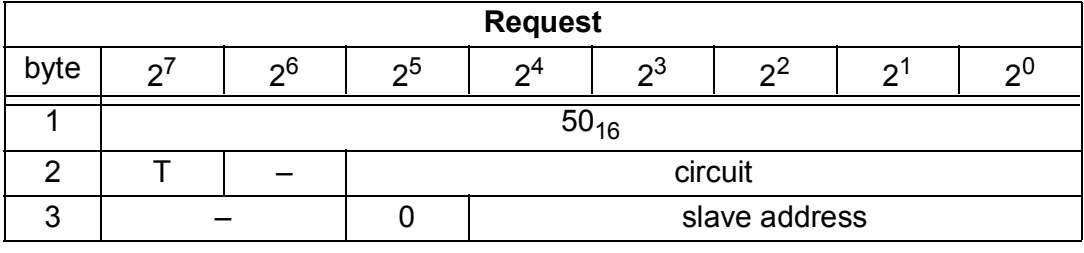

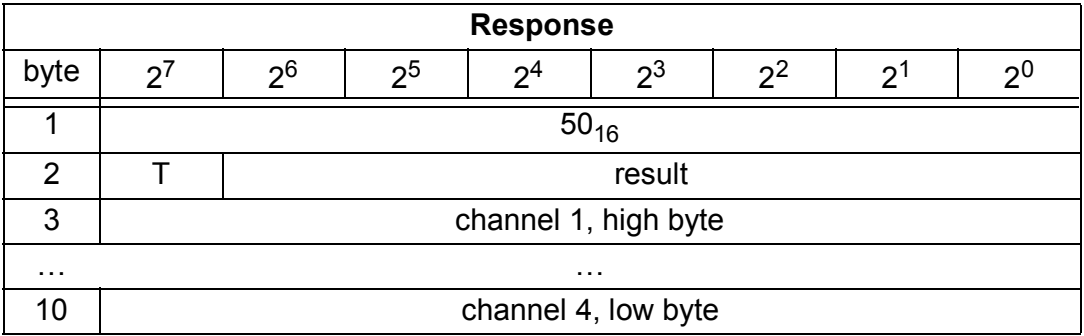

### **9.3.2.26 WR\_7X\_OUT**

With this command the four 16 bit channels of an AS-i output slave according to the slave profil 7.3 can be written.

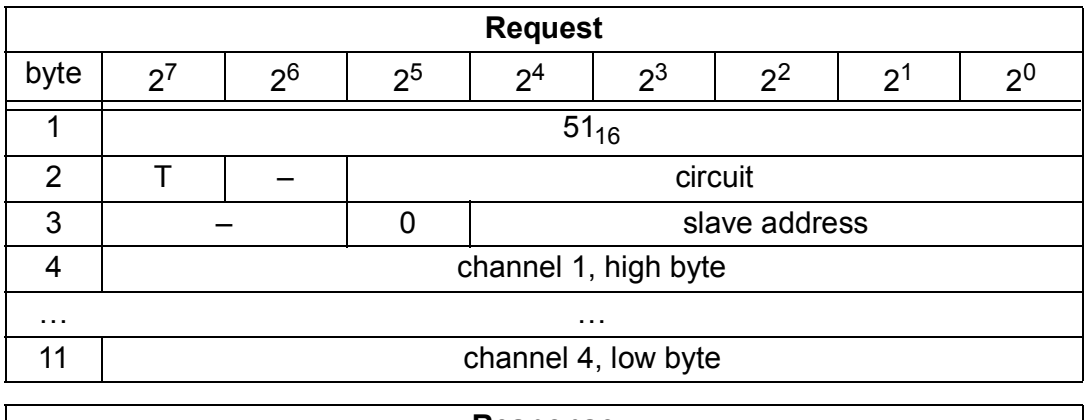

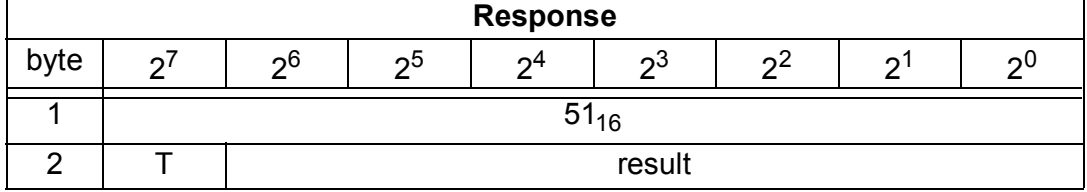

## **9.3.2.27 RD\_7X\_OUT**

With this command the four 16 bit channels of an AS-i output slave according to the slave profil 7.3 can be read out of the AS-i/PROFIBUS Gateway.

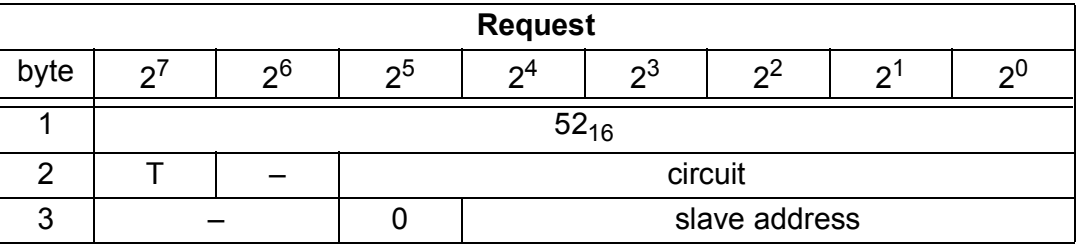

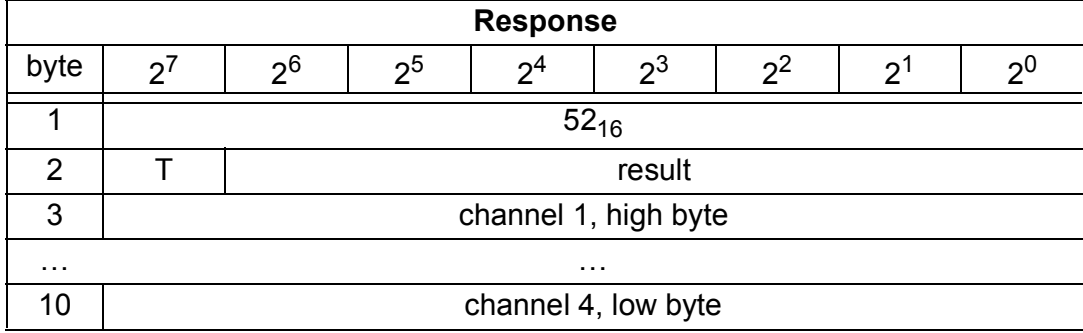

### **9.3.2.28 RD\_7X\_IN\_X**

With this command the four 16 bit channels of 4 AS-i input slaves with succesive addresses according to the slave profil 7.3 can be read.

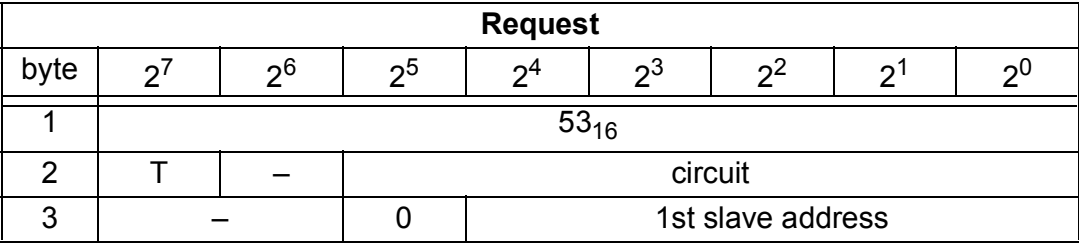

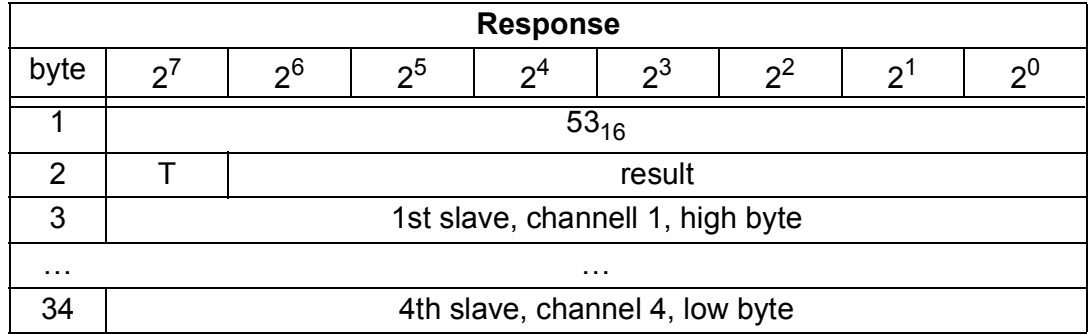

# **9.3.2.29 WR\_7X\_OUT\_X**

With this command the four 16 bit channels of 4 AS-i output slaves with succesive addresses according to the slave profil 7.3 can be written.

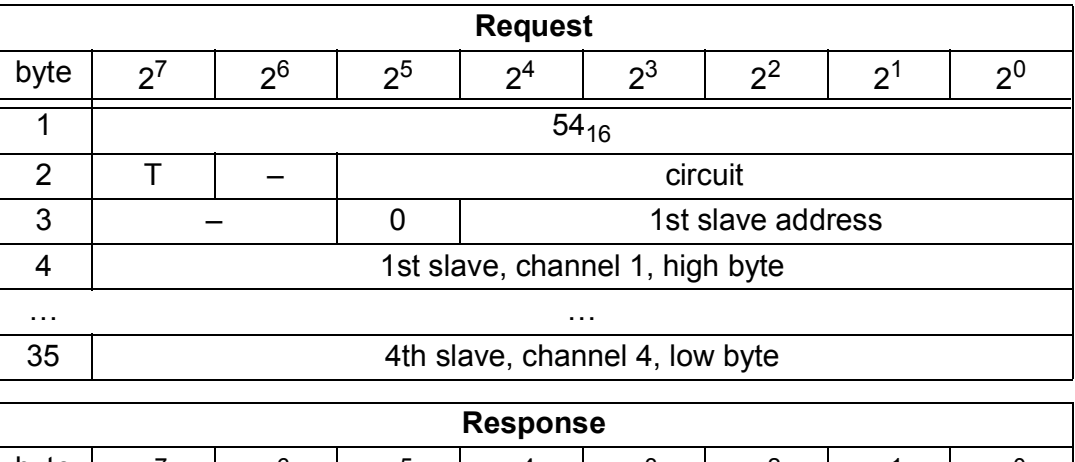

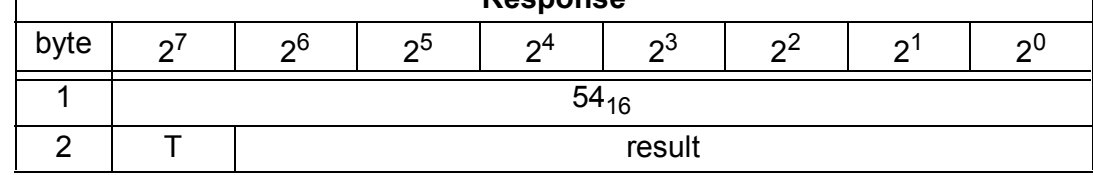

# **9.3.2.30 RD\_7X\_OUT\_X**

With this command the four 16 bit channels of 4 AS-i output slaves with succesive addresses according to the slave profil 7.3 can be read.

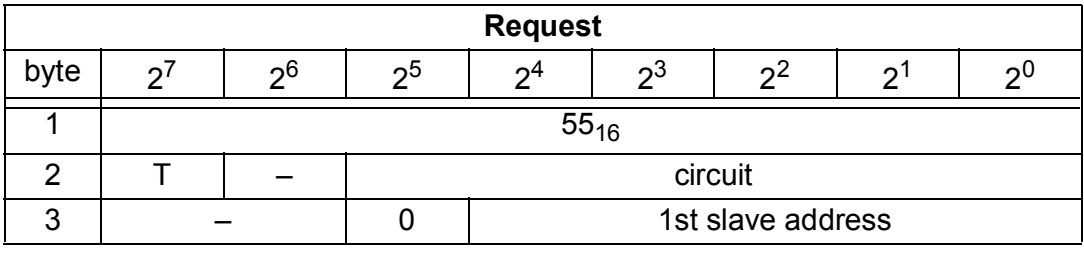

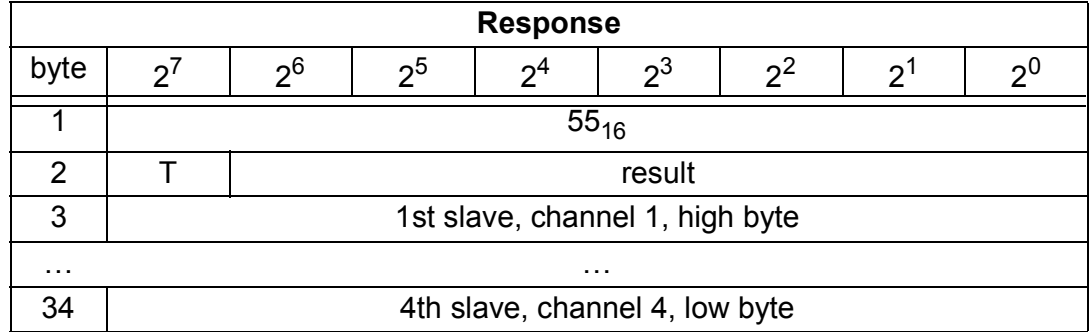

### **9.3.2.31 READ\_ODI**

With this call the output data values of all AS-i slaves is read out of the AS-i/ PROFIBUS Gateway.

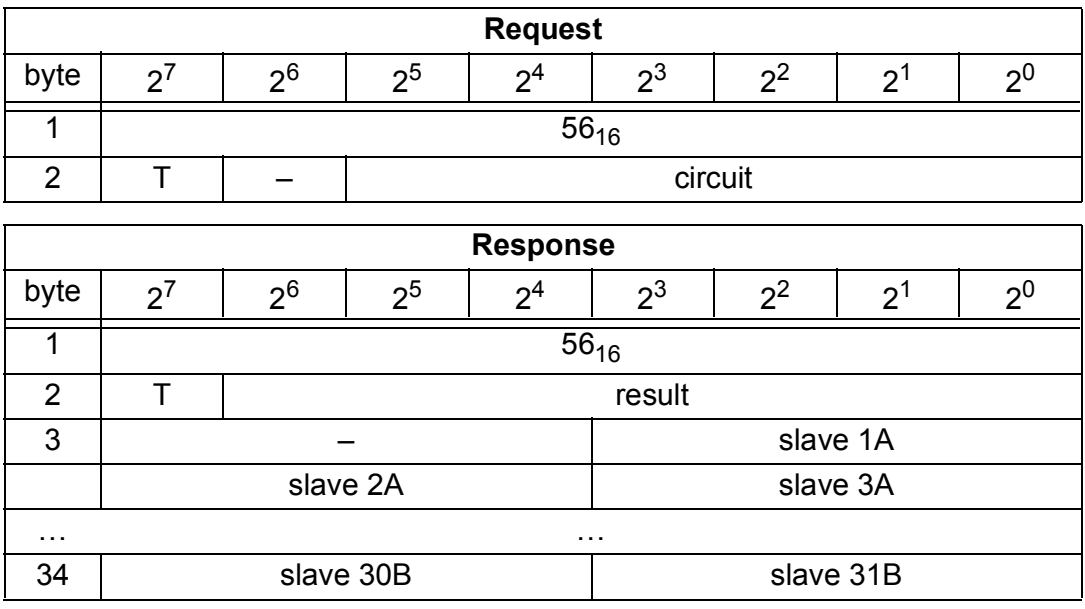

#### **9.3.2.32 WR\_74\_PARAM**

With tis function the parameter string of a slave according to profil S-7.4 is written. Because it is possible, that the string is longer than the maibox, first it will be written into the buffer in parts and then it will be transfered to the slave.

n is the length of the part of the string, that should be written into the buffer from index i.

If  $i = 0$ , then the string is transfered to the slave.

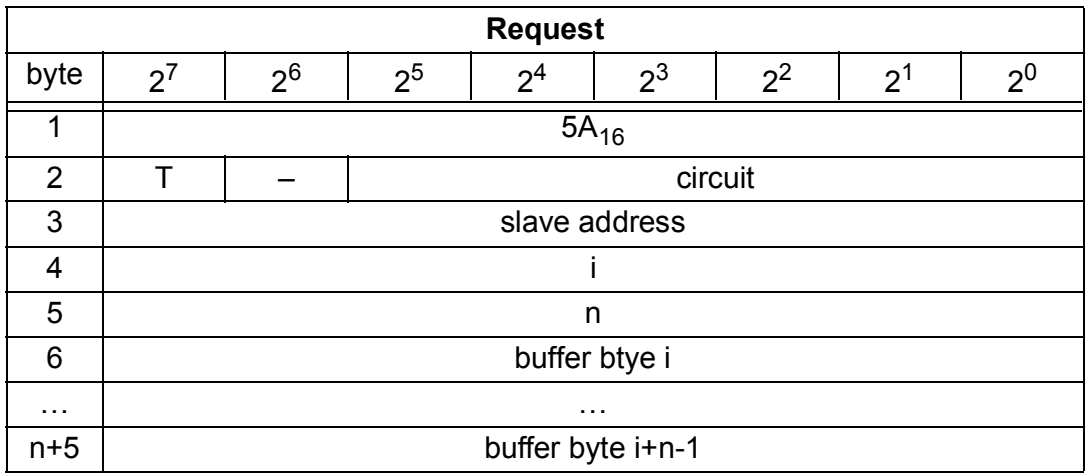

# **AS-i/PROFIBUS Gateway PROFIBUS-DP**

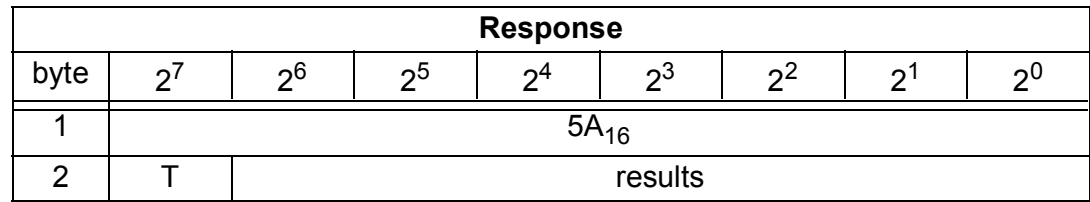

### **9.3.2.33 RD\_74\_PARAM**

With this function the parameter string according to profile S-7.4 is read. Because the string can be longer as the mailbox, it is written into the buffer. The content of the buffer can read in parts from index i.

The first byte of the bufferis the length of the read string.

If  $i \equiv 0$ , then the string is read from the slave, otherwise the function responses out of the memory, trough which the data can be read consistently.

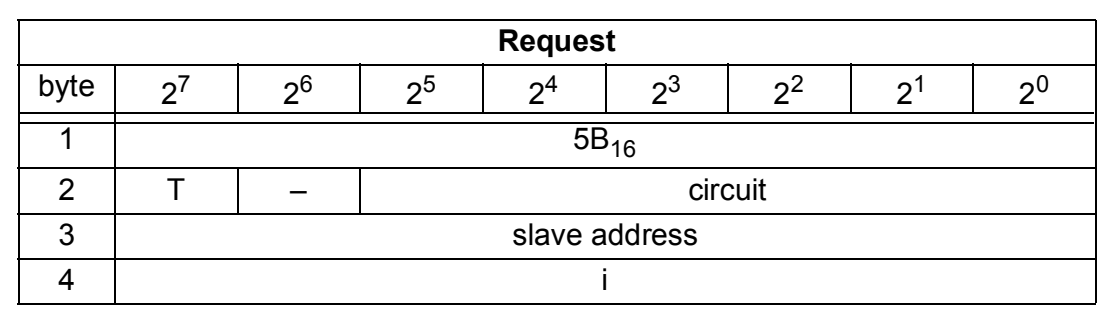

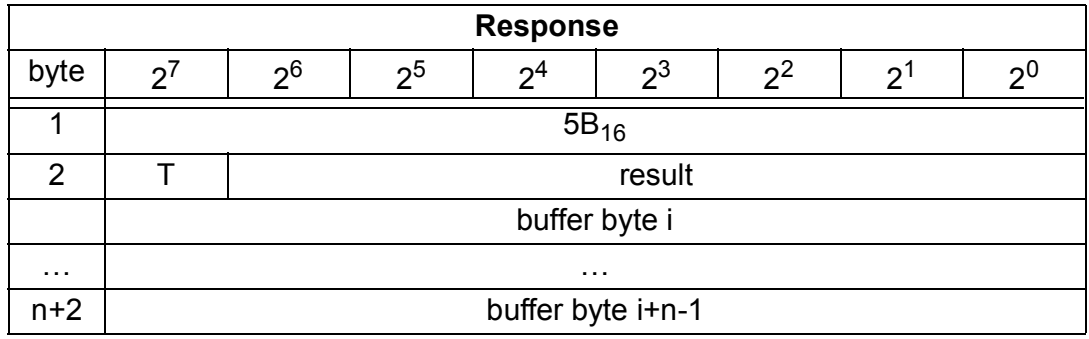

### **9.3.2.34 RD\_74\_ID**

With this function the ID string of a slave according to profile S-7.4 is read. Because the string can be longer as the mailbox, it is written into the buffer. The content of the buffer can read in parts from index i.

The first byte of the bufferis the length of the read string.

If  $i \equiv 0$ , then the string is read from the slave, otherwise the function responses out of the memory, trough which the data can be read consistently.

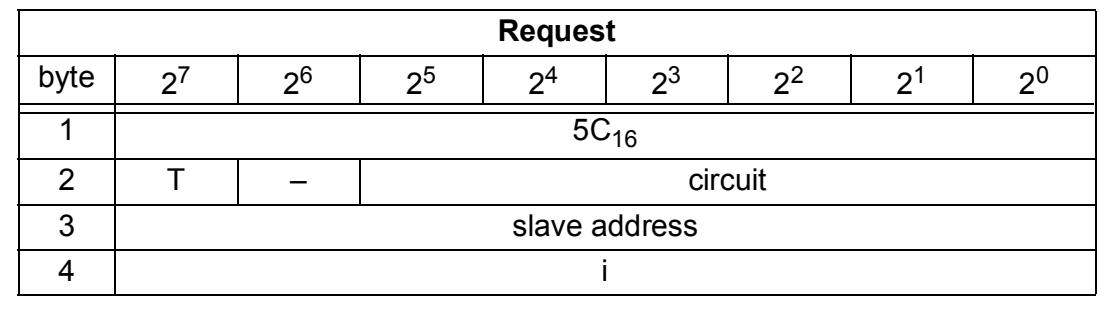

issue date 30.1.2002 issue date 30.1.2002

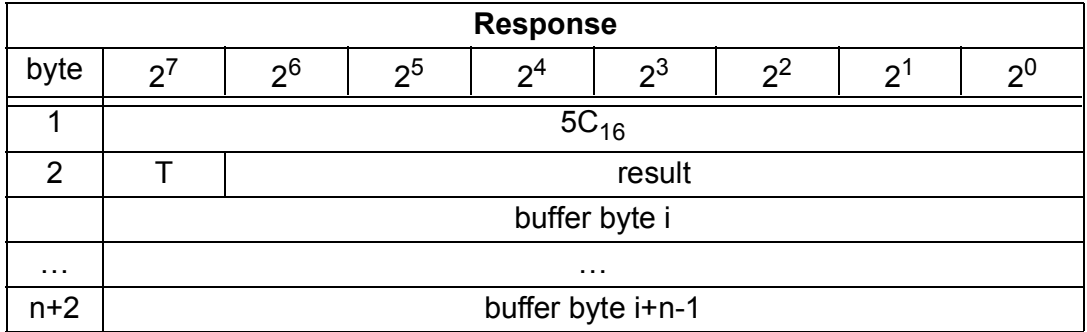

### **9.3.2.35 RD\_74\_DIAG**

With this function the diagnosis string of a slave according to profile S-7.4 is read. Because the string can be longer as the mailbox, it is written into the buffer. The content of the buffer can read in parts from index i.

The first byte of the bufferis the length of the read string.

If  $i = 0$ , then the string is read from the slave, otherwise the function responses out of the memory, trough which the data can be read consistently.

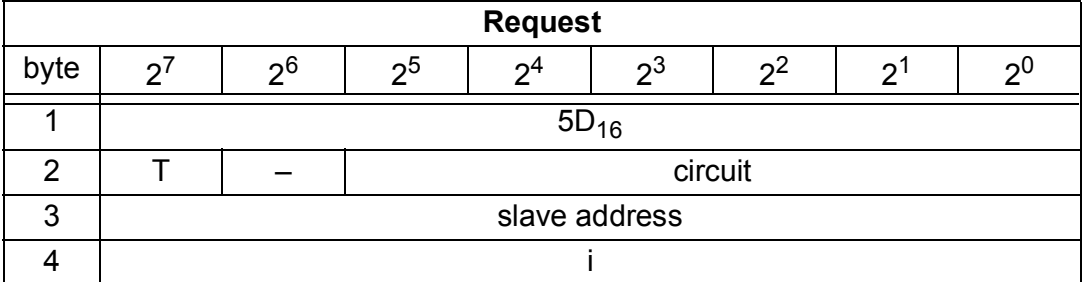

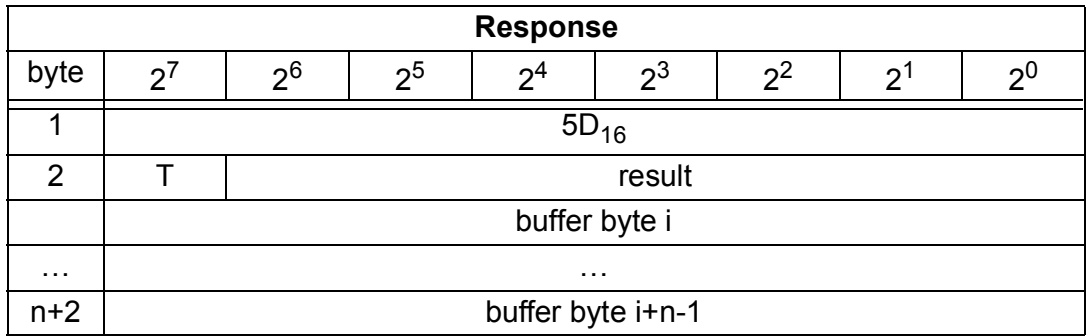

### **9.3.2.36 Get\_LPS, Get\_LAS, Get\_LDS, Get\_Flags (GET\_LISTS)**

With this call, the following entries are read out of the AS-i/PROFIBUS Gateway:

- The list of active AS-i slaves (LAS)
- The list of detected AS-i slaves (LDS)
- The list of projected AS-i slaves (LPS)
- The flags according to the AS-i slave specification

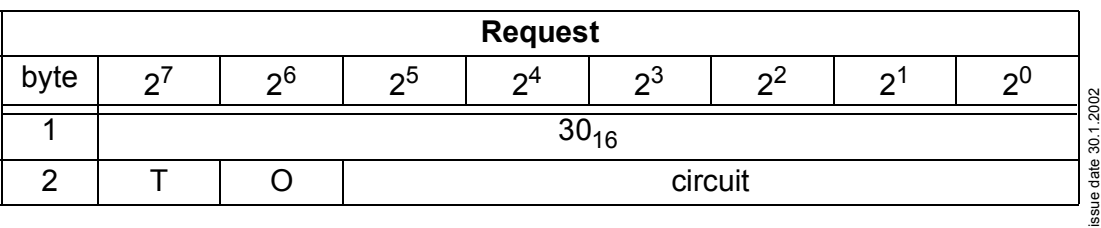

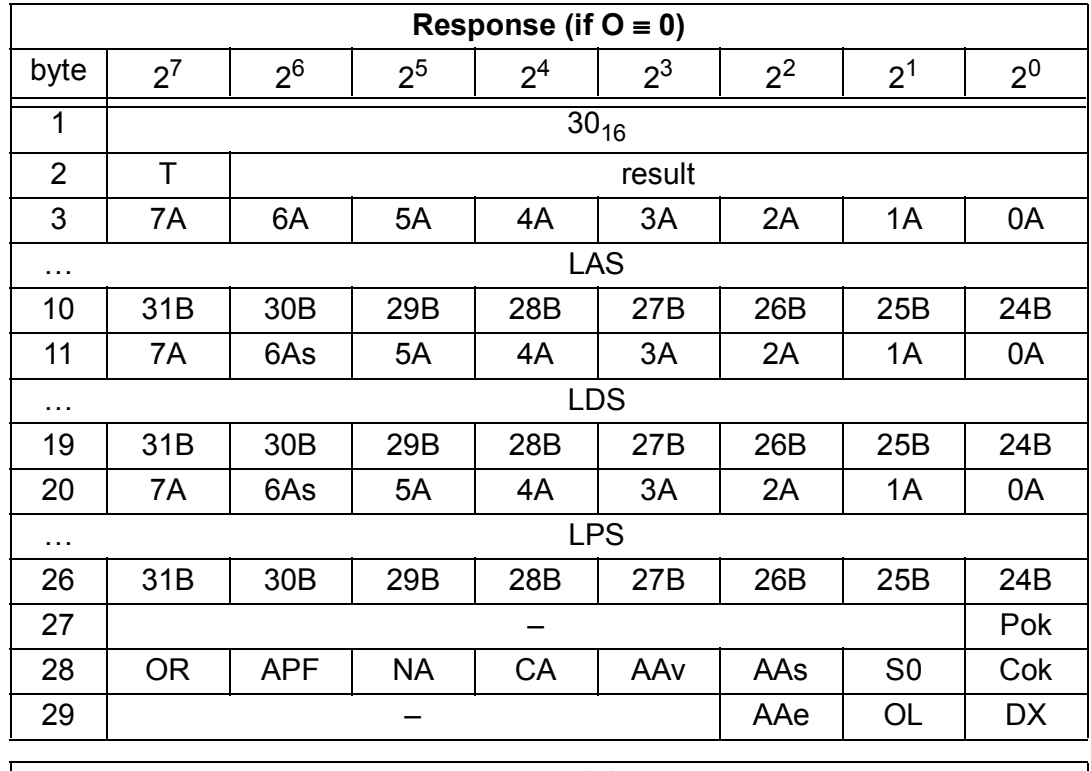

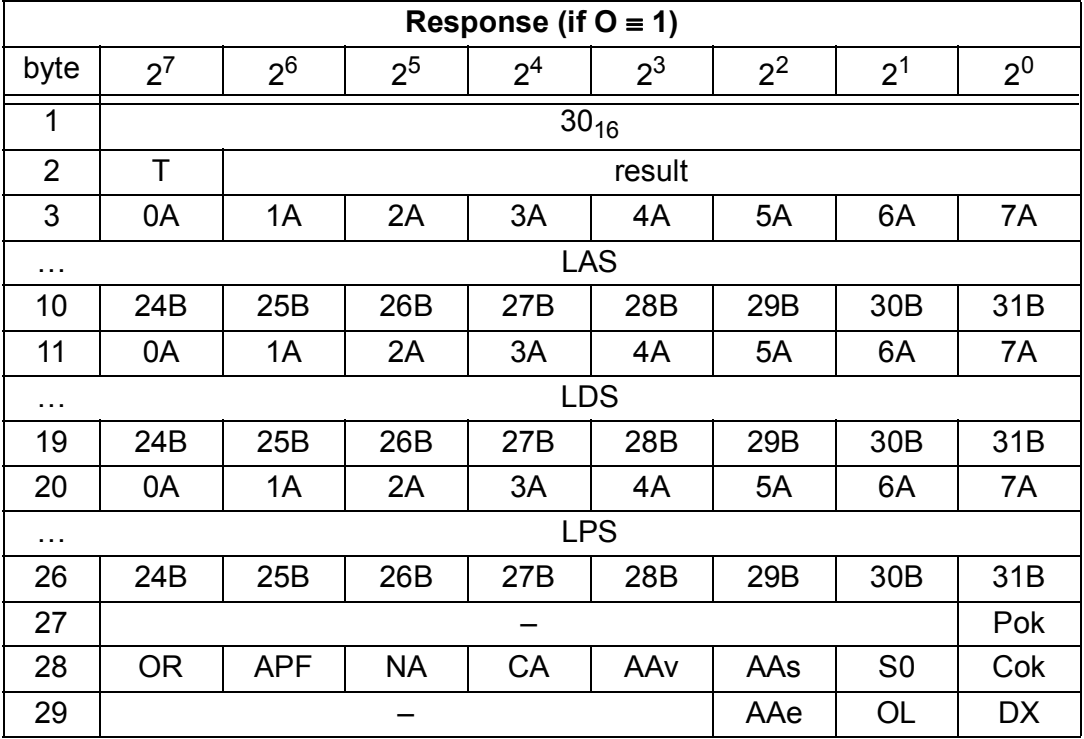

Pok Periphery\_Ok

S0 LDS.0

AAs Auto\_Address\_Assign

AAv Auto\_Address\_Available

CA Configuration\_Active

NA Normal\_Operation\_Active

Pepperl+Fuchs Group · Tel.: Germany (6 21) 7 76-0 · USA (3 30) 4 25 35 55 · Singapore 7 79 90 91 · Internet http://www.pepperl-fuchs.com

APF APF

issue date 30.1.2002

issue date 30.1.2002

OR Offline\_Ready

Cok Config\_Ok

AAe Auto\_Address\_Enable

OL Off-line

DX Data\_Exchange\_Active

## **9.3.2.37 GET\_LCS**

With this call, the List of Corrupted Slaves (*LCS*) is read out of the AS-i/PROFIBUS Gateway.

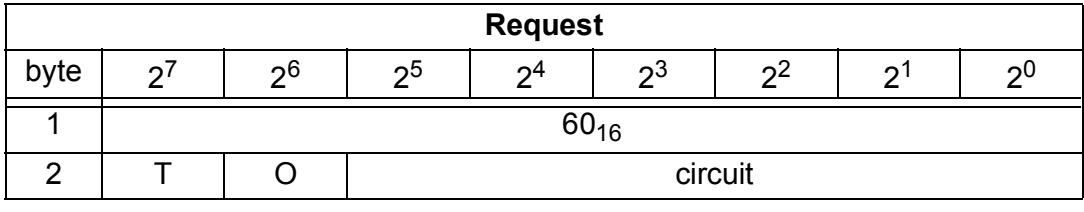

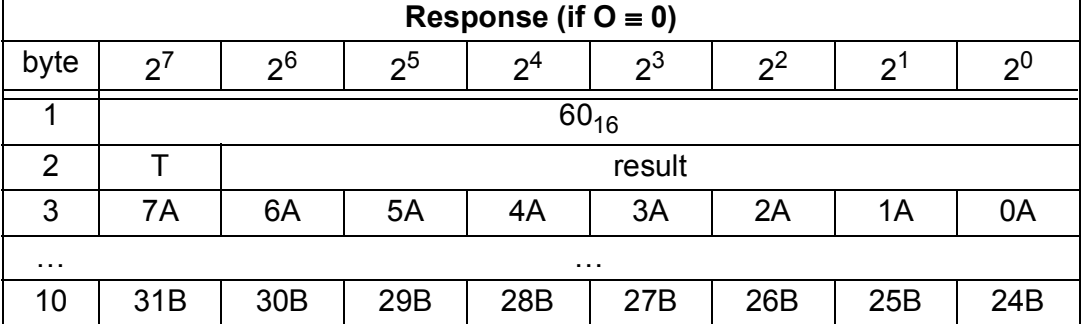

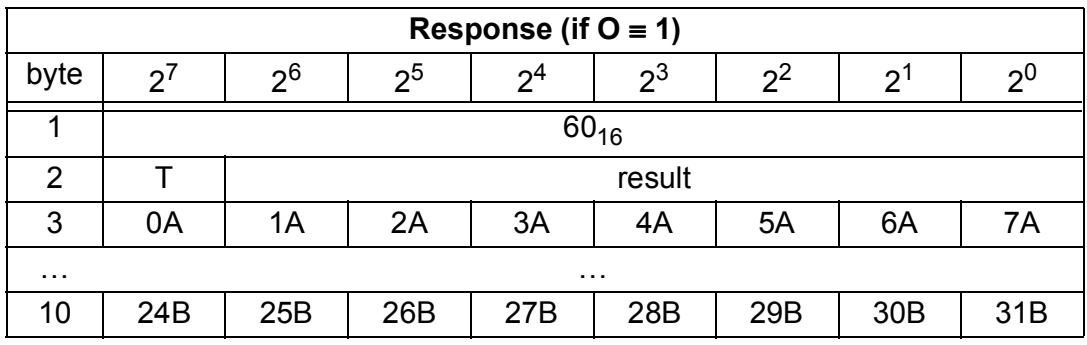

### **9.3.2.38 GET\_LOS**

With this call, the List of Offline Slaves (*LOS*) is read out of the AS-i/PROFIBUS Gateway [\(see chapter 8](#page-34-0)).

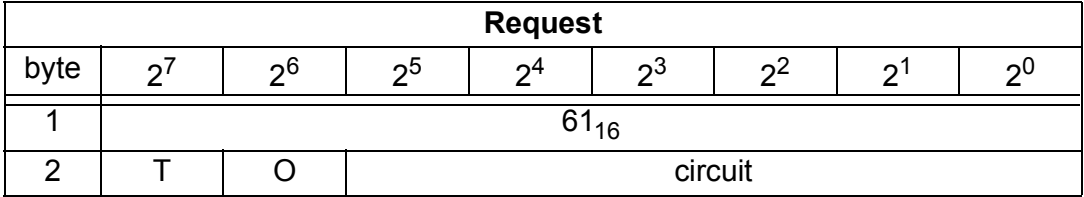

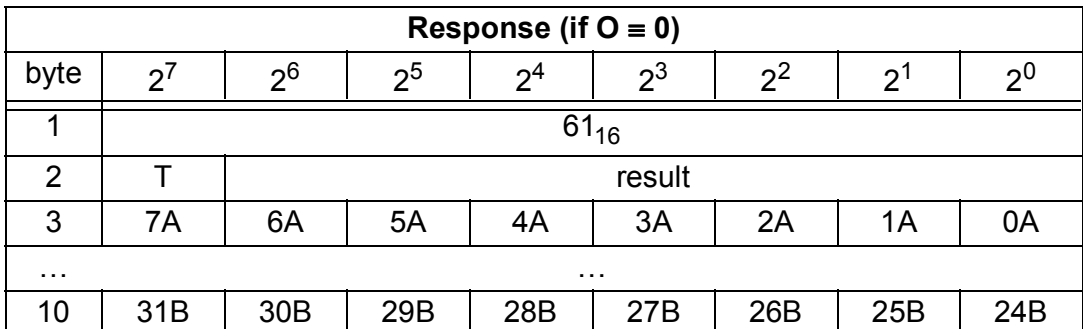

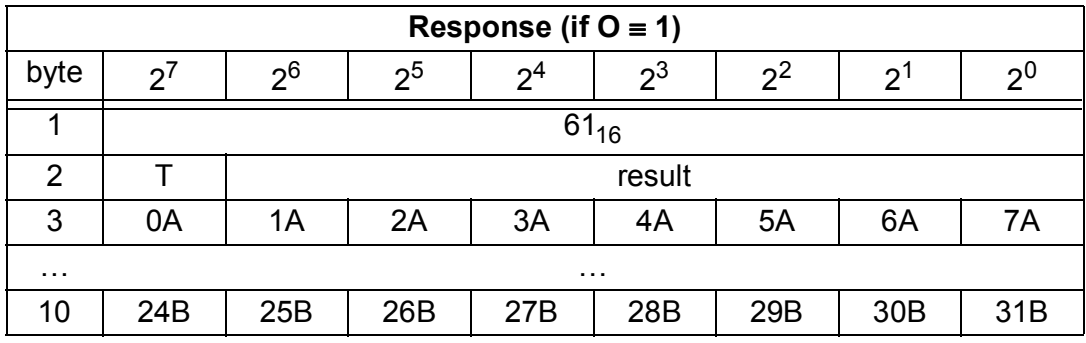

### **9.3.2.39 SET\_LOS**

With this call, the List of Offline Slaves is written to the AS-i/PROFIBUS Gateway [\(see chapter 8\)](#page-34-0).

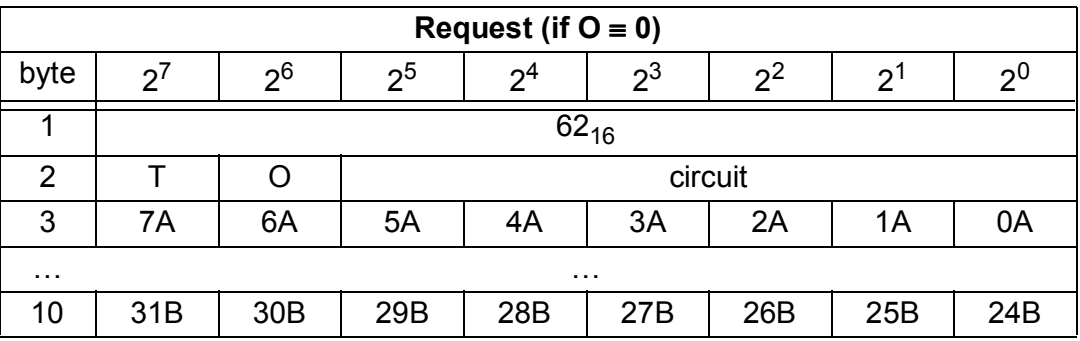

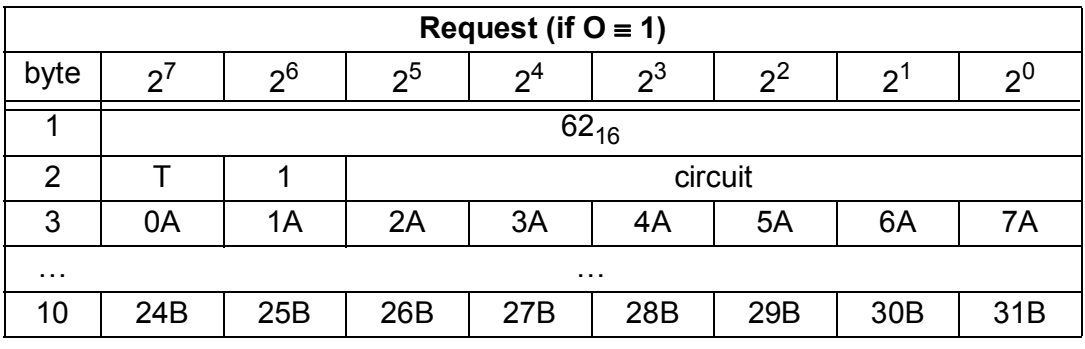

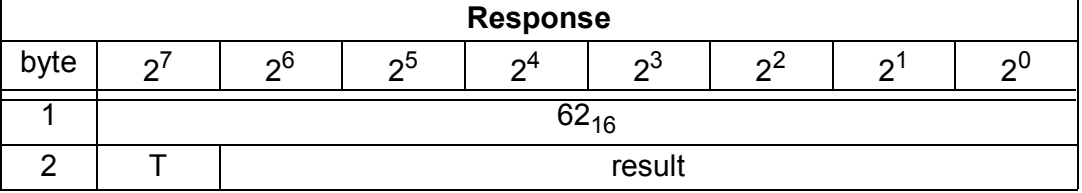

Pepperl+Fuchs Group · Tel.: Germany (6 21) 7 76-0 · USA (3 30) 4 25 35 55 · Singapore 7 79 90 91 · Internet http://www.pepperl-fuchs.com

### **9.3.2.40 GET\_TECA**

With this call the error counters of all single slaves/A-slaves can be read [\(see](#page-34-0)  [chapter 8\)](#page-34-0).

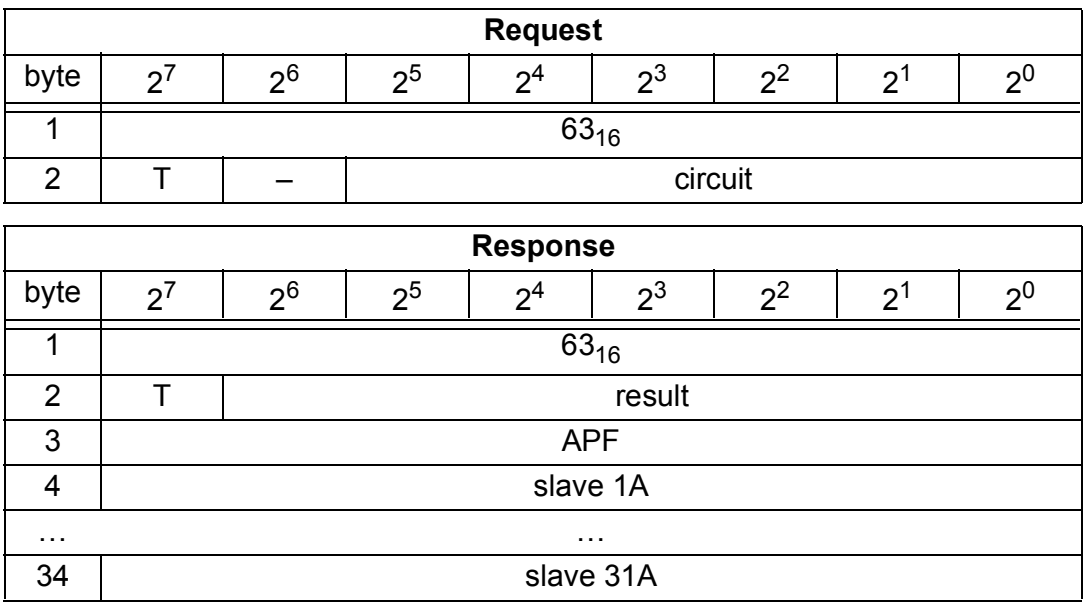

### **9.3.2.41 GET\_TECB**

With this call the counts of the error counters for B-slaves are read out [\(see chapter](#page-34-0)  [8](#page-34-0)).

With every read out of the counts the error counters are restarted.

The counts are read out via the correspondending host interface and will be deleted with every read access. The counter value is limited to 254. 255 means counter overflow.

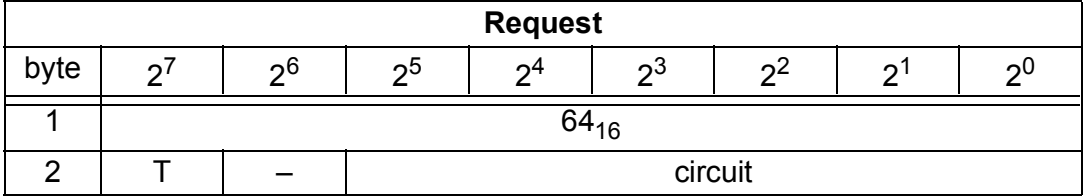

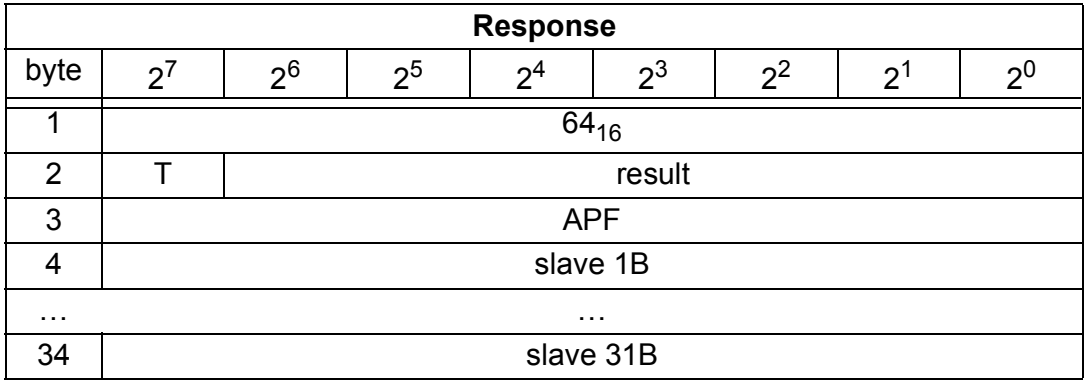

**70**
## **9.3.2.42 GET\_TEC\_X**

With this call beginning by a definite slave address the counts of the n error counters are read out [\(see chapter 8\)](#page-34-0).

With every read out of the counts the error counters are restarted.

The counts are read out via the correspondending host interface and will be deleted with every read access. The counter value is limited to 254. 255 means counter overflow.

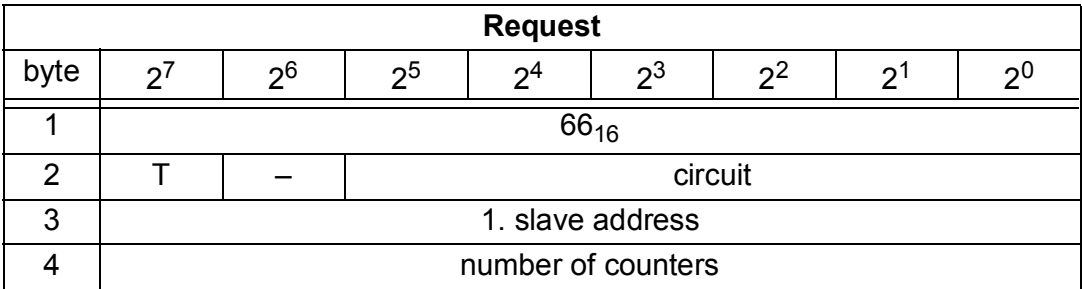

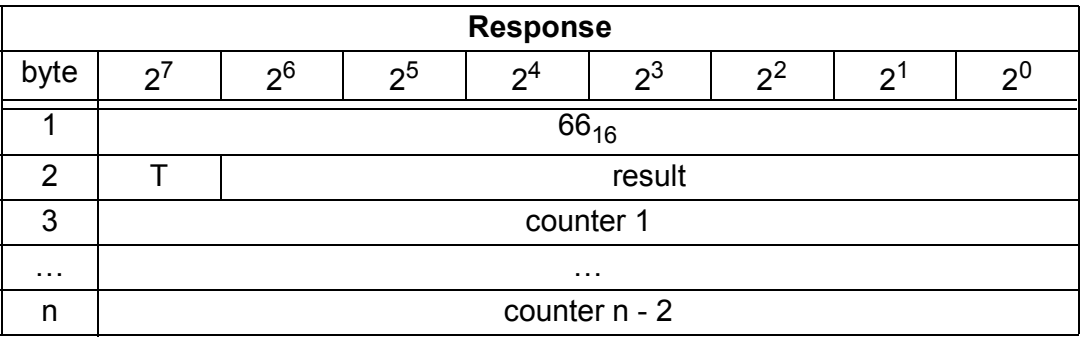

## **9.3.2.43 EXT\_DIAG**

With this call, the conditions when to set the ExtDiag bit can be selected.

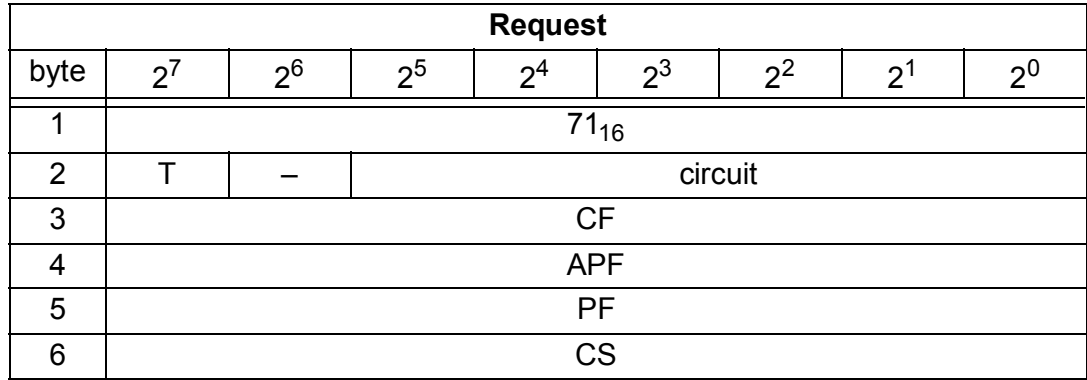

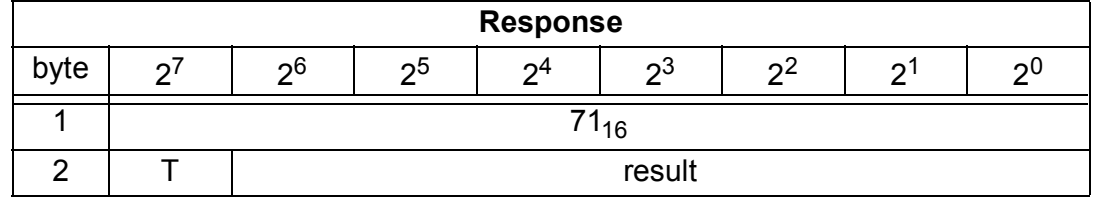

CF ExtDiag is set, if ConfigError  $\equiv$  1 APF ExtDiag is set, if APF  $\equiv$  1

**71**

- PF ExtDiag is set, if PeripheryFault  $= 1$
- CS ExtDiag is set, if LCS is not empty

## **9.3.2.44 BUTTONS**

With this call, the use of the buttons can be enabled/disabled.

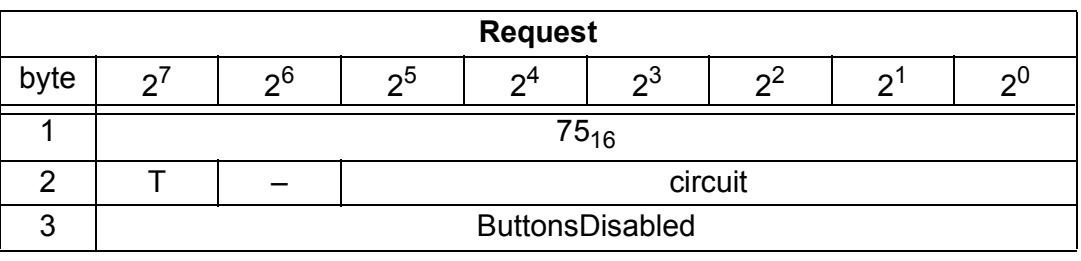

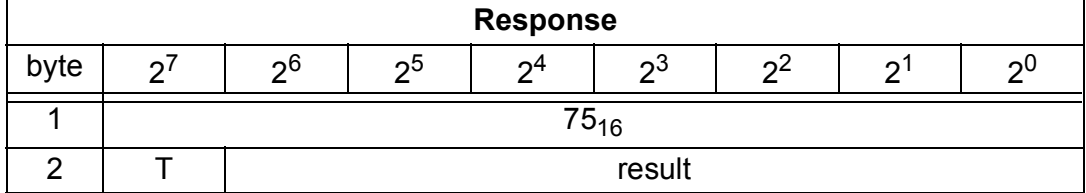

## **9.3.2.45 RD\_EXT\_DIAG**

With this call, the conditions when the ExtDiag bit is set can be read.

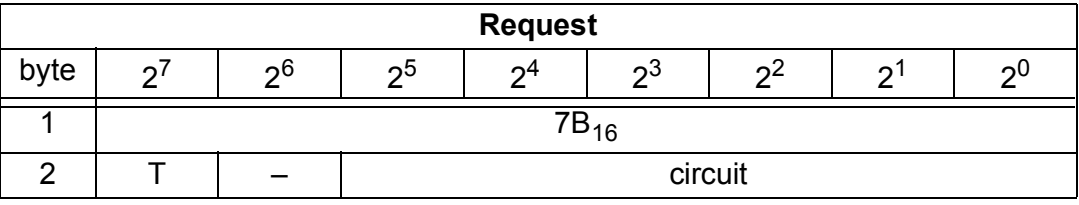

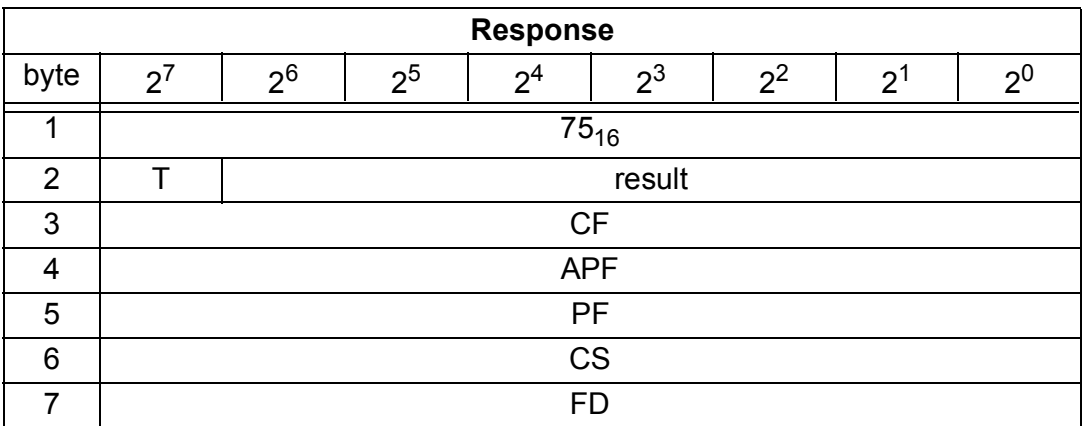

CF ExtDiag is set by ConfigError  $\equiv$  1

APF ExtDiag is set by APF  $\equiv$  1

PF ExtDiag is set by PeripheryFault = 1

- CS ExtDiag is set, if LCS is not empty
- FD Diagnosis will updated still only then, if this is dictated by the norm of PROFIBUS. Diagnosis data are doubtful not actual

## **9.3.2.46 INVERTER**

With that call an AS-i slave for frequency inverters is switched to the mode to get four 16 bit values via the AS-i analog profile 7.3 and afterwards switched to the selcted destination parameter.

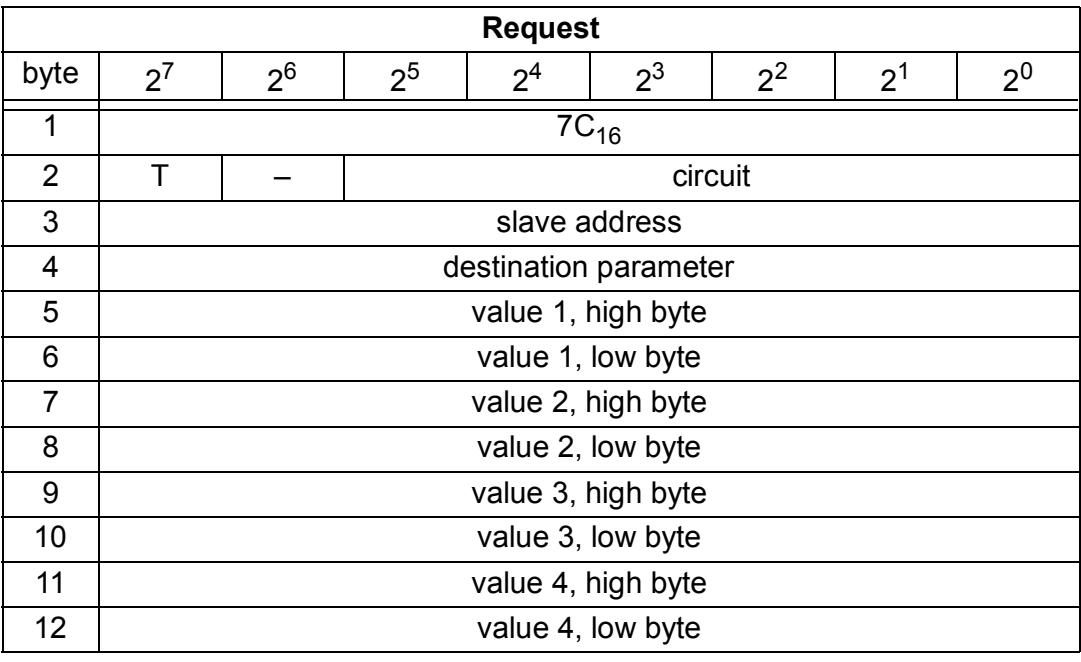

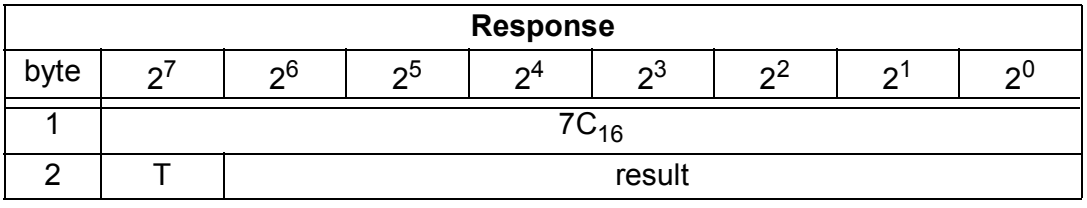

## **9.3.2.47 FP\_PARAM**

This command is used for parametrization of "functional profiles".

The content of the request and response bytes is depending of the called function [\(see chapter 9.3.3](#page-75-0)).

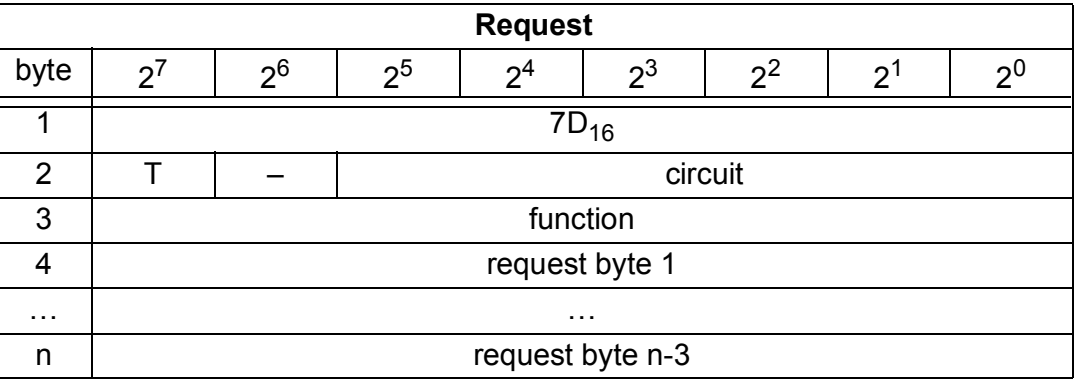

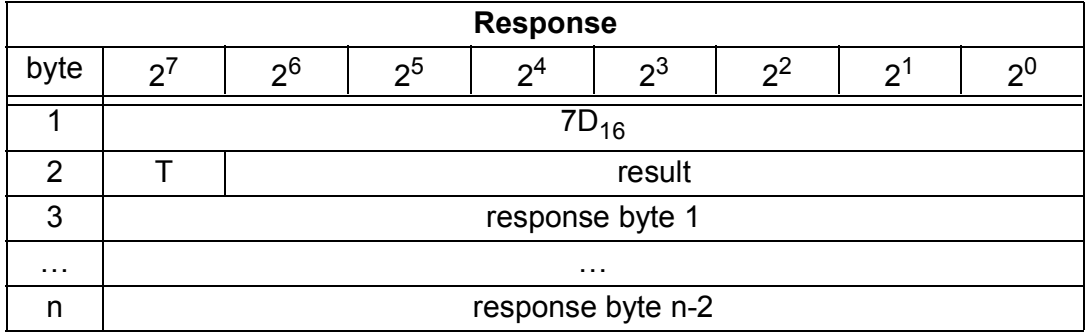

## **9.3.2.48 FP\_DATA**

This command is used for data exchange with "functional profiles".

The content of the request and response bytes is depending of the called function [\(see chapter 9.3.3](#page-75-0)).

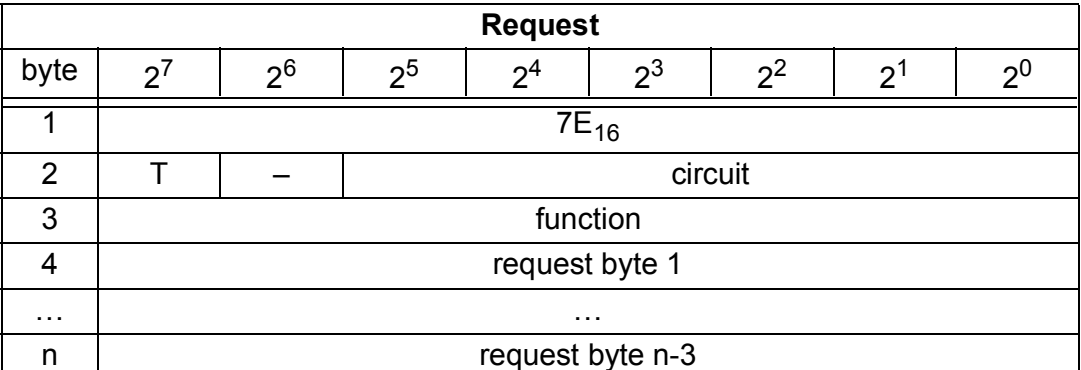

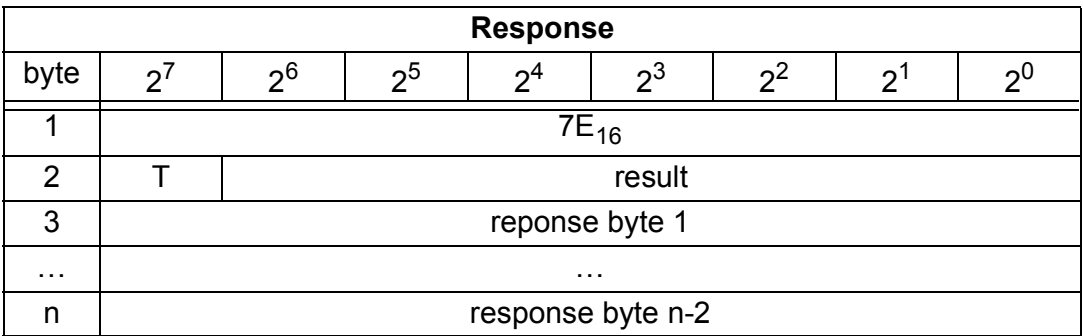

## <span id="page-75-0"></span>**9.3.3 Functional Profils**

## **9.3.3.1 "Safety at Work" List 1**

#### Function:  $00_{16}$

List of "safety-directed input slaves" ("AS-i Safety at Work"), by which the dafety function is released.

In this list are entered that slaves according to profile S-7.B or S-0.B, by which are deleted all 4 bits in the IDI. Therefore slaves with 2 contacts are entered only then, if both contacts are released.

Because the safety function of a safety-directed input slave can be released, if the slave does exchange no data with the AS-i master, the list may be utilized only in combination with the ec-flags.

issue date 30.1.2002

For the building of this list CDI and IDI are utilized only. Safety-directed slaves, which are projected but not existing, and slaves, which are existing but sending a wrong code, are entered therfore not here.

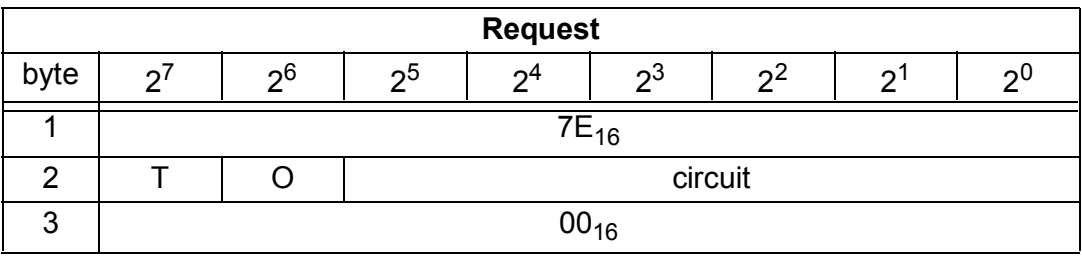

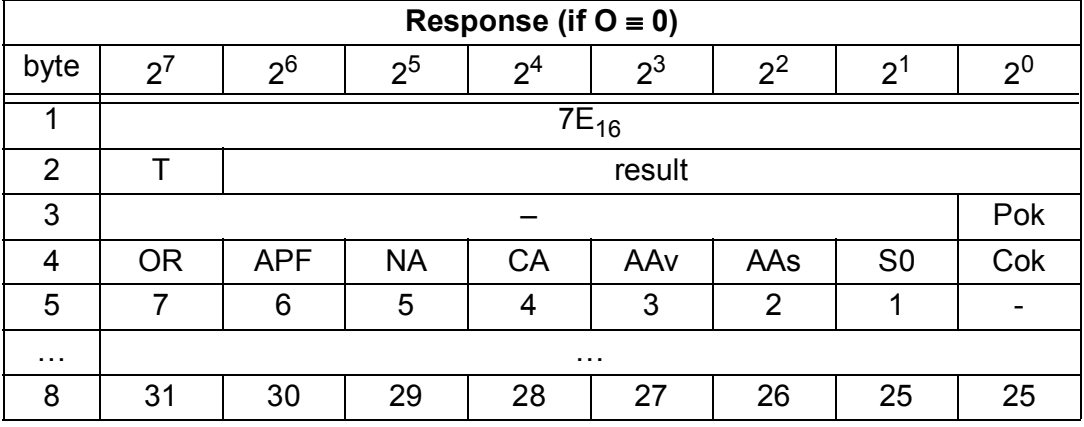

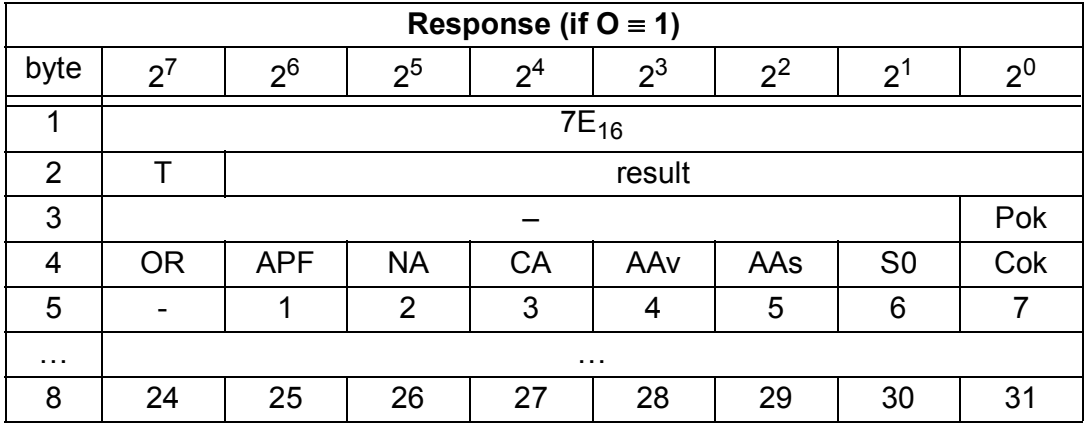

Cok Config\_Ok

S0 LDS.0

AAs Auto\_Address\_Assign

AAv Auto Address Available

CA Configuration\_Active

NA Normal\_Operation\_Active

APF APF

OR Offline\_Ready

Pok Periphery\_Ok

## **9.3.3.2 "Safety at Work" Monitor Diagnosis**

## Function:  $02_{16}$

Because the "Safety at Work" monitor can make more than 32 Byte diagnosis data, these must be read with several mailbox calls. The second request byte declares the start index in the field of the daignosis data.

If the start index ist 0, new data is fetched from the monitor, otherwise the function responses out of the memory, through which the data can be read consistently.

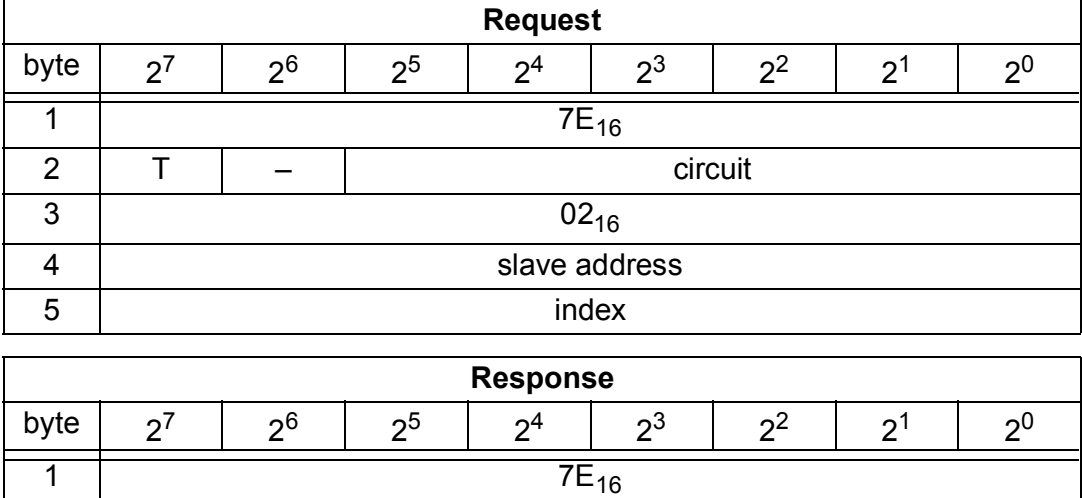

2 T result

… … … … … … … … … … … … …

3 **diagnosis byte #index+0** 4 | diagnosis byte #index+1

n | diagnosis byte #index+n-3

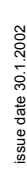

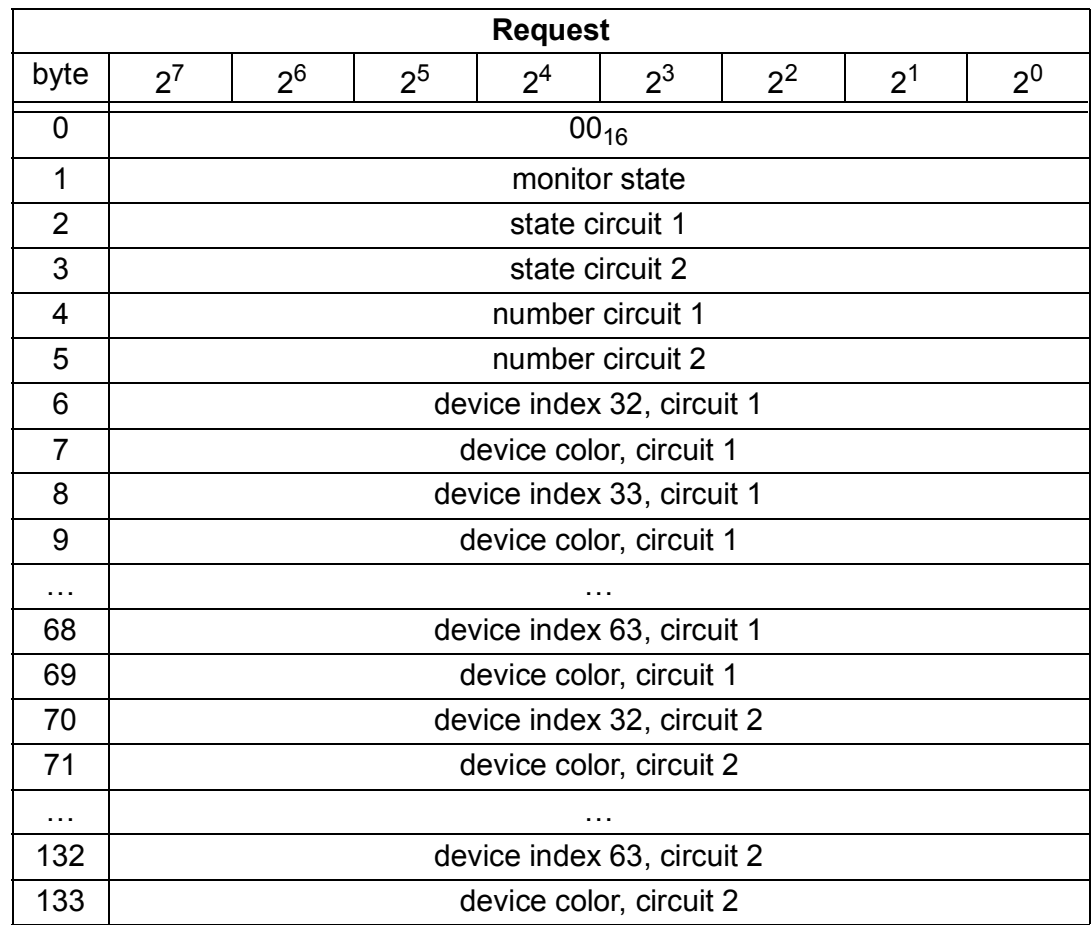

The diagnosis data field of the safety monitor has following structure:

## **9.3.3.3 Integrated AS-i Sensors: Warnings**

Function:  $03_{16}$ 

List of integrated AS-i sensors according to profil S-1.1 (without advanced addressing) or profil S-3.A.1(with advanced addressing), by which the input data bit D1 ("Warning") is deleted.

For building of this list CDI and IDI are utilized only. Integrated AS-i slaves, which are projected but not existing, are entered therfore not here.

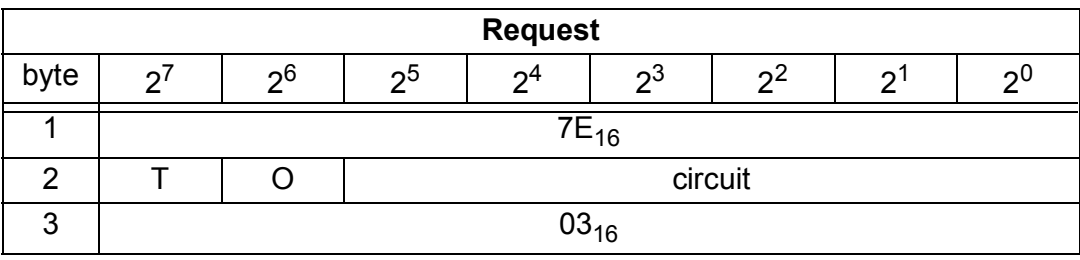

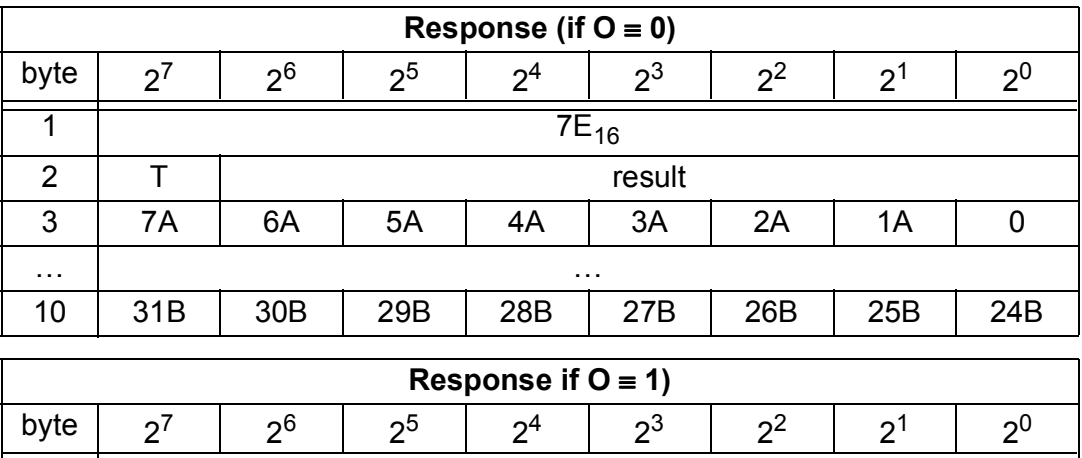

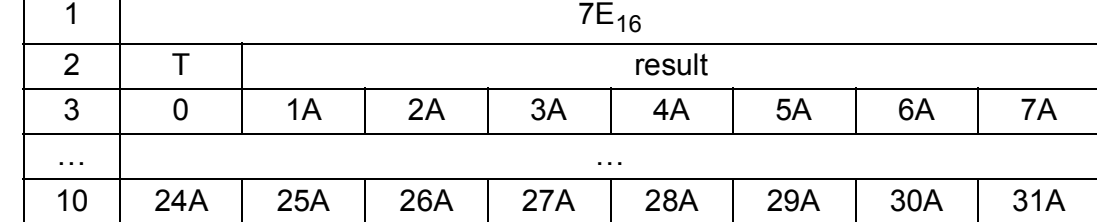

## **9.3.3.4 Integrated AS-i Sensors: Availability**

## Function: 04<sub>16</sub>

List of the integrated slaves according to profile S-1.1, by which the input data bit D2 ("Availability") is deleted.

For building of this list CDI and IDI are utilized only. Integrated AS-i slaves, which are projected but not existing, are entered therfore not here.

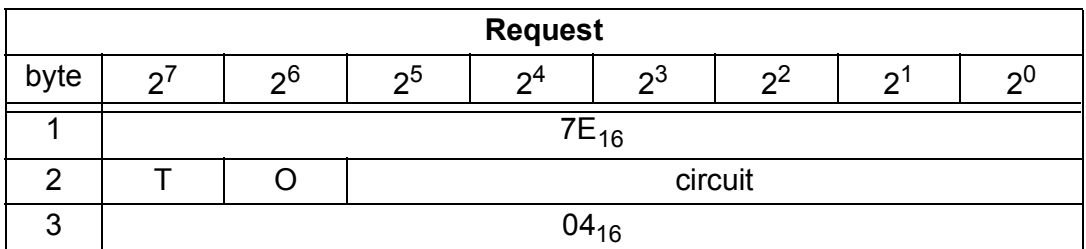

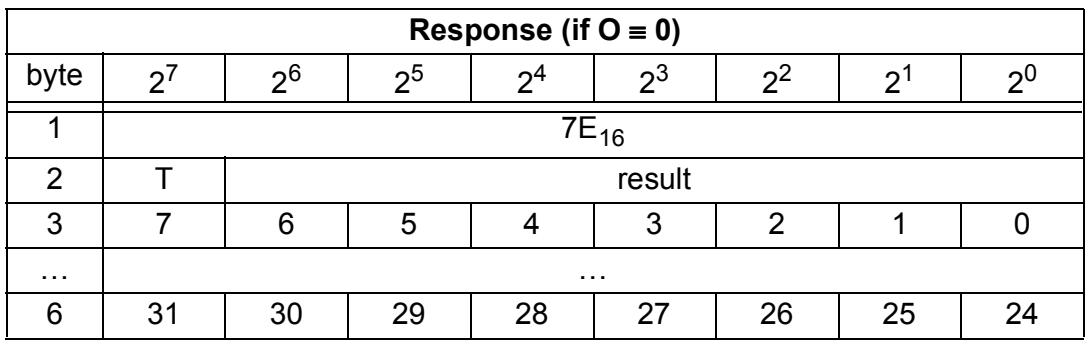

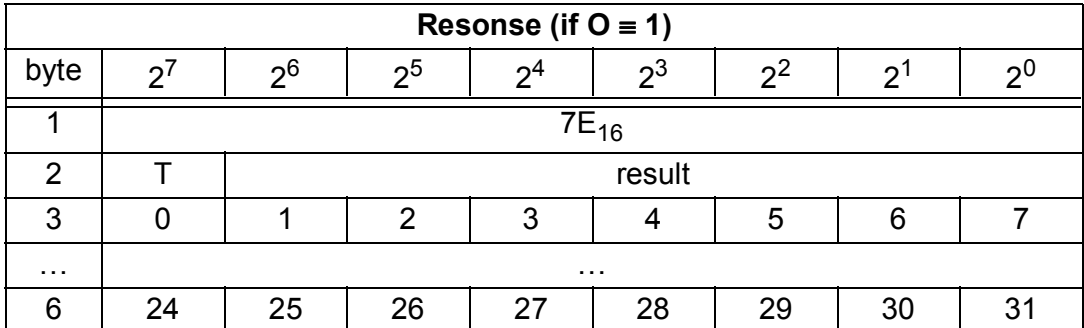

## **9.3.3.5 Restrictions**

The SPC3 has available only just 1,5 KByte DP-Ram. Therefore the lengths of telegrams and the numbers of DP V1-connections to class 2 masters have to be restricted.

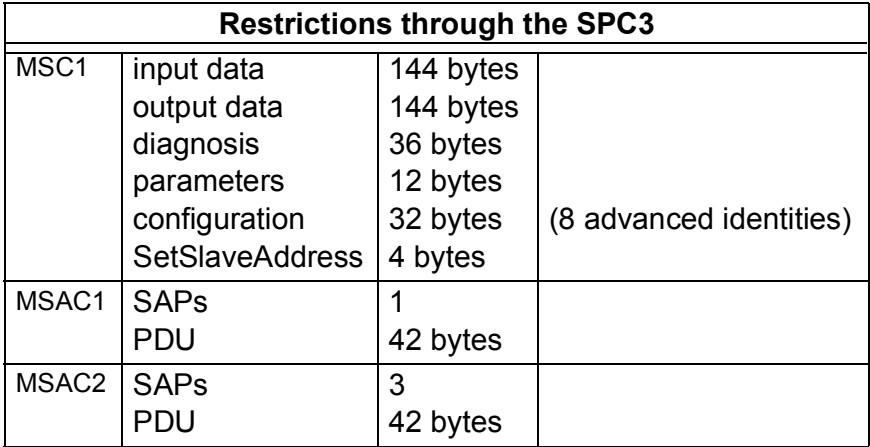

## **9.3.4 Mailbox example**

Command RD\_7X\_IN: Reading of analog input values

PROFIBUS-DP V0: cyclic data exchange

Used ID/module in the GSD file: 12 bytes management

Meaning of the bytes:

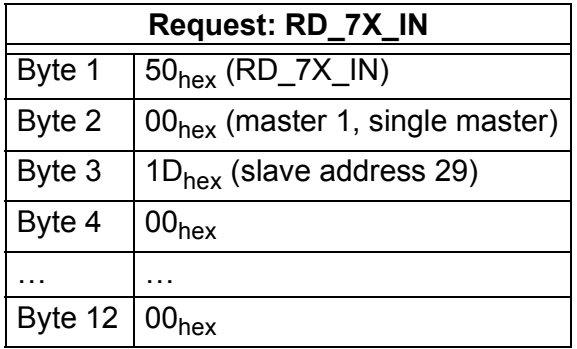

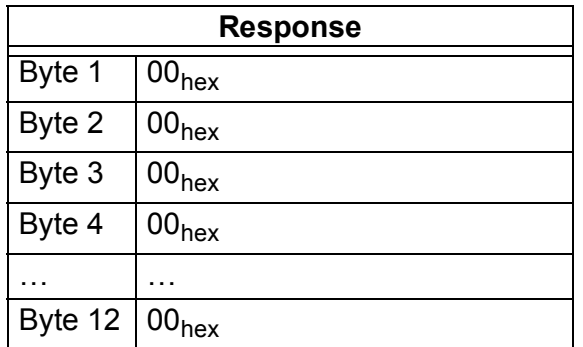

The mailbox call has not been anwsered with the valid values, beause the toggle bit has not been set.

Set of Toggle bit:

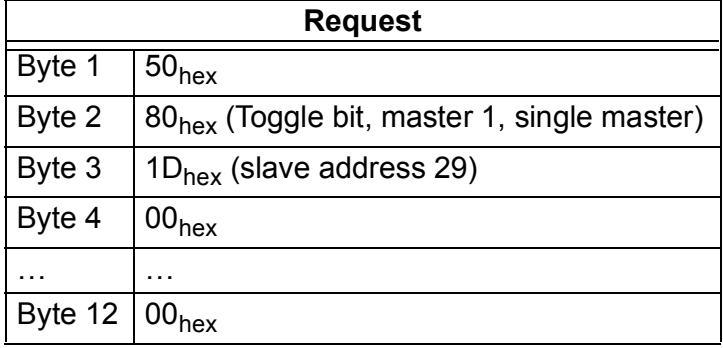

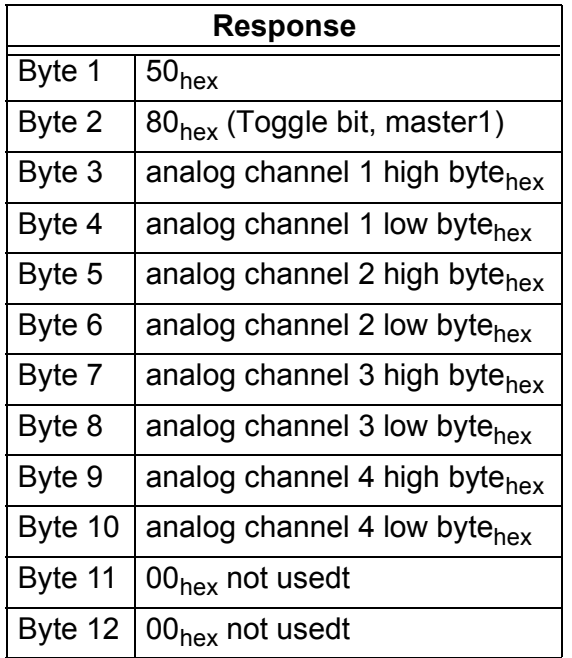

To get the input data again, the T-bit has to be reset aso.

If a mailbox command is used via PROFIBUS-DP V1, it is not necessary to use the toggle bit.

Subject to reasonable modifications due to technical advances. Copyright Pepperl+Fuchs, Printed in Germany

## **10 Commissioning Tools and Accessories**

The AS-i circuit on the AS-i/PROFIBUS Gateway can be put into operation with the comfortable Windows software "AS-i Control Tools".

This software communicates with the AS-i/PROFIBUS gateway by means of a PROFIBUS DP Mastersimulator DP V1 ) or Serial PROFIBUS Master , which converts the RS 232-signals of the PC to PROFIBUS.

#### **10.1 Windows Software AS-i Control Tools**

The Windows software AS-i Control Tools enables you to configure the AS-i circuit in a very comfortable manner.

- 1. For that purpose plug in a PROFIBUS-DP Master Simulator DP V1 or serial PROFIBUS Master to the D-SUB-connector of the AS-i/PROFIBUS gateway and connect the device with a fully covered cable to the serial interface of your PC.
- 2. Start the AS-i Control Tools.
- 3. Call the command Master | New.

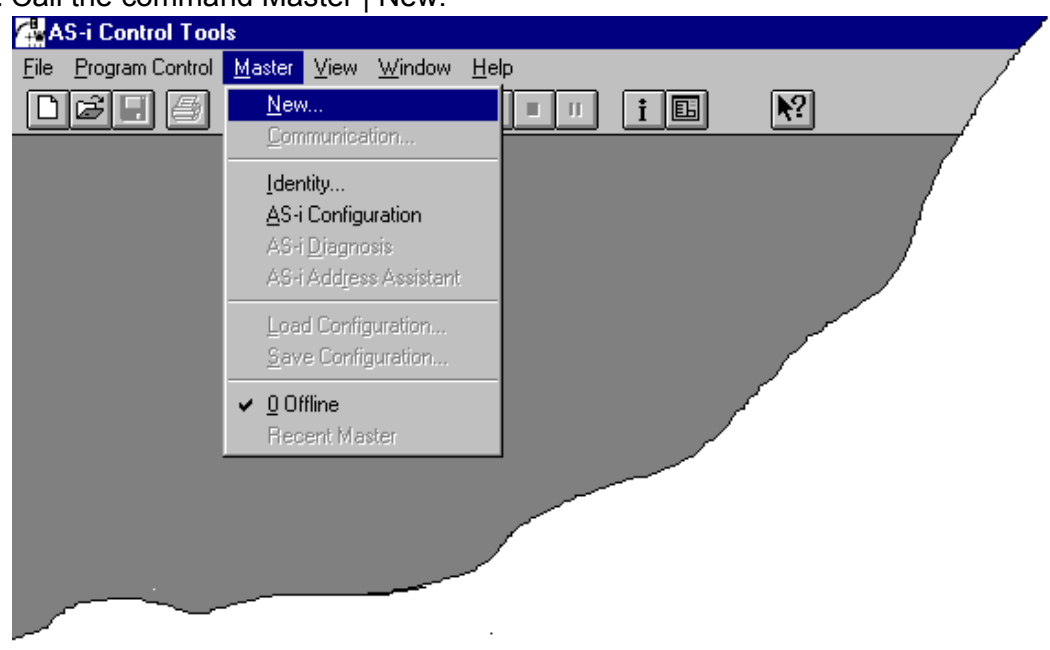

4. Choose PROFIBUS as protocol.

5. Do the appropriate settings. (e.g. serial interface COM 2, station address <auto>, AS-i circuit 1)

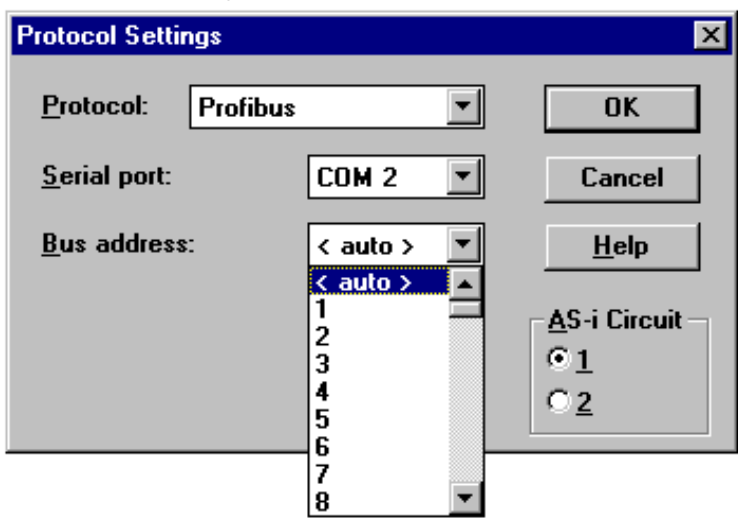

6. Call the command Master | AS-i configuration.

The AS-i configuration editor will be started. All detected and projected AS-i slaves are displayed in this window.

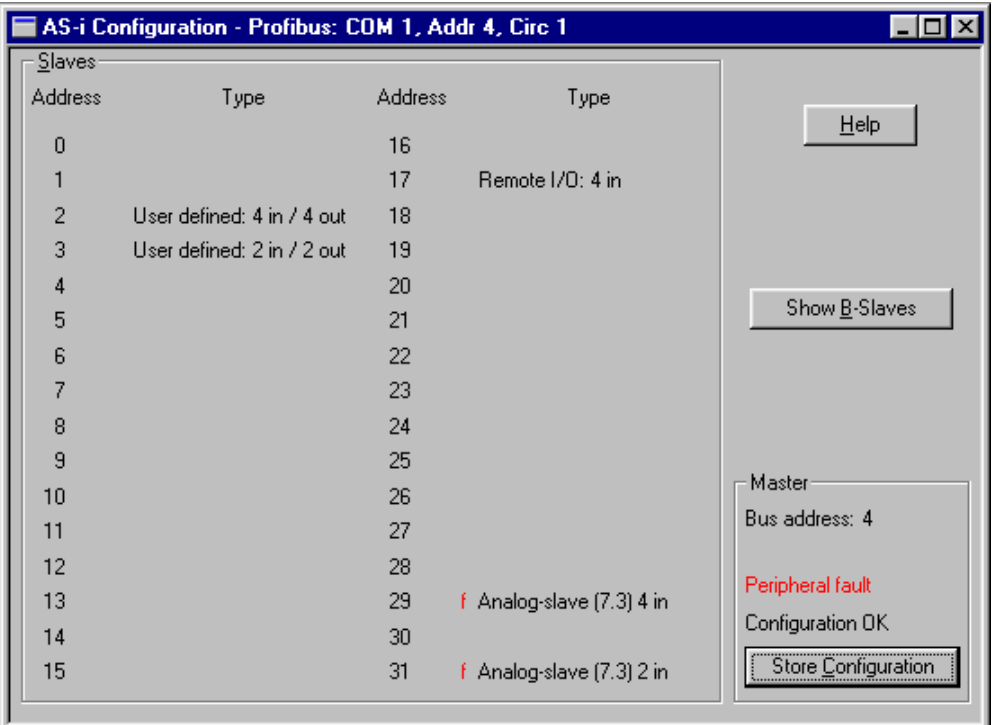

7. Click on a slave entry to open the dialogbox slave configuration.

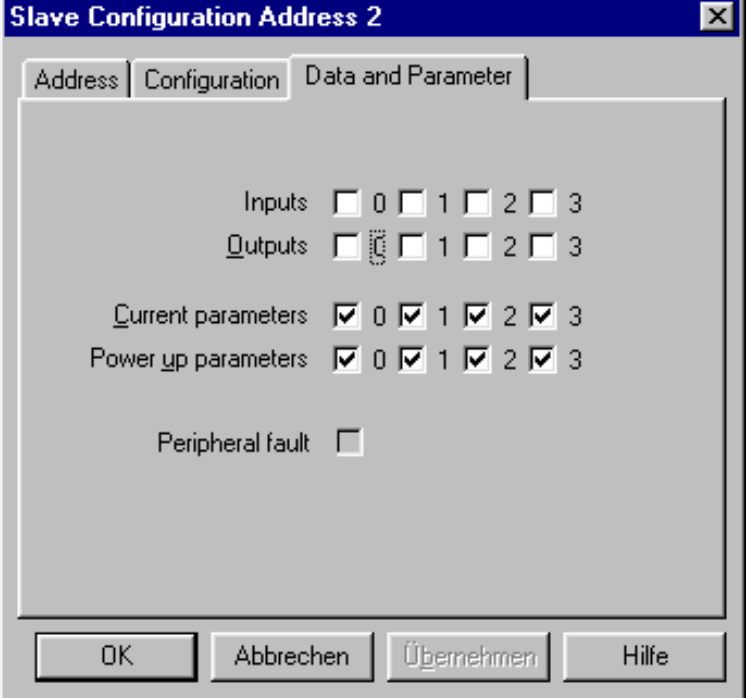

This dialog box is for changing a slave address, setting AS-i parameters or AS-i configuration data. Additionally you can test inputs and outputs.

A very easy approach to configure the AS-i circuit is connecting each AS-i slave to the line and setting the AS-i slave address one after the other. After that press the button "Store configuration" to adopt the detected AS-i circuit to the AS-i master as projected data.

Moreover you can use the **AS-i Address Assistant**. This tool changes automatically the address of an AS-i slave to the desired address after plugging the slave to the AS-i line. The desired AS-i configuration can be created off-line before and stored to a file. When you build up the plant you only have to plug the AS-i slaves to the AS-i line one after the other.

Further descriptions to all features of the software can be obtained from the integrated help.

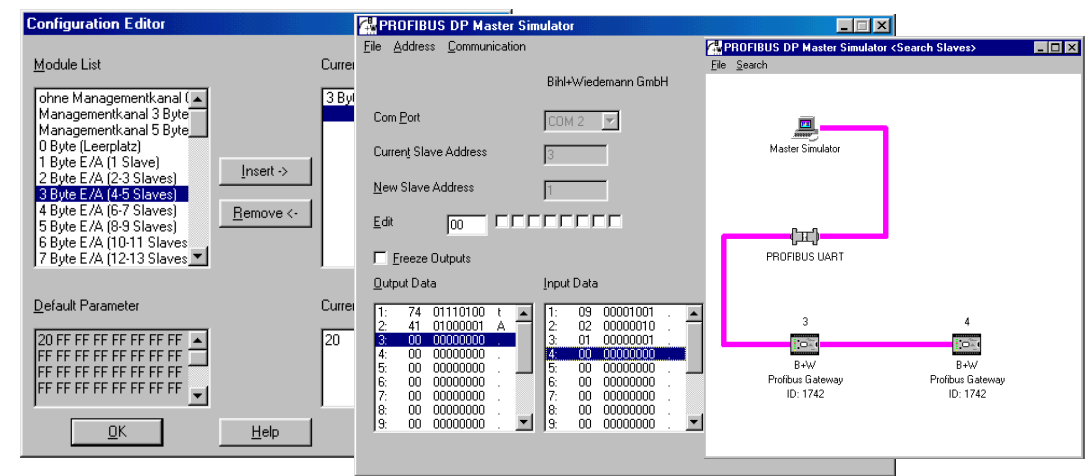

#### **10.2 PROFIBUS-DP Master Simulator**

The PROFIBUS DP master simulator is a simple universal tool for data exchange with PROFIBUS slaves of almost all manufacturers via PROFIBUS DP. The PROFIBUS DP master simulator can exchange data with a PROFIBUS slave even without GSD file, without type file and without a PROFIBUS master. Without further inputs or additional files the PROFIBUS slave can be put into operation with the default I/O width. Input data can be read and output data be written. This is particularly important with time-critical troubleshoot at the PROFIBUS, if e.g. diskettes of several manufacturers are not seizable. Beyond that the PROFIBUS DP master simulator enables also the use of GSD files, of course, as well as the input of special configurations for starting data exchange with PROFIBUS slaves. Addressing of PROFIBUS slaves - above all the IP67-Module without address switches - is likewise possible.

The scope of supply of the PROFIBUS DP master simulator contains a simple PROFIBUS converter. The PROFIBUS converter is the ideal interface converter between the RS 232 interface of the PC and the PROFIBUS. The converter is very compact and needs no additional external power supply. Therefore it is in the best way suitable also for mobile build-up with a laptop or a notebook. The PROFIBUS converter can simply be connected between the PROFIBUS slave and the RS 232 interface cable.

## **11 Appendix: Displays of the Figure Display**

In the basic state of the configuration mode, the display shows one after the other the addresses of all detected slaves at a rate of two per second. A blank display means that the *LDS* is empty, i.e. no slaves were detected.

In the basic state of the protected operating mode, the display is either blank or displays the address of a faulty assignment [\(see chapter 6.4.2](#page-16-0)).

During manual address programming, the slave address display has a different meaning [\(see chapter 6.5](#page-16-1) [and 6.6](#page-17-0)).

All displayed numbers that are bigger than 31 and therefore can not be interpreted as a slave address are status or error messages of the master. They have the following meanings:

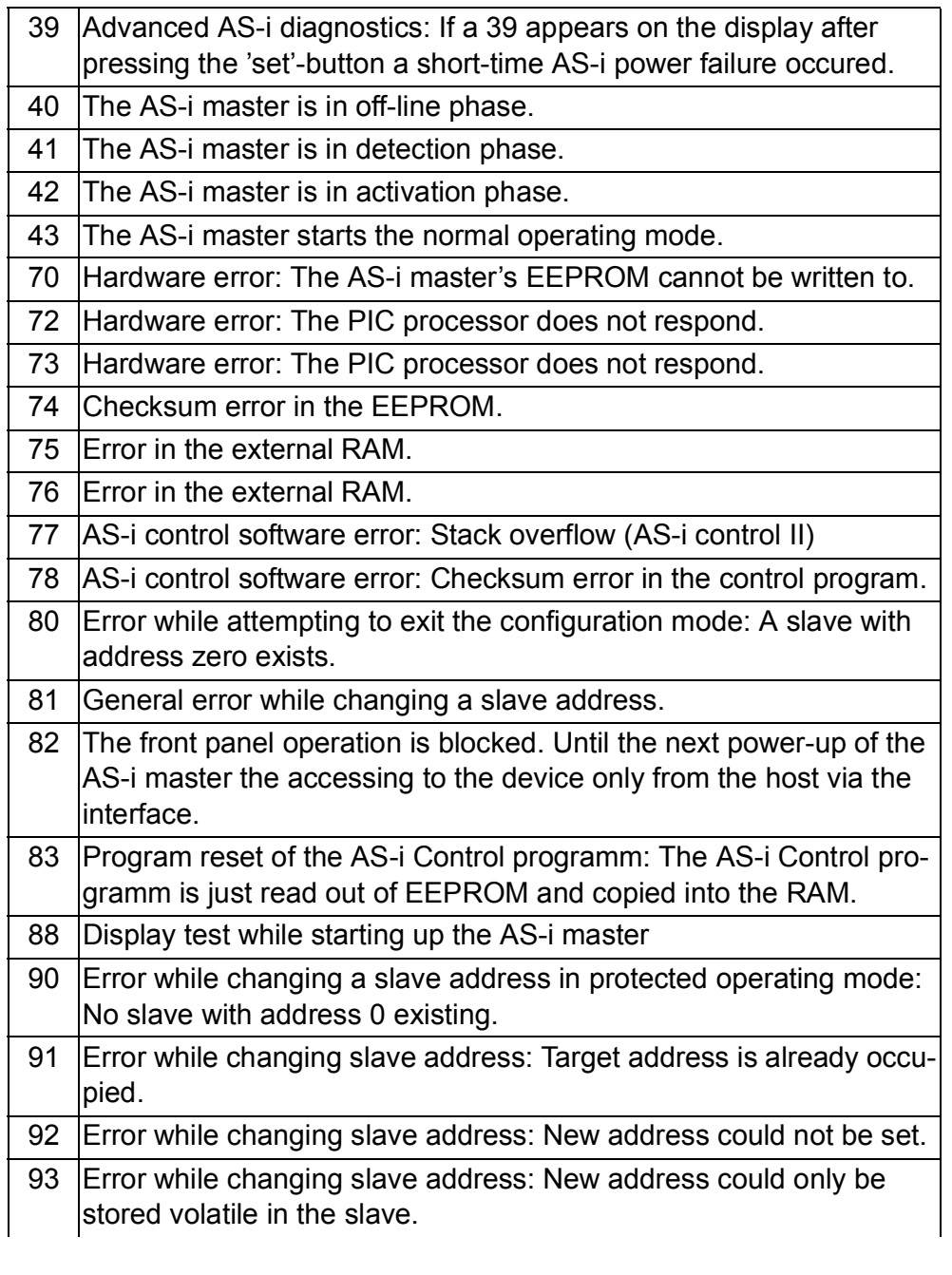

## **AS-Interface Appendix: Displays of the Figure Display**

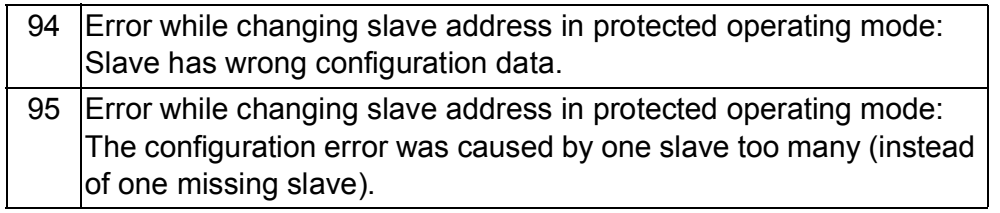

Subject to reasonable modifications due to technical advances. The component of the copyright Pepperl+Fuchs, Printed in Germany

## **12 Appendix: The First Commissioning of AS-i**

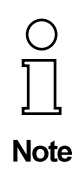

*In this chapter an example is given of how to put an AS-i network into operation quickly and easily and without the need for external devices. The addressing of the components connected to the AS-i network can be performed directly on the AS-i master. It is of course more comfortable to do the addressing with a hand-held programming device or with the Windows software AS-i Control Tools. However, it is possible to configure even complex networks using only the AS-i master.*

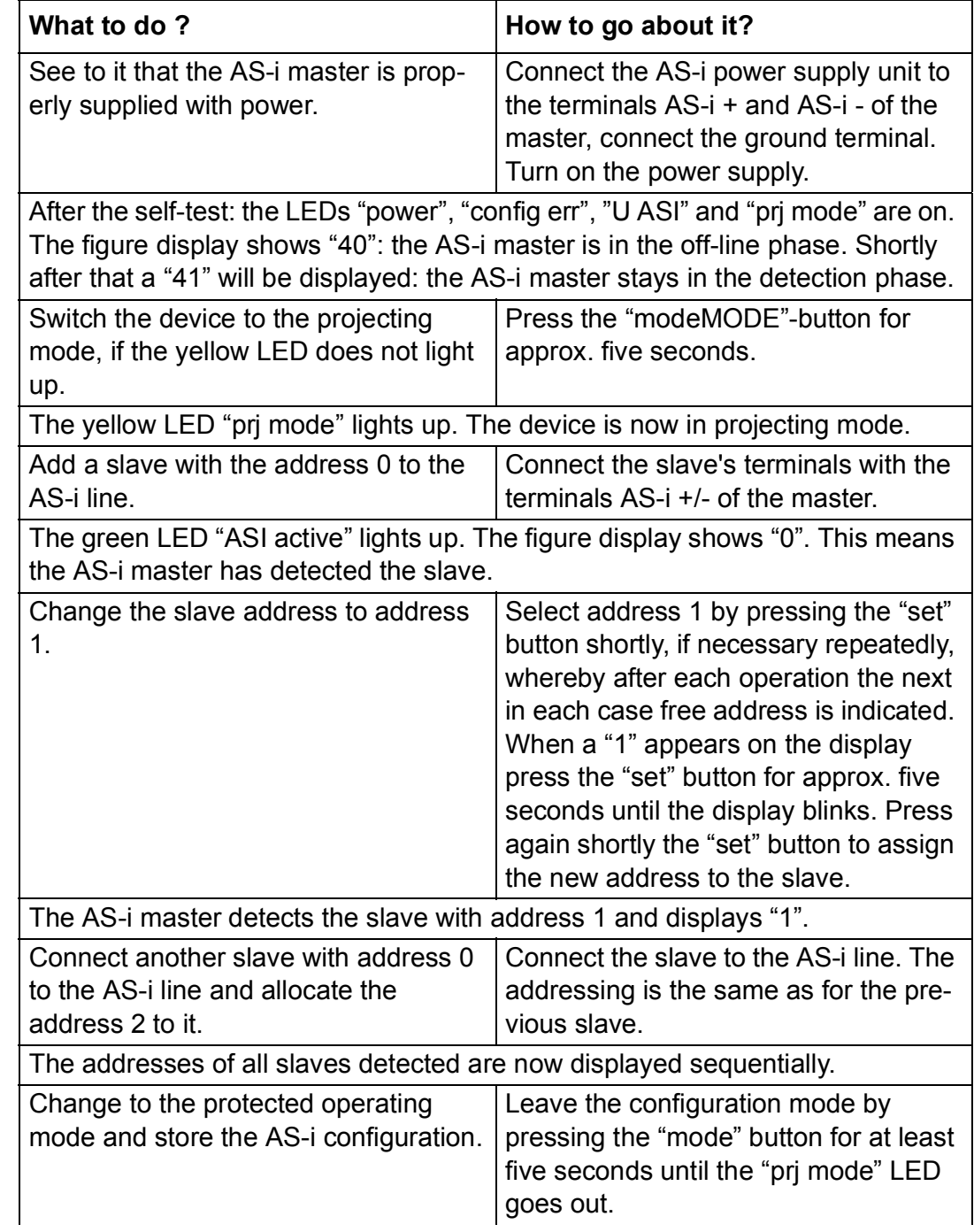

Pepperl+Fuchs Group · Tel.: Germany (6 21) 7 76-0 · USA (3 30) 4 25 35 55 · Singapore 7 79 90 91 · Internet http://www.pepperl-fuchs.com

issue date 30.1.2002

issue date 30.1.2002

## **AS-Interface Appendix: The First Commissioning of AS-i**

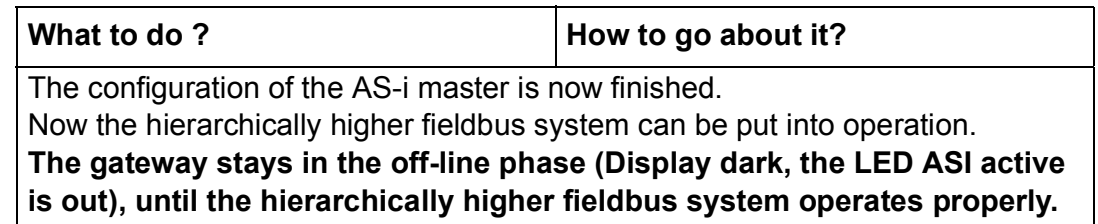

Subject to reasonable modifications due to technical advances. Copyright Pepperl+Fuchs, Printed in Germany

## **13 Appendix: Putting PROFIBUS into Operation with a Siemens S5**

This chapter shows exemplarily the putting into operation of an AS-i/PROFIBUS gateway on PROFIBUS for the PLC Simatic S5 135 of Siemens with the PROFIBUS master card IM 308 C. The configuration software used is the Siemens COM PROFIBUS 3.0 (German version).

## **13.1 Putting into Operation in Easy Mode**

- 1. Copy the GSD-file "B\_W\_1745.GSD" from the diskette "AS-i/PROFIBUS Gateway IBM PC Software" from the directory A:\GSD to the directory \GSD of the software COM PROFIBUS 3.0.
- 2. Start the configuration software COM PROFIBUS 3.0
- 3. Execute the command "File | Scan GSD-Files".
- 4. Execute the command "File | New". The dialog box "Master & Host Selection" appears.

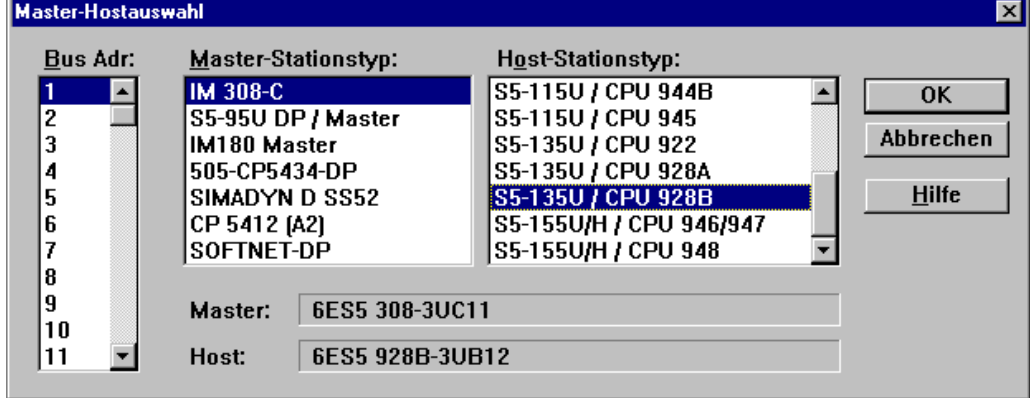

Select your PROFIBUS master.

5. With the command "Configure | Master Parameters..." you can select the baudrate and other bus parameters.

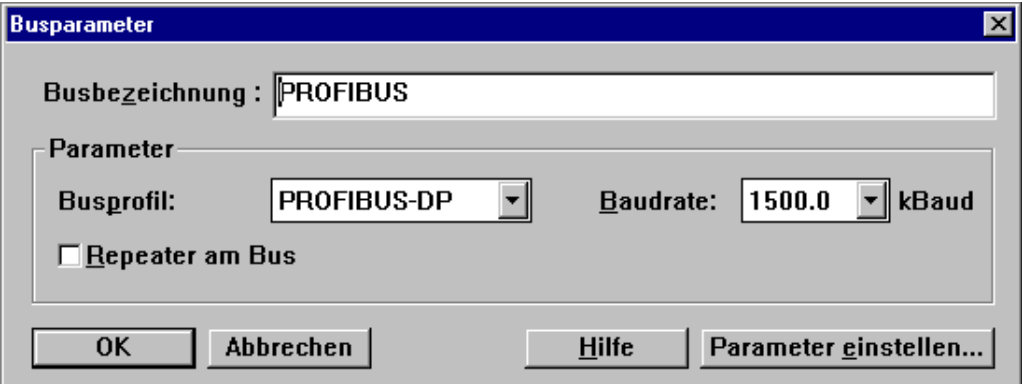

**89**

## **AS-Interface Appendix: Putting PROFIBUS into Operation with a Siemens S5**

6. In the window "DP Master System" there is a ledge with several PROFIBUS slaves.

Click on AS-i and drag the icon to the PROFIBUS in the window above.

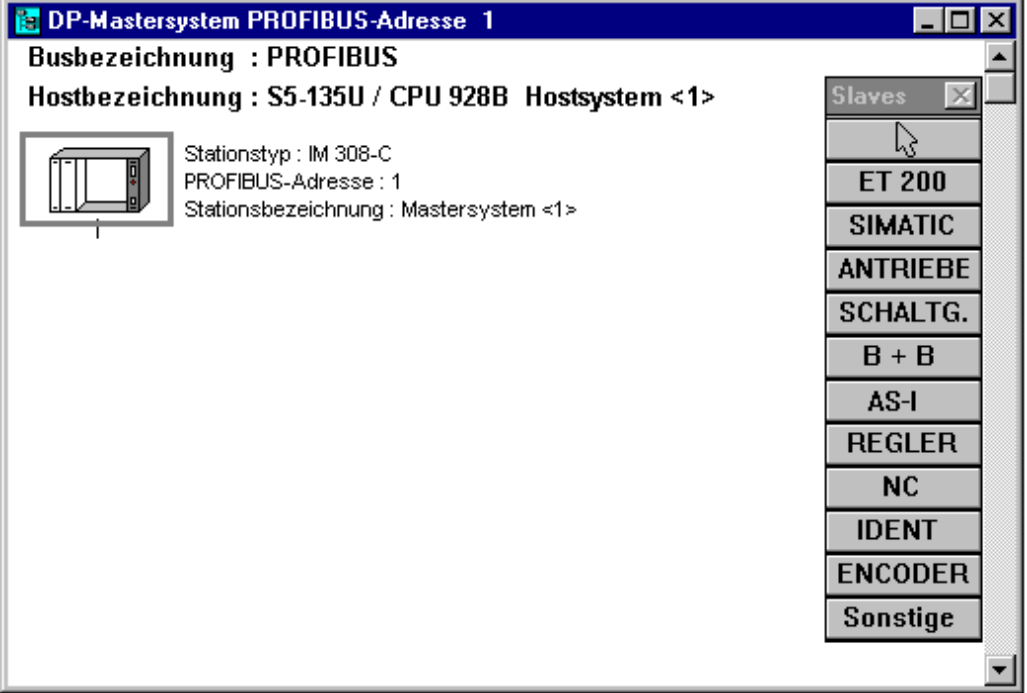

7. After a second mouse click the dialogbox for the selection of the PROFIBUS station address appears. Setting of the AS-i/PROFIBUS gateway's station address [see chapter 6.7:](#page-18-0)

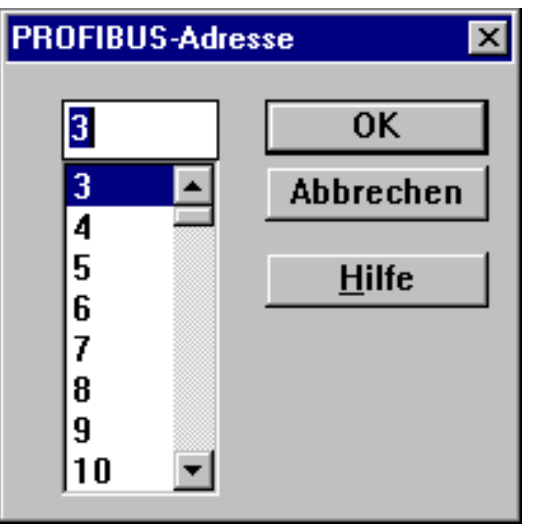

Subject to reasonable modifications due to technical advances. Copyright Pepperl+Fuchs, Printed in Germany

**90**

## **AS-i/PROFIBUS Gateway Appendix: Putting PROFIBUS into Operation with a Siemens S5**

8. and afterwards the dialogbox for the selection of the device type (Slave Parameters):

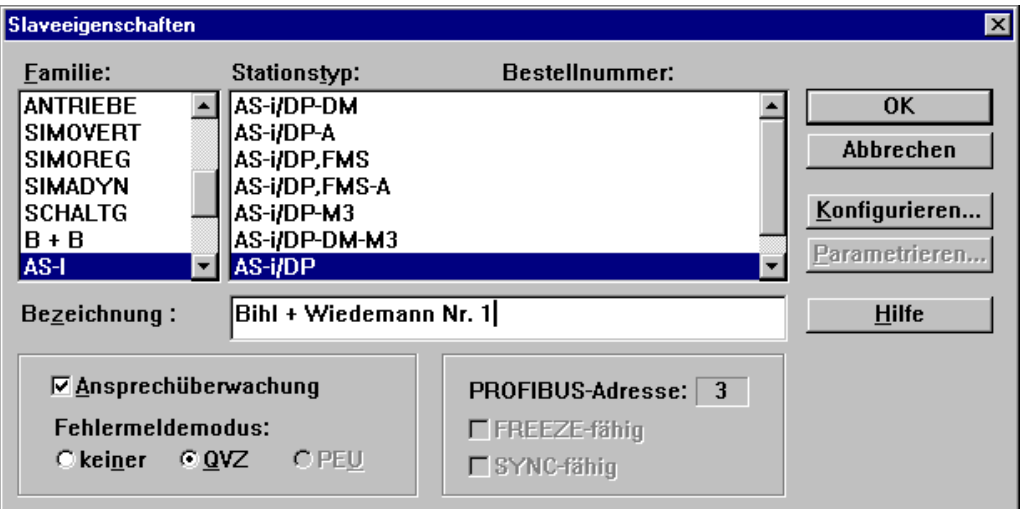

Choose "AS-i/DP" as station type. This name stands for the GSD-file with the settings for the easy mode.

9. Afterwards, your PROFIBUS system looks as follows:

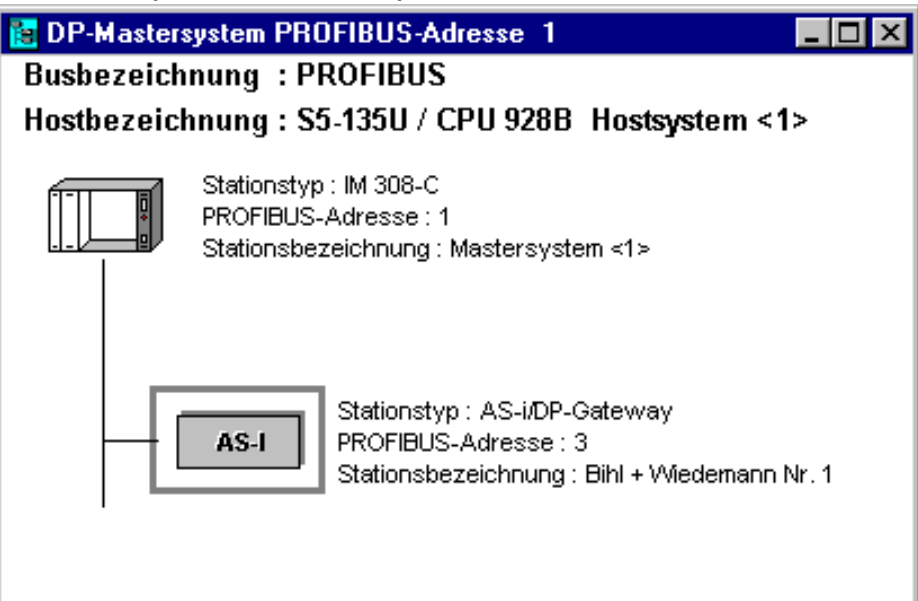

Pepperl+Fuchs Group · Tel.: Germany (6 21) 7 76-0 · USA (3 30) 4 25 35 55 · Singapore 7 79 90 91 · Internet http://www.pepperl-fuchs.com

## **AS-Interface Appendix: Putting PROFIBUS into Operation with a Siemens S5**

10. Select the PROFIBUS slave. With the command "Configure | Slave Parameters... | Configure..." you get to the dialogbox "Configure".

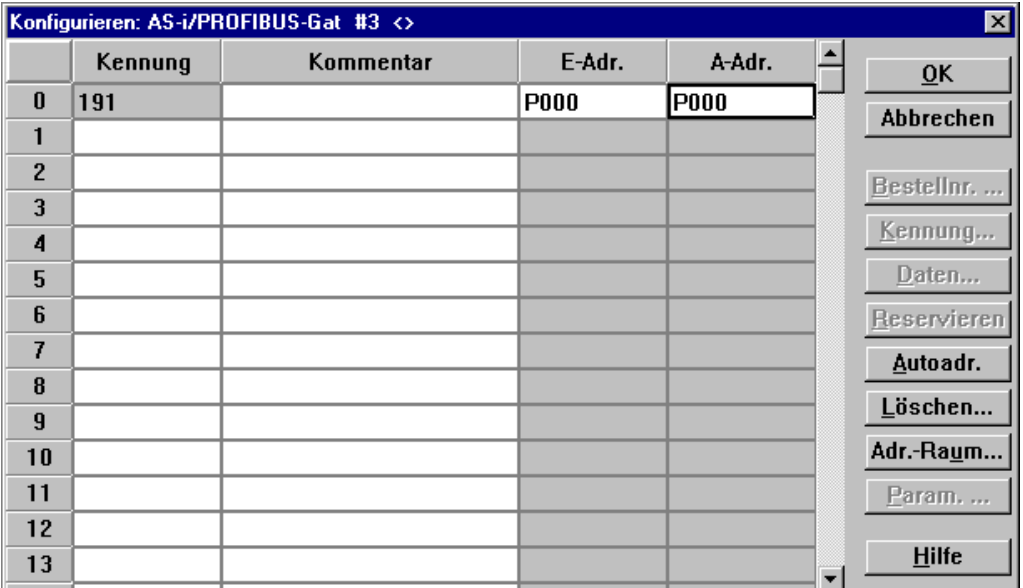

The fields "I Addr." and "O Addr." hold the start addresses for the AS-i data. The easiest way to set the addresses is with "Auto Addr.". From these addresses 16 bytes of AS-i data each are mapped to the address space of your PLC.

This AS-i data can be processed with your user program by means of load and transfer operations.

- 11. After closing this dialogbox save your project with the command "File | Save".
- 12. The last step is exporting the data to a memory card with the command "File | Export | Memory Card..."

The general terms of delivery for products and services produced or provided by the electrical industry as published by the Zentralverband Elektrotechnik und Elektroindustrie (ZVEI) e.V. in its most recent edition as well as the supplementary proviso: "Extended property proviso" are applicable.

> We at Pepperl+Fuchs feel obligated to contribute to the future; this publication is, therefore, printed on paper bleached without the use of chlorine.

# One Company, Two Divisions.

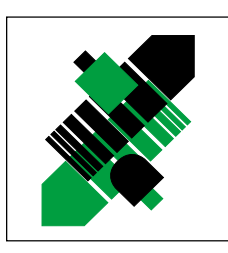

## Factory Automation Division

## Product Range

- **Digital and analogue sensors**
- $\blacksquare$  in different technologies
	- Inductive and capacitive sensors
	- **Magnetic sensors**
	- **Ultrasonic sensors**
	- **Photoelectric sensors**
- Incremental and absolute rotary encoders
- Counters and control equipment
- **I**I Identification Systems
- AS-Interface

## Areas of Application

- **Machine engineering**
- **Conveyor or transport**
- **Packaging and bottling**
- **Automotive industry**

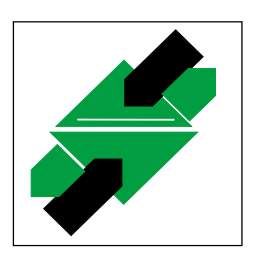

Process Automation **Division** 

## Product Range

- Signal conditioners
- **Intrinsically safe interface modules**
- **Remote Process Interface (RPI)**
- Intrinsically safe field bus solutions
- Level control sensors
- **Process measuring and control systems** engineering at the interface level
- **Intrinsic safety training**

## Areas of Application

- **Chemical industry**
- $\blacksquare$  Industrial and community sewage
- Oil, gas and petrochemical industry
- **PLC and process control systems**
- **E** Engineering companies for process systems

## Service Area

Worldwide sales, customer service and consultation via competent and reliable Pepperl+Fuchs associates ensure that you can contact us wherever or whenever you need us. We have subsidiaries worldwide for your convenience.

## http://www.pepperl-fuchs.com

#### USA Headquarters

Pepperl+Fuchs Inc. 1600 Enterprise Parkway Twinsburg, Ohio 44087 Cleveland-USA Tel. (330) 4 25 35 55 Fax (330) 4 25 46 07 e-mail: sales@us.pepperl-fuchs.com

#### Asia Pacific Headquarters

Pepperl+Fuchs Pte Ltd. P+F Building 18 Ayer Rajah Crescent · Singapore 139942 Tel. (65) 7 79 90 91 Fax (65) 8 73 16 37 e-mail: sales@sg.pepperl-fuchs.com

#### Worldwide Headquarters

Pepperl+Fuchs GmbH · Königsberger Allee 87 68307 Mannheim Germany Tel. +49 621 7 76-0 Fax +49 621 7 76-10 00 e-mail: fa-info@de.pepperl-fuchs.com

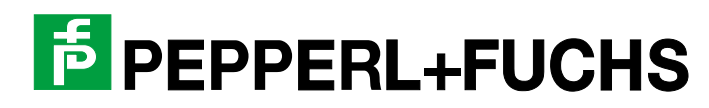